# Oracle® APEX Installation Guide

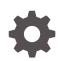

Release 23.2 F83311-04 May 2024

ORACLE

Oracle APEX Installation Guide, Release 23.2

F83311-04

Copyright © 2003, 2024, Oracle and/or its affiliates.

Primary Author: John Godfrey

Contributors: Terri Jennings, David Bliss, Christina Cho, Hilary Farrell , Salim Hlayel, Christian Neumueller, Marc Sewtz, Jason Straub, Vlad Uvarov, Patrick Wolf

This software and related documentation are provided under a license agreement containing restrictions on use and disclosure and are protected by intellectual property laws. Except as expressly permitted in your license agreement or allowed by law, you may not use, copy, reproduce, translate, broadcast, modify, license, transmit, distribute, exhibit, perform, publish, or display any part, in any form, or by any means. Reverse engineering, disassembly, or decompilation of this software, unless required by law for interoperability, is prohibited.

The information contained herein is subject to change without notice and is not warranted to be error-free. If you find any errors, please report them to us in writing.

If this is software, software documentation, data (as defined in the Federal Acquisition Regulation), or related documentation that is delivered to the U.S. Government or anyone licensing it on behalf of the U.S. Government, then the following notice is applicable:

U.S. GOVERNMENT END USERS: Oracle programs (including any operating system, integrated software, any programs embedded, installed, or activated on delivered hardware, and modifications of such programs) and Oracle computer documentation or other Oracle data delivered to or accessed by U.S. Government end users are "commercial computer software," "commercial computer software documentation," or "limited rights data" pursuant to the applicable Federal Acquisition Regulation and agency-specific supplemental regulations. As such, the use, reproduction, duplication, release, display, disclosure, modification, preparation of derivative works, and/or adaptation of i) Oracle programs (including any operating system, integrated software, any programs embedded, installed, or activated on delivered hardware, and modifications of such programs), ii) Oracle computer documentation and/or iii) other Oracle data, is subject to the rights and limitations specified in the license contained in the applicable contract. The terms governing the U.S. Government's use of Oracle cloud services are defined by the applicable contract for such services. No other rights are granted to the U.S. Government.

This software or hardware is developed for general use in a variety of information management applications. It is not developed or intended for use in any inherently dangerous applications, including applications that may create a risk of personal injury. If you use this software or hardware in dangerous applications, then you shall be responsible to take all appropriate fail-safe, backup, redundancy, and other measures to ensure its safe use. Oracle Corporation and its affiliates disclaim any liability for any damages caused by use of this software or hardware in dangerous applications.

Oracle®, Java, MySQL and NetSuite are registered trademarks of Oracle and/or its affiliates. Other names may be trademarks of their respective owners.

Intel and Intel Inside are trademarks or registered trademarks of Intel Corporation. All SPARC trademarks are used under license and are trademarks or registered trademarks of SPARC International, Inc. AMD, Epyc, and the AMD logo are trademarks or registered trademarks of Advanced Micro Devices. UNIX is a registered trademark of The Open Group.

This software or hardware and documentation may provide access to or information about content, products, and services from third parties. Oracle Corporation and its affiliates are not responsible for and expressly disclaim all warranties of any kind with respect to third-party content, products, and services unless otherwise set forth in an applicable agreement between you and Oracle. Oracle Corporation and its affiliates will not be responsible for any loss, costs, or damages incurred due to your access to or use of third-party content, products, or services, except as set forth in an applicable agreement between you and Oracle.

### Contents

#### Preface

| Audience                        | viii |
|---------------------------------|------|
| Documentation Accessibility     | viii |
| Diversity and Inclusion         | viii |
| Related Documents               | ix   |
| Conventions                     | ix   |
| Third-Party License Information | ix   |
|                                 |      |

### 1 Changes in Release 23.2 for Oracle APEX Installation Guide

### 2 Oracle APEX Installation Requirements

| 2.1 Oracle Database Requirements |                                                         |                                                          |     |  |
|----------------------------------|---------------------------------------------------------|----------------------------------------------------------|-----|--|
|                                  | 2.1.1 Checking the MEMORY_TARGET of the Target Database |                                                          |     |  |
|                                  | 2.1.2                                                   | Checking the WORKAREA_SIZE_POLICY of the Target Database | 2-3 |  |
| 2.2                              | Brow                                                    | ser Requirements                                         | 2-4 |  |
| 2.3                              | 2.3 Web Server Requirements                             |                                                          |     |  |
| 2.4                              | 2.4 Disk Space Requirement                              |                                                          |     |  |
| 2.5                              | Orac                                                    | le XML DB Requirement                                    | 2-4 |  |
|                                  |                                                         |                                                          |     |  |

### 3 APEX Installation Overview

| 3.1 | 3.1 About APEX Architecture            |                                                |     |  |
|-----|----------------------------------------|------------------------------------------------|-----|--|
| 3.2 | 2 About Accessing APEX in Oracle Cloud |                                                |     |  |
| 3.3 | Unde                                   | erstanding the Installation Process            | 3-3 |  |
|     | 3.3.1                                  | About Planning Your Installation               | 3-3 |  |
|     | 3.3.2                                  | About Patch Sets                               | 3-4 |  |
|     | 3.3.3 About the Installation Scripts   |                                                | 3-4 |  |
|     | 3.3.4                                  | About Accessing APEX                           | 3-5 |  |
|     | 3.3.5                                  | Requesting a Workspace from the Sign In Dialog | 3-6 |  |
|     | 3.3.6                                  | Resetting Your Password from the Sign In Page  | 3-7 |  |
|     | 3.3.7                                  | Recovering Your Workspace Name                 | 3-8 |  |
|     |                                        |                                                |     |  |

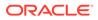

3.4 About the APEX Runtime Environment

### 4 Upgrading from a Previous APEX Release

| 4.1 | About Release Numbering Conventions                                | 4-2 |
|-----|--------------------------------------------------------------------|-----|
| 4.2 | Sample Upgrade Scenarios                                           | 4-2 |
| 4.3 | Viewing the APEX Release Number                                    | 4-2 |
| 4.4 | Viewing the Oracle REST Data Services Release Number               | 4-3 |
| 4.5 | About Installing an APEX Release Included with the Oracle Database | 4-3 |
| 4.6 | About Upgrading Existing Applications                              | 4-4 |
| 4.7 | About Testing Requirements                                         | 4-4 |
| 4.8 | About Cleaning Up Your Environment                                 | 4-4 |
| 4.9 | About Reverting to a Previous Release                              | 4-5 |
|     |                                                                    |     |

### 5 Utilizing Multitenant Architecture

| 5.1                                                                | Understanding the Installation Choices            |                                                                      |      |  |
|--------------------------------------------------------------------|---------------------------------------------------|----------------------------------------------------------------------|------|--|
| 5.2                                                                | 5.2 Installing APEX into an Application Container |                                                                      |      |  |
| 5.                                                                 | 5.2.1 About Application Containers                |                                                                      |      |  |
| 5.                                                                 | .2.2 0                                            | Creating an Application Container                                    | 5-3  |  |
| 5.                                                                 | .2.3 I                                            | nstalling or Upgrading APEX in an Application Container              | 5-3  |  |
| 5.                                                                 | .2.4 \                                            | /erifying the Application Container Installation                     | 5-3  |  |
| 5.                                                                 | .2.5 0                                            | Creating an Application Seed                                         | 5-4  |  |
| 5.                                                                 | .2.6 0                                            | Creating an Application PDB from the Application Root Seed           | 5-5  |  |
| 5.                                                                 | .2.7 (                                            | Configure HTTP Access to the Application PDB                         | 5-6  |  |
| 5.3                                                                | Installi                                          | ng APEX into Different PDBs                                          | 5-6  |  |
| 5.                                                                 | .3.1 l                                            | Jninstalling APEX from a CDB                                         | 5-6  |  |
| 5.                                                                 | .3.2 I                                            | nstalling APEX Locally in a PDB                                      | 5-7  |  |
| 5.                                                                 | .3.3 I                                            | nstalling APEX into a CDB                                            | 5-9  |  |
| 5.4 Plugging in a PDB When APEX Is Installed in the Root Container |                                                   |                                                                      | 5-11 |  |
| 5.                                                                 | .4.1 S                                            | Scenario 1: Plug-in Non-CDB with APEX                                | 5-12 |  |
| 5.                                                                 | .4.2 5                                            | Scenario 2: Plug-in PDB with a Common APEX from Another CDB          | 5-12 |  |
| 5.                                                                 | .4.3 5                                            | Scenario 3: Plug-in PDB with a Local APEX from Another CDB           | 5-13 |  |
| 5.                                                                 | .4.4 5                                            | Scenario 4: Plug-in Non-CDB or PDB with No APEX                      | 5-14 |  |
| 5.                                                                 | .4.5 V                                            | Vorking with Incompatible APEX Versions                              | 5-14 |  |
|                                                                    | 5.4.5                                             | 5.1 Patching or Upgrading APEX in a CDB                              | 5-14 |  |
|                                                                    | 5.4.5                                             | 5.2 Patching or Upgrading APEX in a PDB                              | 5-15 |  |
| 5.5                                                                | Pluggir                                           | ng in a PDB When APEX Is Not in the Root Container of the Target CDB | 5-17 |  |
| 5.                                                                 | .5.1 S                                            | Scenario 1: Plug-in a Non-CDB or PDB with Locally Installed APEX     | 5-17 |  |
| 5.                                                                 | .5.2 5                                            | Scenario 2: Plug-in PDB with Common APEX from Another CDB            | 5-18 |  |
| 5.                                                                 | .5.3 5                                            | Scenario 3: Plug-in PDB with a Local APEX from Another CDB           | 5-18 |  |

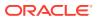

### 6 Installing and Configuring APEX and Oracle REST Data Services

| 6.1                   | 1 Performing Pre-installation Tasks for APEX |          |                                                                    | 6-2  |
|-----------------------|----------------------------------------------|----------|--------------------------------------------------------------------|------|
| 6.2                   | 2 About SQLcl Support                        |          |                                                                    | 6-3  |
| 6.3                   | Dow                                          | nloadi   | ing and Installing APEX                                            | 6-3  |
| 6.3.1 Installing APEX |                                              |          | alling APEX                                                        | 6-4  |
|                       | 6.3.2                                        | Crea     | ating or Updating Your Instance Administration Account             | 6-6  |
|                       | 6.3                                          | 3.2.1    | What Is an Instance Administrator?                                 | 6-7  |
|                       | 6.3                                          | 3.2.2    | About apxchpwd.sql                                                 | 6-7  |
|                       | 6.3                                          | 3.2.3    | Running apxchpwd.sql                                               | 6-8  |
|                       | 6.3.3                                        | Rest     | tarting Processes                                                  | 6-9  |
|                       | 6.3.4                                        | Con      | figuring the APEX_PUBLIC_USER Account                              | 6-9  |
|                       | 6.3                                          | 3.4.1    | About the APEX_PUBLIC_USER Account                                 | 6-9  |
|                       | 6.3                                          | 3.4.2    | Unlocking the APEX_PUBLIC_USER Account                             | 6-9  |
|                       | 6.3                                          | 3.4.3    | Changing the Password for the APEX_PUBLIC_USER Account             | 6-10 |
|                       | 6.3                                          | 3.4.4    | About Password Expiration in Oracle Database                       | 6-11 |
| 6.4                   | Dow                                          | nloadi   | ing and Installing Oracle REST Data Services (ORDS)                | 6-11 |
|                       | 6.4.1                                        | Dow      | nloading Oracle REST Data Services                                 | 6-12 |
|                       | 6.4.2                                        |          | ut Configuring Oracle REST Data Services Behind a Reverse Proxy or |      |
|                       |                                              |          | d Balancer                                                         | 6-12 |
|                       | 6.4.3                                        |          | Server HTTP POST Request Limits                                    | 6-13 |
| 6.5                   |                                              | -        | g Oracle REST Data Services                                        | 6-13 |
|                       | 6.5.1                                        |          | aging Static Resources (Images)                                    | 6-14 |
|                       | _                                            | 5.1.1    | Copying the Images Directory                                       | 6-14 |
|                       |                                              | 5.1.2    | Using a Static Resources CDN                                       | 6-14 |
|                       | 6.5.2                                        | Valic    | lating the Oracle REST Data Services Installation                  | 6-15 |
|                       | 6.5.3                                        | Con      | figuring Static File Support                                       | 6-15 |
|                       | 6.5.4                                        | Secu     | uring Oracle REST Data Service                                     | 6-15 |
| 6.6                   | Enal                                         | bling N  | Network Services in Oracle Database                                | 6-16 |
|                       | 6.6.1                                        | Whe      | en and Why Network Services Must be Enabled                        | 6-16 |
|                       | 6.6.2                                        | Grar     | nting Connect Privileges                                           | 6-17 |
|                       | 6.6.3                                        | Trou     | Ibleshooting an Invalid ACL Error                                  | 6-18 |
| 6.7                   | Perf                                         | orminę   | g Security Tasks                                                   | 6-19 |
| 6.8                   | Con                                          | trolling | g the Number of Concurrent Jobs                                    | 6-19 |
|                       | 6.8.1                                        | Abo      | ut Managing the Number of Concurrent Jobs                          | 6-19 |
|                       | 6.8.2                                        | View     | ving the Number of JOB_QUEUE_PROCESSES                             | 6-19 |
|                       | 6.8                                          | 3.2.1    | Viewing JOB_QUEUE_PROCESSES in the Installation Log File           | 6-20 |
|                       | 6.8                                          | 3.2.2    | Viewing JOB_QUEUE_PROCESSES in APEX                                | 6-20 |
|                       | 6.8                                          | 3.2.3    | Viewing JOB_QUEUE_PROCESSES from SQLcl                             | 6-20 |
|                       | 6.8.3                                        | Cha      | nging the Number of JOB_QUEUE_PROCESSES                            | 6-21 |

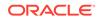

| 6.9 About Running APEX in Other Languages   |                                                                    |      |  |
|---------------------------------------------|--------------------------------------------------------------------|------|--|
| 6.10 Installing Translated Versions of APEX |                                                                    |      |  |
| 6.10.1                                      | About Installing Translated Versions of APEX                       | 6-23 |  |
| 6.10.2                                      | Installing a Translated Version of APEX                            | 6-23 |  |
| 6.11 Crea                                   | ating a Workspace and Adding APEX Users                            | 6-25 |  |
| 6.11.1                                      | About Workspaces and Users                                         | 6-25 |  |
| 6.11.2                                      | Signing In To Administration Services                              | 6-25 |  |
| 6.11.3                                      | Creating a Workspace Manually                                      | 6-26 |  |
| 6.11.4                                      | Creating APEX Users                                                | 6-27 |  |
| 6.11.5                                      | Signing In to Your Workspace                                       | 6-29 |  |
| 6.12 Perf                                   | orming Post Installation Tasks for Upgrade Installations           | 6-30 |  |
| 6.12.1                                      | About Removing Prior APEX Installations                            | 6-31 |  |
| 6.12.2                                      | Verifying if a Prior Installation Exists                           | 6-31 |  |
| 6.12.3                                      | Removing Schemas and SYS Objects from Prior Installations          | 6-31 |  |
| 6.12.4                                      | Removing Schemas from Prior Installations in a CDB                 | 6-32 |  |
| 6.12.5                                      | Fixing Invalid ACL                                                 | 6-32 |  |
| 6.13 Abo                                    | ut Performance Optimization Tasks                                  | 6-33 |  |
| 6.14 Con                                    | verting Between Runtime and Full Development Environments          | 6-33 |  |
| 6.14.1                                      | About Runtime and Full Development Environments                    | 6-33 |  |
| 6.14.2                                      | Converting a Runtime Environment to a Full Development Environment | 6-34 |  |
| 6.14.3                                      | Converting a Full Development Environment to a Runtime Environment | 6-35 |  |
|                                             |                                                                    |      |  |

### A Automating the APEX Installation Process

| A.1 | About apxsilentins.sql   | A-1 |
|-----|--------------------------|-----|
| A.2 | Running apxsilentins.sql | A-1 |

### B Maximizing Uptime During an APEX Upgrade

### C APEX Installation Troubleshooting

| C.1 | Reviewing                                        | a Log of an Installation Session                                 | C-1  |
|-----|--------------------------------------------------|------------------------------------------------------------------|------|
| C.2 | 2 Verifying the Validity of an APEX Installation |                                                                  | C-1  |
| C.3 | Cleaning L                                       | Jp After a Failed Installation                                   | C-2  |
| (   | C.3.1 Reve                                       | erting to a Previous Release After a Failed Upgrade Installation | C-2  |
|     | C.3.1.1                                          | Verifying If You Have a Previous Release of APEX                 | C-2  |
|     | C.3.1.2                                          | Reverting the Images Directory                                   | C-3  |
|     | C.3.1.3                                          | Reverting to a Previous Release                                  | C-3  |
|     | C.3.1.4                                          | Removing the APEX Release Schema                                 | C-51 |
| (   | C.3.2 Rem                                        | noving APEX from the Database                                    | C-53 |
| C.4 | About Ima                                        | ges Displaying Incorrectly in APEX                               | C-54 |
|     |                                                  |                                                                  |      |

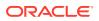

C.5 About Page Protection Violation

Index

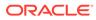

### Preface

This guide explains how to install and configure Oracle APEX.

- Audience
- Documentation Accessibility
- Diversity and Inclusion
- Related Documents
- Conventions
- Third-Party License Information

### Audience

*Oracle APEX Installation Guide* is intended for anyone responsible for installing Oracle APEX.

To use this manual, you must have administrative privileges on the computer where you installed your Oracle database and familiarity with object-relational database management concepts.

### **Documentation Accessibility**

For information about Oracle's commitment to accessibility, visit the Oracle Accessibility Program website at http://www.oracle.com/pls/topic/lookup? ctx=acc&id=docacc.

#### Access to Oracle Support

Oracle customers that have purchased support have access to electronic support through My Oracle Support. For information, visit http://www.oracle.com/pls/topic/lookup?ctx=acc&id=info or visit http://www.oracle.com/pls/topic/lookup?ctx=acc&id=trs if you are hearing impaired.

### **Diversity and Inclusion**

Oracle is fully committed to diversity and inclusion. Oracle respects and values having a diverse workforce that increases thought leadership and innovation. As part of our initiative to build a more inclusive culture that positively impacts our employees, customers, and partners, we are working to remove insensitive terms from our products and documentation. We are also mindful of the necessity to maintain compatibility with our customers' existing technologies and the need to ensure continuity of service as Oracle's offerings and industry standards evolve. Because of

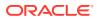

these technical constraints, our effort to remove insensitive terms is ongoing and will take time and external cooperation.

### **Related Documents**

For more information, see these Oracle resources:

- Oracle APEX Release Notes
- Oracle APEX App Builder User's Guide
- Oracle APEX End User's Guide
- Oracle APEX Administration Guide
- Oracle APEX SQL Workshop Guide
- Oracle APEX API Reference
- Oracle Database Concepts
- Oracle Database Administrator's Guide
- Oracle Database SQL Language Reference
- Oracle SQLcl User's Guide

### Conventions

The following text conventions are used in this document:

| Convention | Meaning                                                                                                    |
|------------|----------------------------------------------------------------------------------------------------|
| boldface   | Boldface type indicates graphical user interface elements associated with an action, or terms defined in text or the glossary.         |
| italic     | Italic type indicates book titles, emphasis, or placeholder variables for which you supply particular values.                          |
| monospace  | Monospace type indicates commands within a paragraph, URLs, code in examples, text that appears on the screen, or text that you enter. |

### **Third-Party License Information**

Oracle APEX contains third-party code. Please see the Oracle APEX Licensing Information User Manual for notices Oracle is required to provide.

Note, however, that the Oracle program license that accompanied this product determines your right to use the Oracle program, including the third-party software, and the terms contained in the following notices do not change those rights.

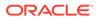

# 1 Changes in Release 23.2 for *Oracle APEX Installation Guide*

All content in *Oracle APEX Installation Guide* has been updated to reflect release 23.2 functionality.

**Deprecated and Desupported Features** 

See Deprecated Features and Desupported Features in Oracle APEX Release Notes.

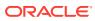

# 2 Oracle APEX Installation Requirements

Before installing Oracle APEX in a local self-managed installation you must verify your configuration meets the minimum installation requirements.

#### Oracle Database Requirements

Oracle APEX release 23.2 requires an Oracle Database release 19*c* or later. APEX runs on all database editions, including Enterprise Edition (EE), Standard Edition (SE) and Database 23ai Free. APEX can be installed in single-instance database and in Oracle Real Application Clusters (Oracle RAC) database.

- Browser Requirements Oracle APEX requires a JavaScript-enabled browser and supports the current and prior major release of Google Chrome, Mozilla Firefox, Apple Safari, and Microsoft Edge.
- Web Server Requirements
   Oracle APEX requires Oracle REST Data Services (ORDS) 20.x or later. The use of
   Quick SQL requires Oracle REST Data Services (ORDS) 23.3 or later.
- Disk Space Requirement Oracle APEX disk space requirements are described in this section.
- Oracle XML DB Requirement

Oracle XML DB must be installed in the Oracle database that you want to use if you are installing a full development environment. If you are using a preconfigured database created either during an installation or by Database Configuration Assistant (DBCA), Oracle XML DB is already installed and configured.

### 2.1 Oracle Database Requirements

Oracle APEX release 23.2 requires an Oracle Database release 19c or later. APEX runs on all database editions, including Enterprise Edition (EE), Standard Edition (SE) and Database 23ai Free. APEX can be installed in single-instance database and in Oracle Real Application Clusters (Oracle RAC) database.

- Checking the MEMORY\_TARGET of the Target Database Oracle APEX requires the system global area (SGA) and program global area (PGA) to be at least 300 MB.
- Checking the WORKAREA\_SIZE\_POLICY of the Target Database For the Oracle APEX installation or upgrade process, the WORKAREA\_SIZE\_POLICY session parameter must be set to AUTO.

### 2.1.1 Checking the MEMORY\_TARGET of the Target Database

Oracle APEX requires the system global area (SGA) and program global area (PGA) to be at least 300 MB.

Databases typically use automatic memory management, where the memory can be controlled by the server parameter MEMORY\_TARGET. If your database does not use automatic

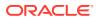

memory management, consult the *Oracle Database Administrator's Guide* to find out how to configure manual memory parameters (for example, SGA\_TARGET, PGA AGGREGATE TARGET, SHARED POOL SIZE) instead, for a similar result.

To check the MEMORY TARGET of the target database:

- 1. Start SQLcl and connect to the database as SYS specifying the SYSDBA role. For example:
  - On Windows:

SYSTEM\_DRIVE:\ sql /nolog SQL> CONNECT SYS as SYSDBA Enter password: SYS password

On UNIX and Linux:

\$ sql /nolog SQL> CONNECT SYS as SYSDBA Enter password: SYS password

2. Start the database:

SQL> STARTUP

3. If necessary, enter the following command to determine whether the system uses an initialization parameter file (initsid.ora) or a server parameter file (spfiledbname.ora):

SQL> SHOW PARAMETER PFILE;

This command displays the name and location of the server parameter file or the initialization parameter file.

4. Determine the current values of the MEMORY TARGET parameter:

SQL> SHOW PARAMETER MEMORY\_TARGET

5. If the value is 0, your database is using manual memory management. Consult the *Oracle Database Administrator's Guide* to learn how to configure an equivalent memory size using manual memory management, instead of continuing with the steps that follow.

If the system is using a server parameter file, set the value of the MEMORY\_TARGET initialization parameter to at least 300 MB:

SQL> ALTER SYSTEM SET MEMORY TARGET='300M' SCOPE=spfile;

- 6. If the system uses an initialization parameter file, change the value of the MEMORY\_TARGET parameter to at least 300 MB in the initialization parameter file (initsid.ora).
- 7. Shut down the database:

SQL> SHUTDOWN

8. Restart the database:

SQL> STARTUP

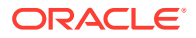

See Also:

Using Automatic Memory Management in Oracle Database Administrator's Guide

### 2.1.2 Checking the WORKAREA\_SIZE\_POLICY of the Target Database

For the Oracle APEX installation or upgrade process, the WORKAREA\_SIZE\_POLICY session parameter must be set to AUTO.

To check the WORKAREA SIZE POLICY of the target database:

- 1. Start SQLcl and connect to the database as SYS specifying the SYSDBA role. For example:
  - On Windows:

SYSTEM\_DRIVE:\ sql /nolog SQL> CONNECT SYS as SYSDBA Enter password: SYS password

On UNIX and Linux:

\$ sql /nolog
SQL> CONNECT SYS as SYSDBA
Enter password: SYS\_password

2. Check the current value of the WORKAREA SIZE POLICY parameter:

SQL> SHOW PARAMETER WORKAREA SIZE POLICY

**3.** If the value of the parameter is MANUAL, change it to AUTO for the current database session. For example:

SQL> ALTER SESSION SET WORKAREA SIZE POLICY = AUTO;

4. Within the same database session, perform the installation or upgrade of Oracle APEX.

#### Note:

If you are installing Oracle APEX in a CDB, WORKAREA\_SIZE\_POLICY must be set system-wide. For example:

SQL> ALTER SYSTEM SET WORKAREA SIZE POLICY=AUTO SCOPE=BOTH;

Then, if needed, change it back to MANUAL after Oracle APEX installation or upgrade.

#### See Also:

WORKAREA\_SIZE\_POLICY in Oracle Database Reference

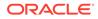

### 2.2 Browser Requirements

Oracle APEX requires a JavaScript-enabled browser and supports the current and prior major release of Google Chrome, Mozilla Firefox, Apple Safari, and Microsoft Edge.

### 2.3 Web Server Requirements

Oracle APEX requires Oracle REST Data Services (ORDS) 20.x or later. The use of Quick SQL requires Oracle REST Data Services (ORDS) 23.3 or later.

Oracle REST Data Services (ORDS) is Java-based web server. Oracle REST Data Services features the ability to emit RESTful web services, offers improved file upload capability, and is certified with Oracle WebLogic Server and Apache Tomcat.

#### **Tip**:

APEX-based REST Services were desupported in release 22.1. Oracle REST Data Services (ORDS) release 21.4.2 and newer now ship with migration scripts that enable you to upgrade any remaining APEX-based REST Services to ORDS-based Services. To learn more, see Migration of Oracle APEX RESTful Service Modules in Oracle REST Data Services Release Notes.

### 2.4 Disk Space Requirement

Oracle APEX disk space requirements are described in this section.

APEX disk space requirements are as follows:

- Free space for APEX software files on the file system: 599 MB if using English only download (apex\_23.2\_en.zip) and 983 MB if using full download (apex\_23.2.zip).
- Free space in APEX tablespace: 190 MB
- Free space in SYSTEM tablespace: 125 MB
- Free space in APEX tablespace for each additional language (other than English) installed: 60 MB

### 2.5 Oracle XML DB Requirement

Oracle XML DB must be installed in the Oracle database that you want to use if you are installing a full development environment. If you are using a preconfigured

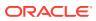

database created either during an installation or by Database Configuration Assistant (DBCA), Oracle XML DB is already installed and configured.

#### **Tip:**

The installer does a prerequisite check for Oracle XML DB and will exit if it is not installed.

#### **Tip**:

The installation of Oracle XML DB creates the user ANONYMOUS. In order for Oracle APEX workspace provisioning to work properly, the ANONYMOUS user must not be dropped from the database.

#### **Tip**:

For more information about manually adding Oracle XML DB to an existing database, see Administration of Oracle XML DB in *Oracle XML DB Developer's Guide* 

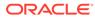

# 3 APEX Installation Overview

*Oracle APEX Installation Guide* describes how to install Oracle APEX in a self-managed (local) database.

How you sign in and access APEX depends upon your user role and where APEX resides. APEX may reside in a local self-managed Oracle or in an Oracle Cloud Service.

- About APEX Architecture
   Oracle APEX uses a simple architecture in which pages are dynamically generated using metadata stored within the Oracle database.
- About Accessing APEX in Oracle Cloud
   Learn about accessing Oracle APEX in Oracle Cloud.
- Understanding the Installation Process Installing Oracle APEX is a multiple step process. You follow the same instructions for new or upgrade installations.
- About the APEX Runtime Environment
   Learn about the Oracle APEX runtime environment.

See Also:

Upgrading from a Previous APEX Release

### 3.1 About APEX Architecture

Oracle APEX uses a simple architecture in which pages are dynamically generated using metadata stored within the Oracle database.

#### About the APEX Architecture

The APEX architecture consists of a web browser, Oracle REST Data Services (the web server), and an Oracle database containing APEX. The major advantage of this architecture is the separation of the mid-tier and the database tier.

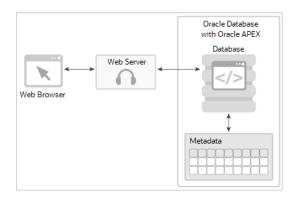

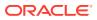

The web server, Oracle REST Data Services, functions as a communications broker between the web browser and the APEX objects in the Oracle database by mapping browser requests into database stored procedure calls.

Once fully installed, a Uniform Resource Locator (URL) is defined for both developers and end users to access APEX. Users require only a web browser and the required URL. No additional client software is required.

#### About Oracle REST Data Services

Oracle REST Data Services (ORDS) (formerly known as Oracle Application Express Listener) is a J2EE application which communicates with the Oracle database by mapping browser requests to the APEX engine database over a SQL\*Net connection.

Oracle REST Data Services is fully supported when deployed in a standalone mode as well as when deployed into Oracle WebLogic Server or Apache Tomcat application servers.

#### Note:

There are licensing costs associated with Oracle WebLogic Server.

#### See Also:

- Web Server Requirements
- Installing and Configuring APEX and Oracle REST Data Services
- Introduction to Oracle REST Data Services in Oracle REST Data Services Developer's Guide
- Installing and Configuring Oracle REST Data Services in Oracle REST Data Services Installation and Configuration Guide

### 3.2 About Accessing APEX in Oracle Cloud

Learn about accessing Oracle APEX in Oracle Cloud.

APEX may reside in a local self-managed Oracle database or in a hosted environment (such as an Oracle Cloud service). The sign in process differs depending on where APEX resides.

In Oracle Cloud, APEX is installed, enabled, and ready to use in the following products:

- Oracle APEX Application Development (APEX Service)
- Oracle Autonomous Transaction Processing
- Oracle Autonomous Data Warehouse

APEX is available in Exadata Cloud Service and Database Cloud Service in Oracle Cloud Infrastructure. However, you need to manually customize your databases to

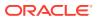

install and enable APEX by following the self-managed database installation process or using cloud tooling such as Terraform.

See Also:

- Get an Environment
- Welcome to Oracle APEX Application Development Service in *Getting Started* with Oracle APEX Application Development
- Creating Applications with Oracle Application Express on Autonomous Database in Using Oracle Autonomous Database Serverless

### 3.3 Understanding the Installation Process

Installing Oracle APEX is a multiple step process. You follow the same instructions for new or upgrade installations.

- About Planning Your Installation Learn about the steps needed to install Oracle APEX.
- About Patch Sets
   Patch sets provide bug fixes only. Oracle may release one or several patch set bundles in
   between major product releases.
- About the Installation Scripts
   You can install Oracle APEX or update from previous release using the same installation
   procedure and the installation scripts.
- About Accessing APEX You access the Oracle APEX development environment, by signing in to a shared work area called a workspace.
- Requesting a Workspace from the Sign In Dialog Request a workspace from the Sign In dialog.
- Resetting Your Password from the Sign In Page Reset your password by clicking a link on Oracle APEX Sign In page.
- Recovering Your Workspace Name Recover your workspace name from the Oracle APEX Sign In page.

See Also:

Upgrading from a Previous APEX Release

### 3.3.1 About Planning Your Installation

Learn about the steps needed to install Oracle APEX.

Oracle recommends you take the time to carefully plan your installation.

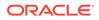

Installing Oracle APEX involves the following steps:

1. Decide on a Full or Runtime Environment - Determine whether to install a full development environment or runtime environment. A full development environment provides complete access to the App Builder development environment to develop applications. A runtime environment is the appropriate choice for production implementations in which you want to run applications that cannot be modified.

See About the APEX Runtime Environment.

2. Verify installation requirements- Before installing, verify your system meets the minimum requirements.

See Oracle APEX Installation Requirements .

 Install the software - Install or upgrade Oracle APEX by downloading a ZIP file from the Oracle APEX download page and then downloading and installing Oracle REST Data Services (ORDS) as described in Installing and Configuring APEX and Oracle REST Data Services.

See Also:

Upgrading from a Previous APEX Release

### 3.3.2 About Patch Sets

Patch sets provide bug fixes only. Oracle may release one or several patch set bundles in between major product releases.

Patch sets are a mechanism for delivering fully tested and integrated product fixes. Patch sets provide bug fixes only. Patch sets typically do not include new functionality and they do not require certification on the target system. Patch sets include all of the libraries that have been rebuilt to implement the bug fixes in the set. All of the fixes in the patch set have been tested and are certified to work with each other.

In between major product releases, Oracle may release one or several patch set bundles. In fully managed Cloud databases, such as an Autonomous Database or Oracle APEX Application Development (APEX Service), Oracle automatically applies patch set bundles. For all other environments, customers can download patch set bundles from My Oracle Support.

See Also: Upgrading from a Previous APEX Release

### 3.3.3 About the Installation Scripts

You can install Oracle APEX or update from previous release using the same installation procedure and the installation scripts.

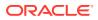

The installation script checks for the latest existing Oracle APEX schema and automatically copies the instance metadata, workspaces, and applications from the previous schema into the current schema. The original schema associated with the previous release is left completely unaltered. Following best practices, Oracle recommends that you create new tablespaces for a new release of Oracle APEX and follow the appropriate installation instructions as outlined in this document.

### 3.3.4 About Accessing APEX

You access the Oracle APEX development environment, by signing in to a shared work area called a workspace.

How you sign in and access APEX depends upon your user role.

A workspace enables multiple users to work within the same APEX installation while keeping their objects, data, and applications private. Each workspace has a unique ID and name. An instance administrator can create a workspace manually within APEX Administration Services or have users submit requests. APEX Administration Services is a separate application for managing an entire APEX instance.

Users are divided into four primary roles:

- **Instance administrators** are *superusers* that manage an entire hosted instance using a separate application called APEX Administration Services. Instance administrators manage workspace provisioning, configure features and instance settings, and manage security.
- Workspace administrators can perform administrator tasks specific to a workspace such as configuring workspace preferences, managing user accounts, monitoring workspace activity, and viewing log files.
- Developers are users who sign in to a workspace and create and edit applications.
- End users can only run existing applications.

If you are a developer, an administrator must grant you access to shared work area called a workspace. If you are an Instance administrator, you must sign in to APEX Administration Services, determine whether to specify a provisioning mode, create a workspace, and then sign in to that workspace.

#### About Specifying a Provisioning Mode

The Instance administrator determines how the process of provisioning (or creating) a workspace works for a specific APEX instance. To determine how provisioning works, an Instance Administrator selects a Provisioning Methods on the Instance Settings page:

- **Manual** An Instance administrator creates new workspaces and notifies the Workspace administrator regarding the Sign In credentials.
- **Request** Users request a workspace. Once an administrator approves the request, the user receives an email containing an email verification link. After the user clicks the email verification link, the workspace is created.
- Automatic Works similar to Request except requests are automatically approved with no administrator review required

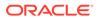

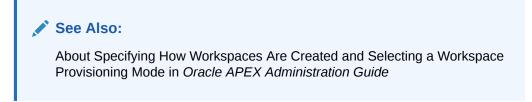

#### **About Creating Workspaces and Users**

Before you can develop or install applications, an administrator must create a workspace and add APEX users. To learn more contact your administrator, or see Creating a Workspace and Adding APEX Users.

#### See Also:

- Creating Workspaces in Administration Services in Oracle APEX
   Administration Guide
- Making a Service Request in Oracle APEX Administration Guide
- Managing Requests in Oracle APEX Administration Guide

### 3.3.5 Requesting a Workspace from the Sign In Dialog

Request a workspace from the Sign In dialog.

Your administrator determines how you request a new workspace. If your administrator has set Provisioning Method to either **Request** or **Automatic** and has configured email, you can request a workspace on the Sign In dialog.

To request a workspace from the Sign In dialog:

- 1. Navigate to the Oracle APEX Sign in dialog.
- 2. Under Sign In, click Request a Workspace.

The Request a Workspace Wizard appears.

- 3. For Identification:
  - a. First Name Enter your first name.
  - b. Last Name Enter your last name.
  - c. Email Enter the email address. A link to activate your workspace will be sent to this email address.
  - d. Workspace Enter a workspace name that name uniquely identifies your development environment.
  - e. Click Next.
- 4. If defined, review and accept the service agreement and click Next.
- 5. Verify your request and click Submit Request.

Once you complete the Identification form, the following events occur:

a. You will receive an email containing a verification link.

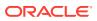

- **b.** When you click the verification link, the workspace is created.
- **c.** You will receive another email containing Sign In credentials (that is, the workspace name, username, and password).

Once you complete the Identification form, the following events occur:

- **1.** You will receive an email containing a verification link.
- 2. When you click the verification link, the workspace is created.
- **3.** You will then receive another email containing Sign In credentials (that is, the workspace name, username, and password).

#### See Also:

About Specifying How Workspaces Are Created in Oracle APEX Administration Guide

### 3.3.6 Resetting Your Password from the Sign In Page

Reset your password by clicking a link on Oracle APEX Sign In page.

Tip:
 To reset your password from the Sign In page, you must provide your email address and the workspace name.

To reset your password from the Sign In Page:

1. In a web browser, navigate to the Oracle APEX Sign In page.

The Sign In page appears.

- 2. Under Sign In, click Reset Password.
- 3. In the Reset Password form, enter your email address, workspace name, and click **Reset Password**.

You will receive an email confirming your workspace name and username and containing a **Reset Password URL** link.

- 4. In the email, click the Reset Password URL link.
- 5. In the Change Password form:
  - a. New Password Enter your new password.

🔵 Tip:

Passwords are case sensitive.

b. Confirm Password - Enter your new password again.

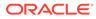

#### c. Click Apply Changes.

#### **Tip:**

You can also reset your password within Oracle APEX. See Changing Your Profile or Password in Oracle APEX App Builder User's Guide

### 3.3.7 Recovering Your Workspace Name

Recover your workspace name from the Oracle APEX Sign In page.

If you cannot remember your workspace name, you can request a list of all workspace names associated with your email address.

To find your workspace name:

- 1. In a web browser, navigate to the Oracle APEX Sign In page.
- 2. On the Sign In page, click Reset Password.
- 3. Click Find My Workspace.
- 4. Enter your email address and click Find Workspace.

You will receive an email listing all workspaces associated with the email address you provided.

### 3.4 About the APEX Runtime Environment

Learn about the Oracle APEX runtime environment.

As with any software development life cycle, Oracle strongly recommends that you have different environments for development, testing/QA, and production. For testing and production instances, APEX supports the ability to install just a runtime version of APEX. This runtime environment minimizes the installed footprint and privileges and improves application security since in a runtime instance developers cannot inadvertently update a production application.

An APEX runtime environment enables you to run applications, but it does not provide a Web interface for administration. A runtime environment only includes the packages necessary to run your application, making it a more hardened environment. You administer the APEX runtime environment using the APEX\_INSTANCE\_ADMIN API and SQL Developer or SQLcl.

To ensure the security and performance of your development environment, this functionality is not available in APEX instances running in Oracle Cloud.

Scripts are provided to remove or add the developer interface from an existing instance.

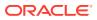

#### See Also:

- About the Advantages of the Oracle APEX Runtime Environment in Oracle APEX App Builder User's Guide
- Converting Between Runtime and Full Development Environments

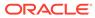

4

## Upgrading from a Previous APEX Release

Upgrading Oracle APEX creates new database objects in a new schema and migrates the application metadata to the new release.

If you have APEX release 23.1 or earlier, following any of the installation scenarios in this guide upgrades your APEX instance to the current release, creates APEX 23.2 database objects in a new schema, and migrates the application metadata to the new release.

- About Release Numbering Conventions New releases of Oracle APEX correlate to the calendar year.
- Sample Upgrade Scenarios Review common upgrade scenarios including upgrading from a prior release and upgrading when an Oracle Database release includes Oracle APEX.
- Viewing the APEX Release Number
   View your Oracle APEX release number on the Workspace home page or on the About APEX page.
- Viewing the Oracle REST Data Services Release Number
   View the Oracle REST Data Services release number on the About Oracle APEX page.
- About Installing an APEX Release Included with the Oracle Database Learn about which Oracle Database releases include Oracle APEX and the importance of updating to the lastest APEX release.
- About Upgrading Existing Applications Installing a new release of Oracle APEX, updates existing applications to the latest release, but does not alter application user interface or application components.
- About Testing Requirements Determining the appropriate amount of regression testing when upgrading Oracle APEX depends upon the complexity, size, and number of applications you are upgrading.
- About Cleaning Up Your Environment Following the successful upgrade of all of the environments to the latest release of Oracle APEX, you should clean-up the environments.
- About Reverting to a Previous Release You can revert to a previous release of Oracle APEX.

#### See Also:

- Understanding the Installation Process
- Maximizing Uptime During an APEX Upgrade

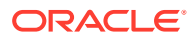

### 4.1 About Release Numbering Conventions

New releases of Oracle APEX correlate to the calendar year.

In 2018 and starting with release 18.1 and 18.2, APEX introduced correlating the release number to the calendar year.

In addition, APEX now only offers full releases and no longer provides patch set releases (such as 5.1.1). Eliminating patch set releases reduces downtime when updating existing installations. APEX architecture also enables developers to revert releases if necessary.

Patch set exceptions (PSEs) may still be delivered for major defects. To learn more about PSEs, visit the Oracle APEX 23.2 Known Issues page or the Prior Release Archives for earlier releases.

### 4.2 Sample Upgrade Scenarios

Review common upgrade scenarios including upgrading from a prior release and upgrading when an Oracle Database release includes Oracle APEX.

Table 4-1 lists common upgrade scenarios.

| Upgrade Scenarios                                          | Action                                                                                                    |
|------------------------------------------------------------|----------------------------------------------------------------------------------------------------|
| Upgrade from a prior Oracle APEX release.                  | Download the most recent ZIP file from<br>the Oracle APEX download page and<br>run a script to upgrade to the latest<br>release. |
|                                                            | For details, see Installing APEX .                                                                                               |
| You install an Oracle Database which includes Oracle APEX. | Download the most recent ZIP file from<br>the Oracle APEX download page and<br>run a script to upgrade to the latest<br>release. |
|                                                            | For details, see Installing APEX .                                                                                               |

Table 4-1 Sample Upgrade Scenarios

See Also: Downloading and Installing APEX

### 4.3 Viewing the APEX Release Number

View your Oracle APEX release number on the Workspace home page or on the About APEX page.

You can view the APEX release number on the Workspace home page or on the About APEX page:

Workspace home page:

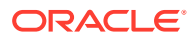

– Sign in to APEX.

On the Workspace home page, the current release number displays in the bottom right corner.

- About APEX page:
  - Sign in to APEX.
  - Click the **Help** menu in the upper right and select **About**.

On the About APEX page, the release number appears next to Product Build.

### 4.4 Viewing the Oracle REST Data Services Release Number

View the Oracle REST Data Services release number on the About Oracle APEX page.

Oracle APEX requires access to the web server, Oracle REST Data Services (ORDS) 20.x or later.

To view the Oracle REST Data Services release number:

- 1. Sign in to Oracle APEX.
- 2. Click the Help menu in the upper right and select About.
- 3. Under the CGI Environment section, find APEX\_LISTENER\_VERSION.

# 4.5 About Installing an APEX Release Included with the Oracle Database

Learn about which Oracle Database releases include Oracle APEX and the importance of updating to the lastest APEX release.

APEX is included with the following Oracle Database releases:

- Oracle Database 19c Oracle Application Express release 18.1.
- Oracle Database 18c Oracle Application Express release 5.1.
- Oracle Database 12c Release 2 (12.2)- Oracle Application Express release 5.0.
- Oracle Database 12c Release 1 (12.1) Oracle Application Express release 4.2.
- Oracle Database 11g Release 2 (11.2) Oracle Application Express release 3.2.
- Oracle Database 11g Release 1 (11.1) Oracle Application Express release 3.0.

Since Oracle Database releases less frequently than APEX, Oracle recommends updating to the latest APEX release available. To learn more, see Downloading and Installing APEX.

#### Note:

If upgrading APEX from a release that ships with the database, do not alter any APEX files in the Oracle home directory (for example, /u01/app/oracle/product/ 18.0.0/dbhome 1/apex).

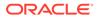

### 4.6 About Upgrading Existing Applications

Installing a new release of Oracle APEX, updates existing applications to the latest release, but does not alter application user interface or application components.

Once you upgrade an Oracle APEX instance from a previous release, existing applications will work without modification. However, to keep applications maintainable, up-to-date, and to leverage new functionality, developers should perform the steps outlined in Upgrading APEX Applications in *Oracle APEX App Builder User's Guide*.

### 4.7 About Testing Requirements

Determining the appropriate amount of regression testing when upgrading Oracle APEX depends upon the complexity, size, and number of applications you are upgrading.

You should include the majority of complex pages, particularly those that incorporate significant JavaScript or extensive PL/SQL computations or processes. Developers should ensure pages which they manually update based on the Upgrade Application or Advisor are also included in regression tests. Not all remaining pages have to be included in regression testing. Oracle recommends you include a good representation of different page types includes reports, charts, and forms. An application should always be included in regression testing if its compatibility mode was modified post-upgrade.

While regression testing of upgraded applications is imperative to minimize risk of disrupting the end users, it is important that testing is not drawn out for an extended period. As a general rule:

- Step 1: Upgrade your development environment first. Allow developers to review the applications and make initial updates as needed.
- Step 2: Upgrade your QA/Test environment.
- Step 3: Upgrade applications from development are built into this environment.
- Step 4: Upgrade your production environment.
- Step 5: Build upgraded applications into this environment.

### 4.8 About Cleaning Up Your Environment

Following the successful upgrade of all of the environments to the latest release of Oracle APEX, you should clean-up the environments.

Once you start developing with the newer release, the Oracle APEX schema associated with the prior release can be deleted. If you installed the prior release into a separate tablespace, you can simply drop the specific tablespace. Oracle recommends leaving the older Oracle APEX schema(s) for a few weeks and then remove them from the development, test, and production environments. This cleanup process releases disk space and ensures that no one accesses an outdated schema using tools such as SQL Developer or SQLcl.

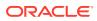

### 4.9 About Reverting to a Previous Release

You can revert to a previous release of Oracle APEX.

Because Oracle APEX creates a new schema for each major release, reverting back to a prior release is a relatively simple process. If you revert to a prior release, any modifications made in the current Oracle APEX instance are lost. The main task is to switch the public synonyms and grants to point at the previous schema instead of the new schema.

See Also: Reverting to a Previous Release After a Failed Upgrade Installation

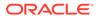

# 5 Utilizing Multitenant Architecture

Learn about installation choices and different scenarios associated with copying and moving pluggable databases introduced by the multitenant architecture with respect to Oracle APEX.

- Understanding the Installation Choices Learn about the installation choices in Oracle APEX.
- Installing APEX into an Application Container
   Learn about the Application Container that stores data and metadata for Oracle APEX application back ends.
- Installing APEX into Different PDBs You can install different versions of Oracle APEX into different PDBs.
- Plugging in a PDB When APEX Is Installed in the Root Container Learn about scenarios in which the target database has Oracle APEX installed into the root container, CDB\$ROOT - the default installation option.
- Plugging in a PDB When APEX Is Not in the Root Container of the Target CDB The scenarios in this section describe when Oracle APEX is not installed in the root container, CDB\$ROOT, by explicitly removing it as described in "Uninstalling APEX from a CDB."

### 5.1 Understanding the Installation Choices

Learn about the installation choices in Oracle APEX.

The multitenant database architecture has a multitenant container database (CDB) that includes a root container, CDB\$ROOT, a seed database, PDB\$SEED, and multiple pluggable databases (PDBs). Each pluggable database is equivalent to a separate database instance in Oracle Database release 11g. The root container, CDB\$ROOT, holds common objects that are accessible to every PDB utilizing metadata links or object links. The seed database, PDB\$SEED, is used when creating a new PDB to seed the new database. The key benefit of the multitenant architecture is that the database resources, such as CPU and memory, can be shared across all of the PDBs. This architecture also enables many databases to be treated as one for tasks such as upgrades or patches, and backups.

#### 🔷 Tip:

Oracle recommends installing APEX in individual PDBs for the majority of use cases, except for hosting companies or installations where all pluggable databases (PDBs) utilize APEX and they all need to run the exact same release and patch set of APEX.

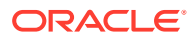

See Also: Installing APEX into Different PDBs

### 5.2 Installing APEX into an Application Container

Learn about the Application Container that stores data and metadata for Oracle APEX application back ends.

- About Application Containers
   An application container is a CDB component that stores data and metadata for application backends.
- Creating an Application Container To create a PDB within a CDB as an application container, you use the AS APPLICATION CONTAINER clause of the create PDB command.
- Installing or Upgrading APEX in an Application Container
- Verifying the Application Container Installation Verify the application container by inpsecting the log file for ORA- or PLS- errors and compiling invalid objects.
- Creating an Application Seed
   An application seed is used to provision application PDBs with the Oracle APEX application root's applications pre-installed.
- Creating an Application PDB from the Application Root Seed An application PDB is created by issuing the CREATE PLUGGABLE DATABASE statement from the application root.
- Configure HTTP Access to the Application PDB Configure a new application PDB for HTTP access.

### 5.2.1 About Application Containers

An application container is a CDB component that stores data and metadata for application backends.

Oracle APEX can be installed into an application container using the apxappcon.sql script. An application container consists of an application root where the application is defined and one or more PDBs that share data and metadata about the application from the application root. You can have multiple application containers within a CDB and each container can have a different version of Oracle APEX.

Patching or upgrading Oracle APEX in an application container is simplified, because these actions are done against the application root. When an application PDB wishes to uptake the patch or upgraded version, it simply syncs with the application root. Oracle APEX continues to run in the application PDB at the existing version until the application PDB syncs with the application root.

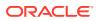

### 5.2.2 Creating an Application Container

To create a PDB within a CDB as an application container, you use the AS APPLICATION CONTAINER clause of the create PDB command.

To create Application Container:

- **1.** Use the AS APPLICATION CONTAINER clause of the CREATE PLUGGABLE DATABASE statement to create an application container.
- 2. Open the application container.

#### For Example:

```
CREATE PLUGGABLE DATABASE apex_approot1 AS APPLICATION CONTAINER admin
user admin IDENTIFIED
BY <admin password> FILE NAME CONVERT=('pdbseed','apex approot1');
```

```
ALTER PLUGGABLE DATABASE apex approot1 open;
```

#### Note:

apex\_approot1 and the admin user in the previous example can be any valid ORACLE identifier.

### 5.2.3 Installing or Upgrading APEX in an Application Container

To install or upgrade Oracle APEX in an Application Container:

- 1. Connect to Application Container.
- 2. Run apxappcon.sql.

apxappcon.sql installs APEX as an application named APEX into the application root.

The script takes the exact same first four arguments as the apexins.sql script, with the addition of a fifth parameter which is the password to use for the APEX\_PUBLIC\_USER password. In an upgrade installation, the fifth argument is ignored because the APEX\_PUBLIC\_USER database user will already exist.

For example:

ALTER SESSION SET CONTAINER = apex approot1;

@apxappcon.sql SYSAUX SYSAUX TEMP /i/ P@sswOrd!

### 5.2.4 Verifying the Application Container Installation

Verify the application container by inpsecting the log file for ORA- or PLS- errors and compiling invalid objects.

To verify the Application Container installation:

1. Manually inspect the installation log file for ORA- or PLS- errors.

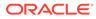

2. Compile invalid objects by running the following command:

For example:

```
ALTER SESSION SET CONTAINER=apex_approot1;
begin
    sys.dbms_utility.compile_schema( 'APEX_230200', false );
    sys.dbms_utility.compile_schema( 'FLOWS_FILES', false );
end;
/
```

3. Query dba\_applications and dba\_app\_errors.

SQL> select app\_name, app\_version, app\_status from dba\_applications
where app name = 'APEX';

no rows selected

### 5.2.5 Creating an Application Seed

An application seed is used to provision application PDBs with the Oracle APEX application root's applications pre-installed.

To create an Application Seed:

- 1. Connect to CDB\$ROOT as sysdba.
- 2. Alter session and set container to the application root.
- **3.** Use the AS SEED clause of the CREATE PLUGGABLE DATABASE statement to create an application seed.
- 4. Sync the APEX application with the application seed.
- 5. Compile invalid objects.
- 6. Open the application seed in read only mode.

For example:

ALTER SESSION SET CONTAINER=apex\_approot1;

```
CREATE PLUGGABLE DATABASE as seed admin user admin identified by
<admin_password> file_name_convert=('pdbseed','apex_approot1_seed');
```

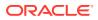

ALTER PLUGGABLE DATABASE apex\_approot1\$seed open; ALTER SESSION SET CONTAINER=apex\_approot1\$seed; ALTER PLUGGABLE DATABASE application APEX sync; begin sys.dbms\_utility.compile\_schema( 'APEX\_230200', false ); sys.dbms\_utility.compile\_schema( 'FLOWS\_FILES', false ); end; / ALTER PLUGGABLE DATABASE close immediate; ALTER PLUGGABLE DATABASE open read only;

#### Note:

 ${\tt apex\_approot1}$  and the  ${\tt admin\_user}$  in the previous example can be any valid ORACLE identifier.

### 5.2.6 Creating an Application PDB from the Application Root Seed

An application PDB is created by issuing the CREATE PLUGGABLE DATABASE statement from the application root.

The PLUGGABLE DATABASE is created from the application container seed so the APEX application is already installed and ready for configuration.

To create an Application PDB from the Application Root Seed:

- 1. Connect to CDB\$ROOT as sysdba.
- 2. Alter session and set container to the application root.
- 3. Use the CREATE PLUGGABLE DATABASE command to create a PDB from the application seed.

For example:

ALTER SESSION SET CONTAINER=apex approot1;

CREATE PLUGGABLE DATABASE apex\_pdb1 admin user admin identified by <admin password> file\_name\_convert=('apex\_approot1\_seed','apex\_pdb1');

ALTER PLUGGABLE DATABASE apex\_pdb1 open;

ALTER SESSION SET CONTAINER=apex pdb1;

SQL> select app\_name, app\_version, app\_status from dba\_applications where app\_name = 'APEX';

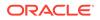

| APP_NAME<br>APP_STATUS                                                | APP_VERSION                          |        |
|-----------------------------------------------------------------------|--------------------------------------|--------|
|                                                                       |                                      |        |
|                                                                       |                                      |        |
| APEX                                                                  | 23.2                                 | NORMAL |
|                                                                       |                                      |        |
| Note:<br>apex_approot1 and the administry<br>valid ORACLE identifier. | n user in the previous example can b | be any |

### 5.2.7 Configure HTTP Access to the Application PDB

Configure a new application PDB for HTTP access.

Configure the new application PDB for HTTP access by following the instructions starting with the section Downloading and Installing Oracle REST Data Services.

See Also:

Setting Up ORDS in an Application Container

### 5.3 Installing APEX into Different PDBs

You can install different versions of Oracle APEX into different PDBs.

If APEX is not installed in the container database, you can install a local APEX within each PDB as required. When APEX is installed locally there are no APEX metadata linked objects and all packages, views, and tables are created within the APEX\_230200 schema, within each PDB where APEX is installed.

- Uninstalling APEX from a CDB Learn how to uninstall Oracle APEX from a CDB.
- Installing APEX Locally in a PDB Learn how to install Oracle APEX locally in a PDB.
- Installing APEX into a CDB

### 5.3.1 Uninstalling APEX from a CDB

Learn how to uninstall Oracle APEX from a CDB.

To uninstall APEX from a CDB:

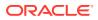

#### Note:

Installing or removing APEX from a CDB requires a local connection to the database.

This section describes removing APEX from a CDB.

- **1.** Change to the apex directory in the location where you unzipped the distribution.
- Start SQLcl and connect to the database where APEX is installed as SYS specifying the SYSDBA role. For example:
  - On Windows:

SYSTEM\_DRIVE:\ sql /nolog SQL> CONNECT SYS as SYSDBA Enter password: SYS password

On UNIX and Linux:

\$ sql /nolog SQL> CONNECT SYS as SYSDBA Enter password: SYS password

3. Run apxremov.sql.

For example:

@apxremov.sql

#### Note:

If you run apexremov.sql after PDBs have been added to the CDB, then APEX uninstalls from all of the PDBs, as well as CDB\$ROOT and PDB\$SEED. Any applications defined in any of the PDBs will be removed.

### 5.3.2 Installing APEX Locally in a PDB

Learn how to install Oracle APEX locally in a PDB.

Once you have removed APEX from the container database by following the instructions in Uninstalling APEX from a CDB, you can install APEX locally in a PDB.

To install APEX locally in a PDB:

- 1. Change the apex directory in the location where you unzipped the distribution.
- Start SQLcl and connect to the database where APEX is installed as SYS specifying the SYSDBA role. For example:

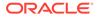

On Windows:

```
SYSTEM_DRIVE:\ sql /nolog
SQL> CONNECT SYS as SYSDBA
Enter password: SYS password
```

On UNIX and Linux:

```
$ sql /nolog
SQL> CONNECT SYS as SYSDBA
Enter password: SYS_password
```

3. Set the container to the PDB you want to install APEX locally:

ALTER SESSION SET CONTAINER = < PDB name>;

4. Select the appropriate installation option.

**Full development environment** provides complete access to the App Builder environment to develop applications. A **Runtime environment** enables users to run applications that cannot be modified.

Available installation options include:

• Full development environment - Run apexins.sql passing the following four arguments in the order shown:

@apexins.sql tablespace\_apex tablespace\_files tablespace\_temp
images

Where:

- *tablespace\_apex* is the name of the tablespace for the APEX application user.
- tablespace\_files is the name of the tablespace for the APEX files user.
- *tablespace\_temp* is the name of the temporary tablespace or tablespace group.
- *images* is the virtual directory for APEX images. To support future APEX upgrades, define the virtual image directory as /i/.

For example:

@apexins.sql SYSAUX SYSAUX TEMP /i/

• Runtime environment - Run apxrtins.sql passing the following four arguments in the order shown:

@apxrtins.sql tablespace\_apex tablespace\_files tablespace\_temp images

Where:

*tablespace\_apex* is the name of the tablespace for the APEX application user.

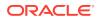

- *tablespace\_files* is the name of the tablespace for the APEX files user.
- *tablespace temp* is the name of the temporary tablespace or tablespace group.
- *images* is the virtual directory for APEX images. To support future APEX upgrades, define the virtual image directory as /i/.

For example:

@apxrtins.sql SYSAUX SYSAUX TEMP /i/

5. Complete the appropriate steps in Installing and Configuring APEX and Oracle REST Data Services.

When APEX installs, it creates the following database accounts:

- APEX 230200 This account owns the APEX schema and metadata.
- FLOWS FILES This account owns the APEX uploaded files.
- APEX\_PUBLIC\_USER This minimally privileged account is used for APEX configuration with Oracle REST Data Services or Oracle HTTP Server and mod plsql.

If you configured RESTful Web services, then these additional accounts are created:

- APEX\_REST\_PUBLIC\_USER The account used when invoking RESTful Services definitions stored in APEX.
- APEX\_LISTENER The account used to query RESTful Services definitions stored in APEX.

#### See Also:

- Installing and Configuring APEX and Oracle REST Data Services
- Working with SQLcl in Oracle SQLcl User's Guide for more information about SQLcl

## 5.3.3 Installing APEX into a CDB

To install Oracle APEX into a CDB:

#### Note:

Installing or removing APEX from a CDB requires a local connection to the database.

- 1. Change your working directory to the apex directory in the location where you unzipped the distribution.
- 2. Start SQLcl and connect to CDB\$ROOT of the database where APEX is installed as SYS specifying the SYSDBA role. For example:

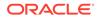

On Windows:

```
SYSTEM_DRIVE:\ sql /nolog
SQL> CONNECT SYS as SYSDBA
Enter password: SYS password
```

On UNIX and Linux:

```
$ sql /nolog
SQL> CONNECT SYS as SYSDBA
Enter password: SYS_password
```

3. Select the appropriate installation option.

**Full development environment** provides complete access to the App Builder environment to develop applications. A **Runtime environment** enables users to run applications that cannot be modified.

Available installation options include:

• Full development environment. Run apexins.sql passing the following four arguments in the order shown:

@apexins.sql tablespace\_apex tablespace\_files tablespace\_temp images

#### Where:

- tablespace\_apex is the name of the tablespace for the APEX application user.
- tablespace files is the name of the tablespace for the APEX files user.
- tablespace\_temp is the name of the temporary tablespace or tablespace group.
- images is the virtual directory for APEX images. To support future APEX upgrades, define the virtual image directory as /i/.

Example:

@apexins.sql SYSAUX SYSAUX TEMP /i/

 Runtime environment. Run apxrtins.sql passing the following arguments in the order shown:

```
@apxrtins.sql tablespace_apex tablespace_files tablespace_temp
images
```

Where:

- tablespace\_apex is the name of the tablespace for the APEX application user.
- tablespace\_files is the name of the tablespace for the APEX files user.
- tablespace\_temp is the name of the temporary tablespace or tablespace group.

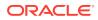

images is the virtual directory for APEX images. To support future APEX upgrades, define the virtual image directory as /i/.

Example:

```
@apxrtins.sql SYSAUX SYSAUX TEMP /i/
```

4. Complete appropriate steps in Installing and Configuring APEX and Oracle REST Data Services.

When APEX installs, it creates the following database accounts:

- APEX 230200 This account owns the APEX schema and metadata.
- FLOWS FILES This account owns the APEX uploaded files.
- APEX\_PUBLIC\_USER This minimally privileged account is used for APEX configuration with Oracle REST Data Services or Oracle HTTP Server and mod plsql.

If you configured RESTful Web services, then these additional accounts are created:

- APEX\_REST\_PUBLIC\_USER The account used when invoking RESTful Services definitions stored in APEX.
- APEX\_LISTENER The account used to query RESTful Services definitions stored in APEX.

#### See Also:

- Working with SQLcl in Oracle SQLcl User's Guide
- Patching or Upgrading APEX in a CDB
- About the APEX Runtime Environment
- Installing and Configuring APEX and Oracle REST Data Services

# 5.4 Plugging in a PDB When APEX Is Installed in the Root Container

Learn about scenarios in which the target database has Oracle APEX installed into the root container, CDB\$ROOT - the default installation option.

This section describes scenarios in which the target database has APEX installed into the root container, CDB\$ROOT - the default installation option. Note there are multiple scenarios related to where the database being plugged in originated from and how APEX was configured in the originating database.

- Scenario 1: Plug-in Non-CDB with APEX Plug-in Non-CDB with Oracle APEX.
- Scenario 2: Plug-in PDB with a Common APEX from Another CDB Plug-in a PDB with Oracle APEX from another CDB.
- Scenario 3: Plug-in PDB with a Local APEX from Another CDB Plug-in a PDB with a local Oracle APEX from another CDB.

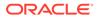

- Scenario 4: Plug-in Non-CDB or PDB with No APEX Plug-in a Non-CDB or PDB if Oracle APEX is not installed.
- Working with Incompatible APEX Versions
   Learn how to work with the incompatible versions of Oracle APEX.

## 5.4.1 Scenario 1: Plug-in Non-CDB with APEX

Plug-in Non-CDB with Oracle APEX.

If you are upgrading from a previous Oracle Database release, then you first need to upgrade to a Oracle Database 12c non-CDB (or PDB with locally installed APEX) or and then plug the database into your CDB. Alternatively, if you have configured a non-CDB Oracle Database 12c or later (or PDB with locally installed APEX), you may now want to plug this database into a CDB. In both cases, the originating database has APEX installed and was not formerly a PDB.

As described in the Oracle Database Installation Guide for your operating system, when plugging in a standalone database you need to run the <code>\$ORACLE\_HOME/rdbms/</code> admin/noncdb\_to\_pdb.sql script. This script creates the necessary metadata linked objects, instead of local objects and recompiles the database objects for all common database options, including APEX.

After installing APEX, you need to configure the web server for the PDB.

If the version of APEX installed in the originating database (which is now a PDB) is different from what is installed into the root container of the target, an error will be raised when trying to open the PDB.

#### See Also:

- Installing and Configuring APEX and Oracle REST Data Services
- Working with Incompatible APEX Versions

# 5.4.2 Scenario 2: Plug-in PDB with a Common APEX from Another CDB

Plug-in a PDB with Oracle APEX from another CDB.

If you are copying or moving a PDB from an existing Oracle Database 12c or later where the originating CDB had APEX installed in the root container, you will not need to perform any additional steps, other than configuring the web server for the PDB.

This scenario assumes APEX release 23.2 is installed and the APEX\_230200 schema within the PDB being plugged in already has the metadata linked objects defined and will compile without error against the metadata linked objects within the target CDB.

If the version of APEX installed in the originating database is different from what is installed in the root container of the target an error is raised when trying to open the PDB.

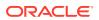

See Also:

- Installing and Configuring APEX and Oracle REST Data Services
- Working with Incompatible APEX Versions

## 5.4.3 Scenario 3: Plug-in PDB with a Local APEX from Another CDB

Plug-in a PDB with a local Oracle APEX from another CDB.

If you are copying or moving a PDB from an existing Oracle Database 12*c* or later where APEX was not installed in the root container but is installed locally, then you need to perform additional steps before the PDB can be opened without errors.

This scenario assumes APEX release 23.2 is installed and the <code>APEX\_230200</code> schema within the PDB being plugged in contains all of the APEX database objects and has no metadata linked objects. Therefore, you need to run <code>\$ORACLE\_HOME/rdbms/admin/apex\_to\_common.sql</code> to remove the common objects and create the metadata links for the packages, views and so forth.

To replace local objects with metadata links in the PDB:

- 1. Change your working directory to \$ORACLE HOME/rdbms/admin.
- 2. Start SQLcl and connect to the database where APEX is installed as SYS specifying the SYSDBA role. For example:
  - On Windows:

SYSTEM\_DRIVE:\ sql /nolog SQL> CONNECT SYS as SYSDBA Enter password: SYS password

On UNIX and Linux:

\$ sql /nolog SQL> CONNECT SYS as SYSDBA Enter password: SYS password

3. Set the container to the PDB to be configured:

ALTER SESSION SET CONTAINER = <PDB name>;

4. Run apex to common.sql. For example:

@apex\_to\_common.sql

If the version of APEX installed in the originating database is different from what is installed in the root container of the target an error is raised when trying to open the PDB.

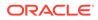

See Also: Working with Incompatible APEX Versions

## 5.4.4 Scenario 4: Plug-in Non-CDB or PDB with No APEX

Plug-in a Non-CDB or PDB if Oracle APEX is not installed.

In this scenario, the APEX schema, such as APEX\_230200 for Oracle APEX release 23.2, will not be present in the originating database or the PDB being plugged in. In order to open the PDB without issue and be able to run APEX within the new PDB, you must install APEX into the originating database or PDB before attempting to plug in to the target database. You should install the same version of APEX into the originating database.

## 5.4.5 Working with Incompatible APEX Versions

Learn how to work with the incompatible versions of Oracle APEX.

If the version of APEX in the root container, CDB\$ROOT, is not the same as the APEX version in the PDB then an error is raised every time the PDB is opened preventing normal database operations within the PDB. The PDB can only be opened in restricted mode by users with RESTRICTED SESSION privilege, until the versions are compatible.

- Patching or Upgrading APEX in a CDB Learn how to patch or upgrade Oracle APEX in the root container.
- Patching or Upgrading APEX in a PDB Learn how to patch or upgrade Oracle APEX in a PDB.

## 5.4.5.1 Patching or Upgrading APEX in a CDB

Learn how to patch or upgrade Oracle APEX in the root container.

If the version of APEX in the PDB is a later minor release version than the version of APEX in the root container (for example, the PDB contains APEX release 5.1.4 and the CDB contains APEX release 5.1.3) then you must patch the version of APEX in the root container to be able to open the PDB without error. If the major version of APEX in the PDB is higher than the version in the CDB (for example the PDB has APEX release 19.2 and the CDB has APEX release 18.1) then you must upgrade the version of APEX in the CDB to be able to open the PDB without error.

To patch APEX in the root container:

- **1**. Download the appropriate patch from My Oracle Support.
- 2. Unzip and extract the installation files.
- 3. Change your working directory to where the installation files were extracted
- 4. Start SQLcl and connect to the database where APEX is installed as SYS specifying the SYSDBA role. For example:

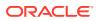

• On Windows:

```
SYSTEM_DRIVE:\ sql /nolog
SQL> CONNECT SYS as SYSDBA
Enter password: SYS password
```

On UNIX and Linux:

\$ sql /nolog SQL> CONNECT SYS as SYSDBA Enter password: SYS\_password

5. Run apypatch con.sql for example:

@apxpatch con.sql

6. Follow the instructions outlined in the Patch Set Notes for updating the images directory.

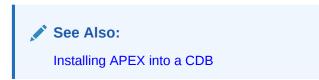

### 5.4.5.2 Patching or Upgrading APEX in a PDB

Learn how to patch or upgrade Oracle APEX in a PDB.

If the minor version of APEX in the PDB is lower than the version of APEX in the root container (for example the PDB has APEX release 4.2.0 and the CDB has APEX release 4.2.6) then it will be necessary to patch the version of APEX in the PDB. If the major version of APEX in the PDB is lower than the version in the root container (for example, the PDB has APEX release 4.2 and the CDB has APEX release 19.2) then the version of APEX in the PDB will need to be upgraded.

- Patching APEX in a PDB Learn how to patch Oracle APEX in a PDB.
- Upgrading APEX in a PDB Learn how to upgrade Oracle APEX in a PDB.

#### 5.4.5.2.1 Patching APEX in a PDB

Learn how to patch Oracle APEX in a PDB.

To patch APEX in a PDB:

- 1. Download the appropriate patch from My Oracle Support.
- 2. Unzip and extract the installation files.
- 3. Change your working directory to where the installation files were extracted.
- 4. Start SQLcl and connect to the database where APEX is installed as SYS specifying the SYSDBA role. For example:

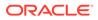

#### On Windows:

```
SYSTEM_DRIVE:\ sql /nolog
SQL> CONNECT SYS as SYSDBA
Enter password: SYS password
```

#### On UNIX and Linux:

\$ sql /nolog SQL> CONNECT SYS as SYSDBA Enter password: SYS\_password

#### 5. Run apxpatch.sql using catcon.pl like the following example:

host &OH HOME/perl/bin/perl -I

```
&OH_HOME/rdbms/admin &OH_HOME/rdbms/admin/catcon.pl -b apxpatch -c
'<PDB name>' apxpatch.sql
```

#### Where:

- & OH\_HOME represents the full path to the Oracle home
- < PDB name> is the name of the PDB you are patching
- 6. Follow the instructions outlined in the patch set notes for updating the images directory.

#### 5.4.5.2.2 Upgrading APEX in a PDB

Learn how to upgrade Oracle APEX in a PDB.

To upgrade APEX in a PDB:

- **1.** Unzip and extract the installation files.
- 2. Change your working directory to where the installation files were extracted.
- Start SQLcl and connect to the database where APEX is installed as SYS specifying the SYSDBA role. For example:
  - On Windows:

```
SYSTEM_DRIVE:\ sql /nolog
SQL> CONNECT SYS as SYSDBA
Enter password: SYS_password
```

On UNIX and Linux:

\$ sql /nolog
SQL> CONNECT SYS as SYSDBA
Enter password: SYS\_password

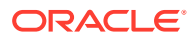

4. Run apexins\_nocdb.sql or apxrtins\_nocdb.sql using catcon.pl like the following example:

```
host &OH HOME/perl/bin/perl -I
```

```
&OH_HOME/rdbms/admin &OH_HOME/rdbms/admin/catcon.pl -b apexins -c
'<PDB_name>' apexins_nocdb.sql --pSYSAUX --pTEMP --p/i/ --
p1,2,3
```

#### Where:

- **& OH HOME represents the full path to the Oracle home**
- <*PDB* name> is the name of the PDB you are patching
- 5. Follow the instructions outlined in the patch set notes for updating the images directory.

# 5.5 Plugging in a PDB When APEX Is Not in the Root Container of the Target CDB

The scenarios in this section describe when Oracle APEX is not installed in the root container, CDB\$ROOT, by explicitly removing it as described in "Uninstalling APEX from a CDB."

In such cases, you can optionally install a APEX into each PDB independently. If APEX is installed into a PDB it is considered to be installed locally and has no metadata linked objects. There are multiple scenarios related to where the database being plugged in originated from and how APEX was configured in the originating database.

- Scenario 1: Plug-in a Non-CDB or PDB with Locally Installed APEX Plug-in a Non-CDB or PDB with locally installed Oracle APEX.
- Scenario 2: Plug-in PDB with Common APEX from Another CDB Plug-in a PDB with Oracle APEX from another CDB.
- Scenario 3: Plug-in PDB with a Local APEX from Another CDB Plug-in a PDB with local Oracle APEX from another CDB.
- Scenario 4: Plug-in a Non-CDB or PDB with No APEX Plug-in a Non-CDB or PDB if Oracle APEX is not installed.

See Also: Uninstalling APEX from a CDB

## 5.5.1 Scenario 1: Plug-in a Non-CDB or PDB with Locally Installed APEX

Plug-in a Non-CDB or PDB with locally installed Oracle APEX.

As described in the Oracle Database Installation Guide for your operating system, when plugging in a standalone database you need to run the <code>\$ORACLE\_HOME/rdbms/admin/noncdb\_to\_pdb.sql script</code>. This script creates the necessary metadata linked objects (instead of local objects) and recompiles the database objects for all common database options.

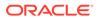

However, because APEX has been removed from the root container, the script will not create any metadata links for any of the APEX objects. The script does not change the APEX installation from the originating database and no additional steps are needed other than configuring the web server.

See Also: Installing and Configuring APEX and Oracle REST Data Services

## 5.5.2 Scenario 2: Plug-in PDB with Common APEX from Another CDB

Plug-in a PDB with Oracle APEX from another CDB.

If you are copying or moving a PDB from an existing Oracle Database where the originating CDB had APEX installed in the root container, then an error is raised whenever you try to open the PDB. The error is due to the originating PDB included metadata links to objects in the originating root container which cannot be recompiled because the target root container does not include APEX. You will not be able to open the PDB unless you remove APEX from the PDB or if APEX is already installed in the target root container. Oracle does not support installing APEX in the root container if it contains PDBs with locally installed APEX.

## 5.5.3 Scenario 3: Plug-in PDB with a Local APEX from Another CDB

Plug-in a PDB with local Oracle APEX from another CDB.

If you are copying or moving a PDB from an existing Oracle Database where the originating PDB had a local APEX installed (not in the CDB) then you do not need to perform any additional steps, other than configuring the web server in the PDB.

This scenario assumes APEX release 23.2 is installed and the APEX\_230200 schema within the PDB being plugged in, already has all of the APEX objects defined locally and no metadata links.

See Also:

Installing and Configuring APEX and Oracle REST Data Services

## 5.5.4 Scenario 4: Plug-in a Non-CDB or PDB with No APEX

Plug-in a Non-CDB or PDB if Oracle APEX is not installed.

If you are plugging in a non-CDB, or copying or moving a PDB from another CDB, where APEX was not installed in the originating database or PDB then you do not need to perform any additional steps. There will be no APEX engine schema, such as APEX\_230200, within the PDB, and the PDB can be started without error.

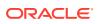

6

# Installing and Configuring APEX and Oracle REST Data Services

Install or upgrade Oracle APEX by downloading a ZIP file from the APEX download page and then downloading and installing Oracle REST Data Services (ORDS). These instructions apply to both new and upgrade installations.

- Performing Pre-installation Tasks for APEX Review and perform pre-installation tasks before installing Oracle APEX.
- About SQLcl Support Oracle SQL Developer Command Line (SQLcl) is a Java-based command-line interface for Oracle Database.
- Downloading and Installing APEX
   Learn about downloading and installing Oracle APEX.
- Downloading and Installing Oracle REST Data Services (ORDS) Learn about downloading and installing Oracle REST Data Services (ORDS).
- Configuring Oracle REST Data Services
   Configuring Oracle REST Data Services requires that you copy the images directory, if
   you are using an older release validate the Oracle REST Data Services installation,
   configure static files support, and secure Oracle REST Data Services.
- Enabling Network Services in Oracle Database You must enable network services in Oracle Database to send outbound mail, use Web services, or use template-based PDF report printing with BI Publisher in Oracle APEX.
- Performing Security Tasks
   Oracle recommends configuring and using Secure Sockets Layer (SSL) to ensure that
   passwords and other sensitive data are not transmitted in clear text in HTTP requests.
- Controlling the Number of Concurrent Jobs Learn about specifying the number of concurrently running jobs.
- About Running APEX in Other Languages You can install a single instance of Oracle APEX with one or more translated versions.
- Installing Translated Versions of APEX Learn about installing translated versions of Oracle APEX.
- Creating a Workspace and Adding APEX Users Before you can develop or install applications, you must create a workspace, add Oracle APEX users, and sign in to your workspace.
- Performing Post Installation Tasks for Upgrade Installations
   Once you have verified that your upgrade installation was successful and all upgraded applications function properly, you should remove schemas from prior Oracle APEX installations.
- About Performance Optimization Tasks
   Learn about performance optimization.

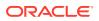

Converting Between Runtime and Full Development Environments
Learn about converting between runtime and full development environments.

See Also:

Web Server Requirements

# 6.1 Performing Pre-installation Tasks for APEX

Review and perform pre-installation tasks before installing Oracle APEX.

Before installing APEX, Oracle recommends that you complete the following steps:

- 1. Review and satisfy all APEX installation requirements.
- 2. If you are actively using APEX and upgrading the current installation, then shut down with normal or immediate priority the Oracle Database instances where you plan to install APEX. On Oracle Real Application Clusters (Oracle RAC) systems, shut down all instances on each node.

An alternative to shutting down the database, you can prevent all users from accessing APEX when upgrading your installation from a previous release of APEX. Oracle only recommends this option in high availability production environments where planned outages are not available. For all other scenarios, the database should be shut down.

To disable access to APEX, shut down the appropriate application server where Oracle REST Data Services is deployed.

Once you have prevented access from APEX users, log in to SQLcl as SYS, connecting to the database where APEX is installed, and query V\$SESSION to ensure there are no long running sessions which would interfere with the upgrade process.

3. Back up the Oracle Database installation.

Oracle recommends that you create a backup of the current Oracle Database installation before you install APEX. You can use Oracle Database Recovery Manager, which is included in the Oracle Database installation, to perform the backup.

4. Start the Oracle Database instance that contains the target database.

After backing up the system, you must start the Oracle instance that contains the target Oracle Database.

#### See Also:

- Oracle APEX Installation Requirements
- Oracle Database Backup and Recovery User's Guide

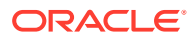

# 6.2 About SQLcl Support

Oracle SQL Developer Command Line (SQLcl) is a Java-based command-line interface for Oracle Database.

It should be used as the command line interface for running the SQL scripts mentioned in this book.

See Also:

Working with SQLcl in Oracle SQLcl User's Guide

# 6.3 Downloading and Installing APEX

Learn about downloading and installing Oracle APEX.

How you install Oracle APEX depends upon by the type of database into which you are installing. This chapter describes how to download and install Oracle APEX in self-managed databases, such as your laptop or your data center, or co-managed Cloud databases such as Database Cloud Service (DBaaS) and Exadata Cloud Service.

💡 Tip:

In fully managed Cloud databases, such as an Autonomous Database or Oracle APEX Application Development (APEX Service), APEX is pre-installed and preconfigured, so you may skip the steps listed in this chapter. To learn more, refer to the documentation for your service.

- Installing APEX Install Oracle APEX by downloading a ZIP file from the APEX download page.
- Creating or Updating Your Instance Administration Account Learn how to create or update Instance Administrator account.
- Restarting Processes
   Restart the processes that you stopped before you began the installation.
- Configuring the APEX\_PUBLIC\_USER Account It is important to correctly configure the APEX\_PUBLIC\_USER account to enable proper operation of Oracle APEX.

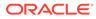

 See Also:
 Welcome to Oracle APEX Application Development Service in Getting Started with Oracle APEX Application Development
 Creating Applications with Oracle Application Express on Autonomous Database in Using Oracle Autonomous Database Serverless
 Utilizing Multitenant Architecture

## 6.3.1 Installing APEX

Install Oracle APEX by downloading a ZIP file from the APEX download page.

#### **Tip:**

APEX must be installed from a writable directory on the file system. See Reviewing a Log of an Installation Session.

To install APEX:

1. For installations where the development will be in English only, download the file apex\_23.2\_en.zip from the APEX download page. If the development will include languages other than English, download apex\_23.2.zip from the APEX download page. See:

#### https://www.oracle.com/tools/downloads/apex-downloads.html

Note that the actual file name may differ if a more recent release has shipped since this document was published.

- 2. Unzip downloaded zip file:
  - If English only, unzip apex\_23.2\_en.zip as follows, preserving directory names:
    - UNIX and Linux: \$ unzip apex\_23.2\_en.zip
    - Windows: Double click the file apex 23.2 en.zip in Windows Explorer
  - If multiple languages, unzip apex\_23.2.zip as follows, preserving directory names:
    - UNIX and Linux: \$ unzip apex 23.2.zip
    - Windows: Double click the file apex\_23.2.zip in Windows Explorer

#### Note:

You should keep the directory tree where you unzip the files short and not under directories that contain spaces. For example, within Windows unzip to  $C:\TEMP$ .

3. Change your working directory to apex.

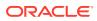

- 4. Start SQLcl and connect to the database where APEX is installed as SYS specifying the SYSDBA role. For example:
  - On Windows:

```
SYSTEM_DRIVE:\ sql /nolog
SQL> CONNECT SYS as SYSDBA
Enter password: SYS password
```

On UNIX and Linux:

```
$ sql /nolog
SQL> CONNECT SYS as SYSDBA
Enter password: SYS_password
```

- 5. Disable any existing password complexity rules for the default profile.
- 6. Select the appropriate installation option.

**Full development environment** provides complete access to the App Builder environment to develop applications. A **Runtime environment** enables users to run applications that cannot be modified.

Available installation options include:

• Full development environment. Run apexins.sql passing the following four arguments in the order shown:

@apexins.sql tablespace apex tablespace files tablespace temp images

Where:

- *tablespace apex* is the name of the tablespace for the APEX application user.
- tablespace\_files is the name of the tablespace for the APEX files user.
- *tablespace\_temp* is the name of the temporary tablespace or tablespace group.
- *images* is the virtual directory for APEX images. To support future APEX upgrades, define the virtual image directory as /i/.

Example:

@apexins.sql SYSAUX SYSAUX TEMP /i/

#### Note:

If you receive the following error, exit SQLcl and change your working directory to where you unzipped the installation file, for example C:\TEMP in Windows, before starting SQLcl:

SP2-0310: unable to open file "apexins.sql"

• **Runtime environment**. Run apxrtins.sql passing the following arguments in the order shown:

@apxrtins.sql tablespace\_apex tablespace\_files tablespace\_temp
images

Where:

- *tablespace\_apex* is the name of the tablespace for the APEX application user.
- tablespace\_files is the name of the tablespace for the APEX files user.
- *tablespace\_temp* is the name of the temporary tablespace or tablespace group.
- *images* is the virtual directory for APEX images. To support future APEX upgrades, define the virtual image directory as /i/.

Example:

@apxrtins.sql SYSAUX SYSAUX TEMP /i/

When APEX installs, it creates the following database accounts:

- APEX 230200 This account owns the APEX schema and metadata.
- FLOWS FILES This account owns the APEX uploaded files.
- APEX\_PUBLIC\_USER This minimally privileged account is used for APEX configuration with Oracle REST Data Services or Oracle HTTP Server and mod plsql.

If you configured RESTful Web services, then these additional accounts will be created:

- APEX\_REST\_PUBLIC\_USER The account used when invoking RESTful Services definitions stored in APEX.
- APEX\_LISTENER The account used to query RESTful Services definitions stored in APEX.

If you are upgrading from a previous release, then FLOWS\_FILES already exists and APEX\_PUBLIC\_USER is created if it does not already exist.

#### 💉 See Also:

- About the APEX Runtime Environment
- Configuring Password Protection in Oracle Database Security Guide
- Working with SQLcl in Oracle SQLcl User's Guide

## 6.3.2 Creating or Updating Your Instance Administration Account

Learn how to create or update Instance Administrator account.

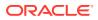

This section describes how to create or update your Instance Administrator account.

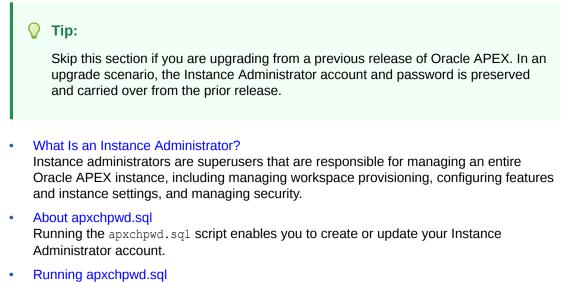

Run the apxchpwd.sql script to create and update your Instance Administrator account.

#### 6.3.2.1 What Is an Instance Administrator?

Instance administrators are superusers that are responsible for managing an entire Oracle APEX instance, including managing workspace provisioning, configuring features and instance settings, and managing security.

To perform these tasks, an Instance administrator signs in to the Oracle APEX Administration Services application.

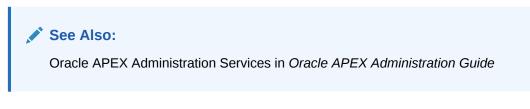

### 6.3.2.2 About apxchpwd.sql

Running the apxchpwd.sql script enables you to create or update your Instance Administrator account.

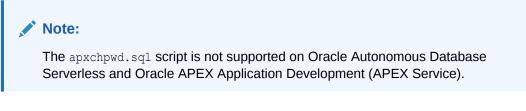

You must run the <code>apxchpwd.sql</code> script in the following scenarios:

 New Oracle APEX installations - Run apxchpwd.sql to create an Instance Administrator account and password.

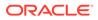

- **Converting of a runtime environment to a development environment** Run apxchpwd.sql to change the Instance Administrator account password.
- Changing Your Instance Administrator Password -Run apxchpwd.sql to change the password for an existing Instance Administrator account.
- Unlocking Your Instance Administrator Account Run apxchpwd.sql to unlock an existing Instance Administrator account.

#### **Tip**:

You do not need to run apxchpwd.sql when upgrading from a previous release of Oracle APEX. In an upgrade scenario, the Instance Administrator account password is preserved and carried over from the prior release.

#### 6.3.2.3 Running apxchpwd.sql

Run the apxchpwd.sql script to create and update your Instance Administrator account.

To create or update your Instance Administrator account:

- 1. Change your working directory to the apex directory where you unzipped the installation software.
- 2. Start SQLcl and connect to the database where Oracle APEX is installed as SYS specifying the SYSDBA role. For example:
  - On Windows:

```
SYSTEM_DRIVE:\ sql /nolog
SQL> CONNECT SYS as SYSDBA
Enter password: SYS password
```

On UNIX and Linux:

\$ sql /nolog SQL> CONNECT SYS as SYSDBA Enter password: SYS password

3. Run apxchpwd.sql. For example:

@apxchpwd.sql

Follow the on-screen instructions. You will be prompted provide a username, password, and email address. If the account username does not exist, it will be created for you.

#### See Also:

Working with SQLcl in Oracle SQLcl User's Guide

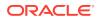

## 6.3.3 Restarting Processes

Restart the processes that you stopped before you began the installation.

After you install Oracle APEX, you must restart the processes that you stopped before you began the installation.

## 6.3.4 Configuring the APEX\_PUBLIC\_USER Account

It is important to correctly configure the APEX\_PUBLIC\_USER account to enable proper operation of Oracle APEX.

- About the APEX\_PUBLIC\_USER Account The APEX\_PUBLIC\_USER account is created with a random password in a new installation of Oracle APEX.
- Unlocking the APEX\_PUBLIC\_USER Account Unlock the APEX\_PUBLIC\_USER account by running a SQL statement.
- Changing the Password for the APEX\_PUBLIC\_USER Account Change the password for the APEX\_PUBLIC\_USER account by running a SQL statement.
- About Password Expiration in Oracle Database
   You can set PASSWORD\_LIFE\_TIME parameter to unlimited by altering APEX\_PUBLIC\_USER to prevent password expiration. To do this create another profile in which the PASSWORD\_LIFE\_TIME parameter is set to unlimited and alter the APEX\_PUBLIC\_USER account and assign it to the new profile.

## 6.3.4.1 About the APEX\_PUBLIC\_USER Account

The APEX\_PUBLIC\_USER account is created with a random password in a new installation of Oracle APEX.

You must change the password for this account before configuring the database access descriptor (DAD) in a new installation.

## 6.3.4.2 Unlocking the APEX\_PUBLIC\_USER Account

Unlock the APEX\_PUBLIC\_USER account by running a SQL statement.

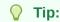

If you are upgrading from a prior release of Oracle APEX, this step is unnecessary.

To unlock the APEX\_PUBLIC\_USER account:

 Start SQLcl and connect to the database where Oracle APEX is installed as SYS specifying the SYSDBA role. If Oracle APEX is installed in the CDB, ensure you connect to CDB\$ROOT. For example:

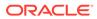

On Windows:

```
SYSTEM_DRIVE:\ sql /nolog
SQL> CONNECT SYS as SYSDBA
Enter password: SYS password
```

#### • On UNIX and Linux:

\$ sql /nolog SQL> CONNECT SYS as SYSDBA Enter password: SYS\_password

#### 2. Run the following statement:

```
ALTER USER APEX_PUBLIC_USER ACCOUNT UNLOCK
```

## 6.3.4.3 Changing the Password for the APEX\_PUBLIC\_USER Account

Change the password for the APEX PUBLIC USER account by running a SQL statement.

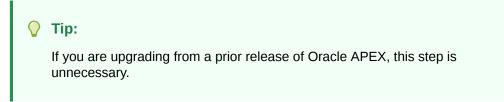

To change the password for the APEX PUBLIC USER account:

- Start SQLcl and connect to the database where Oracle APEX is installed as SYS specifying the SYSDBA role. If Oracle APEX is installed in the CDB, ensure you connect to CDB\$ROOT. For example:
  - On Windows:

SYSTEM\_DRIVE:\ sql /nolog SQL> CONNECT SYS as SYSDBA Enter password: SYS password

On UNIX and Linux:

\$ sql /nolog SQL> CONNECT SYS as SYSDBA Enter password: SYS\_password

2. Run the following statement:

ALTER USER APEX\_PUBLIC\_USER IDENTIFIED BY new\_password

Where new\_password is the new password you are setting for APEX\_PUBLIC\_USER. You will use this password when creating the DAD in the sections that follow.

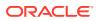

## 6.3.4.4 About Password Expiration in Oracle Database

You can set <code>PASSWORD\_LIFE\_TIME</code> parameter to unlimited by altering <code>APEX\_PUBLIC\_USER</code> to prevent password expiration. To do this create another profile in which the <code>PASSWORD\_LIFE\_TIME</code> parameter is set to unlimited and alter the <code>APEX\_PUBLIC\_USER</code> account and assign it to the new profile.

In the default profile in Oracle Database, the parameter <code>PASSWORD\_LIFE\_TIME</code> is set to 180. If you are using Oracle Database with Oracle APEX, this causes the password for <code>APEX\_PUBLIC\_USER</code> to expire in 180 days. As a result, your APEX instance will become unusable until you change the password.

#### See Also:

*Oracle Database Security Guide* for information on creating profiles and assigning them to database users

# 6.4 Downloading and Installing Oracle REST Data Services (ORDS)

Learn about downloading and installing Oracle REST Data Services (ORDS).

The Oracle APEX architecture requires a web server to proxy requests between a web browser and the APEX engine. Oracle REST Data Services meets the requirement but its use goes beyond that of APEX. Oracle REST Data Services simplifies the deployment process because there is no Oracle home required, as connectivity is provided using an embedded JDBC driver.

- Downloading Oracle REST Data Services
   Learn how to download Oracle REST Data Services.
- About Configuring Oracle REST Data Services Behind a Reverse Proxy or Load Balancer
   When Oracle APEX is running behind a reverse proxy or load balancer, it is important to communicate the original HTTP hostname and protocol as seen by the user's browser to the Oracle APEX engine.
- Web Server HTTP POST Request Limits Learn about Web Server HTTP POST request limits.

#### See Also:

- Introduction to Oracle REST Data Services in Oracle REST Data Services
   Developer's Guide
- Installing and Configuring Oracle REST Data Services in Oracle REST Data Services Installation and Configuration Guide

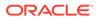

## 6.4.1 Downloading Oracle REST Data Services

Learn how to download Oracle REST Data Services.

#### 💙 Tip:

By default, the context root for accessing Oracle APEX through Oracle REST Data Services is /ords. If you wish to have a context root of /apex for accessing Oracle APEX, rename the ords.war file to apex.war before installing Oracle REST Data Services. See Deploying and Monitoring Oracle REST Data Services in Oracle REST Data Services Installation and Configuration Guide.

To download Oracle REST Data Services:

- 1. Download the latest release of Oracle REST Data Services from the Oracle REST Data Services download page.
- 2. Unzip the downloaded zip file into a directory (or folder) of your choice:
  - UNIX and Linux: unzip ords.version.number.zip
  - Windows: Double-click the file ords.version.number.zip in Windows Explorer
- 3. Copy the images directory, apex/images, from the APEX software ZIP to a location on the file system where Oracle REST Data Services is installed.

#### Note:

This step is optional if you use the APEX static resource of the CDN. See Managing Static Resources (Images).

- 4. Follow and complete all installation and configuration steps described in Installing and Configuring Oracle REST Data Services in *Oracle REST Data Services Installation and Configuration Guide*.
- 5. For Oracle Database multitenant architecture, ensure that you configure the connection using the service name of the specific pluggable database (PDB) you want to access. Do not use the service name of the CDB\$ROOT unless you are configuring Oracle REST Data Services to address PDBs through the URL. See Using the Multitenant Architecture with Oracle REST Data Services in Oracle REST Data Services Installation and Configuration Guide for more information.

# 6.4.2 About Configuring Oracle REST Data Services Behind a Reverse Proxy or Load Balancer

When Oracle APEX is running behind a reverse proxy or load balancer, it is important to communicate the original HTTP hostname and protocol as seen by the user's browser to the Oracle APEX engine.

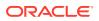

The Oracle APEX engine uses this information to generate valid URLs in HTML responses and HTTP redirects that the user's browser can successfully follow. The exact configuration steps depend on your Java EE application server. For example, for Oracle WebLogic Server, this is accomplished using Oracle WebLogic Server Proxy Plug-Ins. To learn more, see your Java EE application server documentation.

## 6.4.3 Web Server HTTP POST Request Limits

Learn about Web Server HTTP POST request limits.

When running Oracle REST Data Services (ORDS) in standalone mode or within a Tomcat Java Container, size limits are being imposed on POST requests which are **not** file uploads. Oracle APEX users will encounter these limits when uploading data in SQL Workshop using copy and paste or when using copy and paste while building an application from spreadsheet.

• When running Oracle REST Data Services in **Standalone Mode**, the default limit is 200 KB for ORDS 19.4.6 and earlier. It is recommended to increase the limit as follows:

Set the Java System property

org.eclipse.jetty.server.Request.maxFormContentSize to a higher value in bytes. You can set this property upon startup of Oracle REST Data Services. For example: java -Dorg.eclipse.jetty.server.Request.maxFormContentSize=3000000 -jar ords.war

 When running on Apache Tomcat, the default limit is 2 megabytes. Adjust Apache Tomcat's maxPostSize parameter to change that limit.

💉 See Also:

http://tomcat.apache.org/ for more information.

# 6.5 Configuring Oracle REST Data Services

Configuring Oracle REST Data Services requires that you copy the images directory, if you are using an older release validate the Oracle REST Data Services installation, configure static files support, and secure Oracle REST Data Services.

- Managing Static Resources (Images)
   Manage images and static resources used by an Oracle APEX installation.
- Validating the Oracle REST Data Services Installation
   In a new installation or upgrade of Oracle APEX and if you are using Oracle REST Data Services 21.2.1 or older, you must validate the Oracle REST Data Services installation.
- Configuring Static File Support For configuring static files, you must run apex\_rest\_config.sql after a new installation of Oracle APEX.
- Securing Oracle REST Data Service In a configuration for Oracle APEX, Oracle recommends setting the parameter security.requestValidationFunction to www flow epg include modules.authorize.

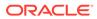

## 6.5.1 Managing Static Resources (Images)

Manage images and static resources used by an Oracle APEX installation.

The images and static resources used by an Oracle APEX installation can either be stored on the local file system accessible by Oracle REST Data Services, or referenced to the Oracle APEX static resources Content Delivery Network (CDN).

# Copying the Images Directory Store images and static resources used by an Oracle APEX installation on a local filesystem accessible by Oracle REST Data Services.

Using a Static Resources CDN Reference images and static resources used by an Oracle APEX instance by referencing a static resources Content Delivery Network (CDN).

### 6.5.1.1 Copying the Images Directory

Store images and static resources used by an Oracle APEX installation on a local filesystem accessible by Oracle REST Data Services.

#### Note:

Skip this step if you choose to use the Oracle APEX static resources CDN as described in Using a Static Resources CDN.

Perform this task whether you are loading a new installation or upgrading from a previous version. To host the images and static resources on a local file system, you must copy the images directory from the top level of the <code>apex\images</code> directory, for example C:\TEMP, to the location used by your Oracle REST Data Services installation.

During an upgrade, you overwrite your existing images directory. Before you begin the upgrade, to ensure that you can revert to the previous version, Oracle recommends that you create a copy of your existing images directory for APEX, indicating the release number of the images (for example, images 23 1).

### 6.5.1.2 Using a Static Resources CDN

Reference images and static resources used by an Oracle APEX instance by referencing a static resources Content Delivery Network (CDN).

Using the CDN may improve performance of APEX and your applications by distributing the static resources from a server that is physically located near the end user. Enabling the CDN for your APEX instance is a one-time configuration step. The CDN reference is automatically updated during patches and upgrades to point to the appropriate CDN for that version.

To use the APEX static resources CDN, connect to the database as a user with the APEX\_ADMINISTRATOR\_ROLE role and run the following code:

begin for c1 in (select version no from APEX RELEASE)

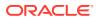

## 6.5.2 Validating the Oracle REST Data Services Installation

In a new installation or upgrade of Oracle APEX and if you are using Oracle REST Data Services 21.2.1 or older, you must validate the Oracle REST Data Services installation.

For validating the Oracle REST Data Services installation in a new installation or upgrade of Oracle APEX, run the following command:

```
java -jar ords.war validate [--database <dbname>]
```

#### 🖍 See Also:

Repairing the Oracle REST Data Services Installation in Oracle REST Data Services Installation and Configuration Guide

## 6.5.3 Configuring Static File Support

For configuring static files, you must run <code>apex\_rest\_config.sql</code> after a new installation of Oracle APEX.

Oracle APEX enables application developers to include static files with their applications. Static files can be associated with a workspace, an application, a plug-in, or an application theme. When using Oracle REST Data Services as your web server, static files are served using RESTful service module built into Oracle APEX. Therefore, you must run apex rest config.sql after a new installation of Oracle APEX.

## 6.5.4 Securing Oracle REST Data Service

In a configuration for Oracle APEX, Oracle recommends setting the parameter security.requestValidationFunction to www\_flow\_epg\_include\_modules.authorize.

```
Set parameter security.requestValidationFunction to
wwv_flow_epg_include_modules.authorize activates the white list of callable procedures
which ships with Oracle APEX and prohibits calls to other procedures.
```

#### See Also:

About Configuring Oracle REST Data Services with Oracle APEX in Oracle APEX App Builder User's Guide

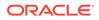

# 6.6 Enabling Network Services in Oracle Database

You must enable network services in Oracle Database to send outbound mail, use Web services, or use template-based PDF report printing with BI Publisher in Oracle APEX.

#### Note:

The following does not apply to APEX instances running on Oracle Autonomous Database. APEX can communicate with external endpoints over the internet without additional configuration.

• When and Why Network Services Must be Enabled

Enabling network services enables support for sending outbound mail in Oracle APEX, using REST Services, REST Enabled SQL, or other web services, and using a remote server for report printing.

- Granting Connect Privileges
- Troubleshooting an Invalid ACL Error Learn how to identify any invalid ACL error by running the query.

## 6.6.1 When and Why Network Services Must be Enabled

Enabling network services enables support for sending outbound mail in Oracle APEX, using REST Services, REST Enabled SQL, or other web services, and using a remote server for report printing.

By default, the ability to interact with network services is disabled in Oracle Database. Therefore, you must use the DBMS\_NETWORK\_ACL\_ADMIN package to grant network connect privileges to the APEX\_230200 database user. Failing to grant these privileges results in issues with:

Sending outbound mail in Oracle APEX.

Users can call methods from the APEX\_MAIL package, but issues arise when sending outbound email.

- Consuming REST services and other web services from APEX.
- Making outbound LDAP calls from APEX.
- Using a remote print server for report printing.

#### Note:

When upgrading APEX, the upgrade automatically configures Network Services based on the configuration of the previous APEX version.

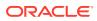

#### **Tip:**

To run the examples described in this section, the compatible initialization parameter of the database must be set to at least 11.1.0.0.0. By default, the parameter is set properly, but a database upgraded from a version prior to 11g may require an update. For information about changing database initialization parameters, see Specifying the Database Compatibility Level in *Oracle Multitenant Administrator's Guide*.

See Also:

About Report Printing in Oracle APEX App Builder User's Guide.

## 6.6.2 Granting Connect Privileges

The following example demonstrates how to grant connect privileges to any host for the APEX\_230200 database user. This example assumes you connected to the database where Oracle APEX is installed as SYS specifying the SYSDBA role.

The following example demonstrates how to provide less privileged access to local network resources. This example enables access to servers on the local host only, such as email and report servers.

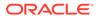

## 6.6.3 Troubleshooting an Invalid ACL Error

Learn how to identify any invalid ACL error by running the query.

If you receive an ORA-44416: Invalid ACL error after running the previous script, use the following query to identify the invalid ACL:

```
REM Show the dangling references to dropped users in the ACL that is
assigned
REM to '*'.
SELECT ACL, PRINCIPAL
FROM DBA_NETWORK_ACLS NACL, XDS_ACE ACE
WHERE HOST = '*' AND LOWER_PORT IS NULL AND UPPER_PORT IS NULL AND
NACL.ACLID = ACE.ACLID AND
NOT EXISTS (SELECT NULL FROM ALL_USERS WHERE USERNAME =
PRINCIPAL);
```

#### Next, run the following code to fix the ACL:

```
DECLARE
 ACL ID RAW(16);
 CNT
      NUMBER;
BEGIN
  -- Look for the object ID of the ACL currently assigned to '*'
  SELECT ACLID INTO ACL ID FROM DBA NETWORK ACLS
  WHERE HOST = '*' AND LOWER PORT IS NULL AND UPPER PORT IS NULL;
  -- If just some users referenced in the ACL are invalid, remove just
those
  -- users in the ACL. Otherwise, drop the ACL completely.
  SELECT COUNT (PRINCIPAL) INTO CNT FROM XDS ACE
  WHERE ACLID = ACL ID AND
         EXISTS (SELECT NULL FROM ALL USERS WHERE USERNAME =
PRINCIPAL);
  IF (CNT > 0) THEN
    FOR R IN (SELECT PRINCIPAL FROM XDS ACE
               WHERE ACLID = ACL ID AND
                     NOT EXISTS (SELECT NULL FROM ALL USERS
                                 WHERE USERNAME = PRINCIPAL)) LOOP
      UPDATE XDB.XDB$ACL
         SET OBJECT VALUE =
              DELETEXML (OBJECT VALUE,
                         '/ACL/ACE[PRINCIPAL="'||R.PRINCIPAL||'"]')
      WHERE OBJECT ID = ACL ID;
    END LOOP;
  ELSE
    DELETE FROM XDB.XDB$ACL WHERE OBJECT ID = ACL ID;
  END IF;
```

```
END; / REM commit the changes.
```

Once the ACL has been fixed, you must run the first script in this section to apply the ACL to the APEX 230200 user.

# 6.7 Performing Security Tasks

Oracle recommends configuring and using Secure Sockets Layer (SSL) to ensure that passwords and other sensitive data are not transmitted in clear text in HTTP requests.

Without the use of SSL, passwords could potentially be exposed, compromising security.

SSL is an industry standard protocol that uses RSA public key cryptography in conjunction with symmetric key cryptography to provide authentication, encryption, and data integrity.

See Also:

Configuring HTTP Protocol Attributes in Oracle APEX Administration Guide

## 6.8 Controlling the Number of Concurrent Jobs

Learn about specifying the number of concurrently running jobs.

- About Managing the Number of Concurrent Jobs Learn about managing maximum number of concurrently running jobs.
- Viewing the Number of JOB\_QUEUE\_PROCESSES You can view number of JOB\_QUEUE\_PROCESSES in three ways.
- Changing the Number of JOB\_QUEUE\_PROCESSES
   You can change the number of JOB\_QUEUE\_PROCESSES by running a SQL statement in SQLcl.

## 6.8.1 About Managing the Number of Concurrent Jobs

Learn about managing maximum number of concurrently running jobs.

JOB\_QUEUE\_PROCESSES determine the maximum number of concurrently running jobs. In Oracle APEX transactional support and SQL scripts require jobs. If JOB\_QUEUE\_PROCESSES is not enabled and working properly, you cannot successfully execute a script.

## 6.8.2 Viewing the Number of JOB\_QUEUE\_PROCESSES

You can view number of JOB QUEUE PROCESSES in three ways.

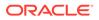

- Viewing JOB\_QUEUE\_PROCESSES in the Installation Log File View JOB\_QUEUE\_PROCESSES in the installation log files.
- Viewing JOB\_QUEUE\_PROCESSES in APEX
   View the number of JOB\_QUEUE\_PROCESSES on the About Oracle APEX page.
- Viewing JOB\_QUEUE\_PROCESSES from SQLcl View the number of JOB QUEUE PROCESSES from SQLcl.

### 6.8.2.1 Viewing JOB\_QUEUE\_PROCESSES in the Installation Log File

View JOB\_QUEUE\_PROCESSES in the installation log files.

See Also:

Reviewing a Log of an Installation Session

## 6.8.2.2 Viewing JOB\_QUEUE\_PROCESSES in APEX

View the number of JOB QUEUE PROCESSES on the About Oracle APEX page.

To view the About Oracle APEX page:

- 1. Sign in to APEX.
- 2. Locate the Help menu at the top of the page.
- From the Help menu, select About.
   The About APEX page appears.
- 4. Scroll down and find JOB QUEUE PROCESSES at the bottom of the page.

See Also:

Signing In to Your Workspace

### 6.8.2.3 Viewing JOB\_QUEUE\_PROCESSES from SQLcl

View the number of JOB QUEUE PROCESSES from SQLcl.

To view the number of JOB\_QUEUE\_PROCESSES from SQLcl:

- 1. Start SQLcl and connect to the database where Oracle APEX is installed as SYS specifying the SYSDBA role:
  - On Windows:

SYSTEM\_DRIVE:\ sql /nolog SQL> CONNECT SYS as SYSDBA Enter password: SYS password

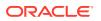

#### • On UNIX and Linux:

\$ sql /nolog SQL> CONNECT SYS as SYSDBA Enter password: SYS password

2. Run the appropriate SQL statement. For example:

```
SELECT VALUE FROM v$parameter WHERE NAME = 'job queue processes'
```

## 6.8.3 Changing the Number of JOB\_QUEUE\_PROCESSES

You can change the number of JOB QUEUE PROCESSES by running a SQL statement in SQLcl.

To update the number of JOB QUEUE PROCESSES:

- Start SQLcl and connect to the database where Oracle APEX is installed as SYS specifying the SYSDBA role:
  - On Windows:

SYSTEM\_DRIVE:\ sql /nolog SQL> CONNECT SYS as SYSDBA Enter password: SYS password

On UNIX and Linux:

\$ sql /nolog
SQL> CONNECT SYS as SYSDBA
Enter password: SYS\_password

2. In SQLcl run the following SQL statement:

ALTER SYSTEM SET JOB QUEUE PROCESSES = <number>

For example, running the statement ALTER SYSTEM SET JOB\_QUEUE\_PROCESSES = 20 sets JOB QUEUE PROCESSES to 20.

## 6.9 About Running APEX in Other Languages

You can install a single instance of Oracle APEX with one or more translated versions.

The APEX developer and admin interface is translated into the 9 standard languages: French, German, Italian, Japanese, Korean, Portuguese (Brazil), Simplified Chinese, Spanish, and Traditional Chinese. Developers can choose to run the APEX development environment in any of the installed languages by simply selecting the language from the App Builder sign-in or home page.

The APEX runtime engine which is used by developers to create applications is available in the following additional languages: Arabic, Brazilian Portuguese, Croatian, Czech, Danish, Dutch, Finnish, French, French - Canada, German, Greek, Hebrew, Hungarian, Icelandic Italian, Japanese, Korean, Norwegian, Polish, Portuguese (Portugal) (pt), Romanian,

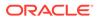

Russian, Serbian - Cyrillic, Serbian - Latin, Simplified Chinese, Slovak, Slovenian, Spanish, Swedish, Thai, Traditional Chinese, and Turkish.

A single instance of APEX can be installed with one or more of these translated versions.

In order to install other languages you must use the apex\_23.2.zip file which contains the extra files as described in Installing Translated Versions of APEX. If you previously downloaded apex\_23.2\_en.zip, then you do not need to re-install APEX. Simply download apex\_23.2.zip and unzip the file into the same directory where you unzipped apex 23.2 en.zip.

The translated version of APEX should be loaded into a database that has a character set that supports the specific language. If you attempt to install a translated version of APEX into a database that does not support the character encoding of the language, the installation may fail or the translated APEX instance may appear corrupt when run. The database character set AL32UTF8 supports all the translated versions of APEX.

You can manually install translated versions of APEX using SQLcl. The installation files are encoded in AL32UTF8.

#### Note:

Regardless of the target database character set, to install a translated version of APEX, you must set the character set value of the NLS\_LANG environment variable to AL32UTF8 before starting SQLcl.

The following examples illustrate valid NLS\_LANG settings for loading APEX translations:

```
American_America.AL32UTF8
Japanese_Japan.AL32UTF8
```

See Also:

Installing Translated Versions of APEX

# 6.10 Installing Translated Versions of APEX

Learn about installing translated versions of Oracle APEX.

- About Installing Translated Versions of APEX Whether you are installing for the first time or upgrading from a previous release, you must run the load\_lang.sql script to run a translated version of Oracle APEX.
- Installing a Translated Version of APEX Learn how to run the appropriate language specific script to install a translated version of Oracle APEX.

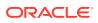

See Also:

Managing Application Globalization in Oracle APEX App Builder User's Guide

## 6.10.1 About Installing Translated Versions of APEX

Whether you are installing for the first time or upgrading from a previous release, you must run the load *lang*.sql script to run a translated version of Oracle APEX.

The APEX developer and admin interface is translated into the 9 standard languages: French, German, Italian, Japanese, Korean, Portuguese (Brazil), Simplified Chinese, Spanish, and Traditional Chinese. Developers can choose to run the APEX development environment in any of the installed languages by simply selecting the language from the Sign In page or home page.

The APEX runtime engine which is used by developers to create applications is available in the following languages: Arabic, Brazilian Portuguese, Croatian, Czech, Danish, Dutch, Finnish, French, French - Canada, German, Greek, Hebrew, Hungarian, Icelandic, Italian, Japanese, Korean, Norwegian, Polish, Portuguese (Portugal) (pt), Romanian, Russian, Serbian - Cyrillic, Serbian - Latin, Simplified Chinese, Slovak, Slovenian, Spanish, Swedish, Thai, Traditional Chinese, and Turkish.

#### 🔷 Tip:

In fully managed Cloud databases such as Oracle Autonomous Database Serverless or Oracle APEX Application Development (APEX Service), APEX is preinstalled and pre-configured with all languages from the above list. Separate installation of the supported languages is unnecessary.

To support additional languages not covered in the above list, developers must provide their own translations. For example, if you develop a Bulgarian application and want to include report messages, such as pagination, in Bulgarian, you must translate the strings used in messages displayed in reports.

#### See Also:

Translating Messages Used Internally by APEX in Oracle APEX App Builder User's Guide

## 6.10.2 Installing a Translated Version of APEX

Learn how to run the appropriate language specific script to install a translated version of Oracle APEX.

The installation scripts are located in subdirectories identified by a language code in the unzipped distribution apex/builder. For example, the German version is located in apex/builder/de and the Japanese version is located in apex/builder/ja. Within each directory,

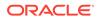

there is a language loading script identified by the language code (for example, load\_de.sql or load\_ja.sql).

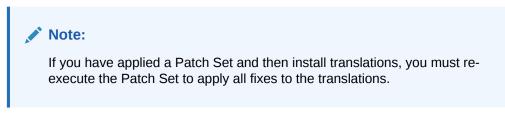

To install a translated version of APEX:

- **1.** Set the NLS\_LANG environment variable, making sure that the character set is AL32UTF8. For example:
  - Bourne or Korn shell:

NLS\_LANG=American\_America.AL32UTF8 export NLS LANG

C shell:

setenv NLS LANG American America.AL32UTF8

• For Windows based systems:

set NLS LANG=American America.AL32UTF8

- 2. Navigate to the directory under apex/builder based on the language you need to install. For example for German, navigate to apex/builder/de. Start SQLcl and connect to the database where APEX is installed as SYS specifying the SYSDBA role. For example:
  - On Windows:

SYSTEM\_DRIVE:\ sql /nolog SQL> CONNECT SYS as SYSDBA Enter password: SYS password

On UNIX and Linux:

\$ sql /nolog SQL> CONNECT SYS as SYSDBA Enter password: SYS password

3. Execute the appropriate language specific script. For example:

@load\_lang.sql

Where lang is the specific language (for example, load\_de.sql for German or load ja.sql for Japanese).

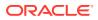

# 6.11 Creating a Workspace and Adding APEX Users

Before you can develop or install applications, you must create a workspace, add Oracle APEX users, and sign in to your workspace.

- About Workspaces and Users
   A workspace enables multiple users to work within the same Oracle APEX installation
   while keeping their objects, data, and applications private.
- Signing In To Administration Services Sign in to Oracle APEX Administration Services using the Instance administrator account and password created or reset during the installation process.
- Creating a Workspace Manually
   Sign in to Oracle APEX Administration Services to create workspace manually.
- Creating APEX Users
   Create new users in Oracle APEX Administration Services.
- Signing In to Your Workspace Sign in to a workspace by navigating to the Oracle APEX Sign In page.

## 6.11.1 About Workspaces and Users

A workspace enables multiple users to work within the same Oracle APEX installation while keeping their objects, data, and applications private.

You access the APEX home page by logging in to a workspace using a JavaScript enabled Web browser.

Each workspace has a unique ID and name. An instance administrator can create a workspace manually within APEX Administration Services or have users submit requests. APEX Administration Services is a separate application for managing an entire APEX instance.

## 6.11.2 Signing In To Administration Services

Sign in to Oracle APEX Administration Services using the Instance administrator account and password created or reset during the installation process.

To manually create a workspace and user accounts, you sign in to a separate application for managing an entire Oracle APEX instance called Oracle APEX Administration Services.

To sign in to Oracle APEX Administration Services:

1. In a Web browser, navigate to the Administration Services Sign In page:

#### Tip:

By default, the context root for accessing Oracle APEX through Oracle REST Data Services is /ords. If you wish to have a context root of /apex for accessing Oracle APEX, rename the ords.war file to apex.war before installing Oracle REST Data Services. See Deploying and Monitoring Oracle REST Data Services in Oracle REST Data Services Installation and Configuration Guide.

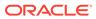

By default, Administration Services installs to the following location:

http://hostname:port/ords/apex admin

Where:

- *hostname* is the name of the system where Oracle REST Data Services is installed.
- *port* is the port number assigned when configuring Oracle REST Data Services. In a default installation, this number is 8080. To learn more, see Installing and Configuring Oracle REST Data Services in Oracle REST Data Services Installation and Configuration Guide.
- *ords* is the service name defined when configuring Oracle REST Data Services.
- 2. On the Sign In page:
  - a. Username Enter the Instance administrator account username specified in Creating or Updating Your Instance Administration Account.
  - b. Password Enter your Instance administrator account password.
  - c. Click Sign In to Administration.

Oracle APEX Administration Services appears.

Note that, depending on your setup, you might be required to change your password when you log in for the first time.

See Also:

Oracle APEX Administration Services in Oracle APEX Administration Guide

### 6.11.3 Creating a Workspace Manually

Sign in to Oracle APEX Administration Services to create workspace manually.

To manually create a workspace you sign in, sign in to APEX Administration Services using the ADMIN account and password created or reset during the installation process.

To create an APEX workspace manually:

1. Access APEX Administration Services.

Administration Services appears. Next, create a workspace.

- 2. Click Manage Workspaces.
- 3. Under Workspace Actions, click Create Workspace.

The Create Workspace Wizard appears.

- 4. For Identify Workspace, enter the following:
  - a. Workspace Name Enter a unique workspace name.

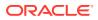

- b. Workspace ID Leave Workspace ID blank to have the new Workspace ID automatically generated. A Workspace ID must be a positive integer greater than 100000.
- c. Workspace Description Enter a workspace description.
- d. Click Next.
- 5. For Identify Schema, specify whether you are re-using an existing schema or creating a new one.

If you are using an existing schema:

- a. For Re-use existing schema, select **Yes**.
- b. Select a schema from the list.
- c. Click Next.

If you are creating a new schema:

- a. For Re-use existing schema, select No.
- b. Enter a schema name and password.
- c. Specify a space quota.
- d. Click Next.
- 6. For Identify Administrator, enter the Workspace administrator information and click Next.
- 7. Confirm your selections and click **Create Workspace**.

#### 💉 See Also:

- Creating Workspaces in Administration Services in Oracle APEX Administration
   Guide
- Managing Existing Workspaces in Oracle APEX Administration Guide

### 6.11.4 Creating APEX Users

Create new users in Oracle APEX Administration Services.

Create new users by signing into the APEX Administration Services application using your Instance administrator password.

To create an APEX user account:

- 1. Sign in to APEX Administration Services.
- 2. Click Manage Workspaces.
- 3. Under Workspace Actions, click Manage Developers and Users.

The Manage Developers and Users page appears.

- 4. Click Create User.
- 5. Under User Attributes, enter the appropriate information. Fields marked with an asterisk are required.

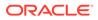

#### 🖓 Tip:

Most attributes in APEX include field-level Help. Attributes with field-level Help, have light gray icon that resembles a question mark (?). To view field-level Help, click the Help icon.

- 6. Under Account Privileges:
  - a. Workspace Select a workspace from the list.
  - b. Default Schema Specify the default schema used for this user

When using workspaces that have more than one schema available, this schema is the default. This setting does not control security, only the user's preference.

c. User is an administrator - Specify if this user should have workspace administrator privileges.

Administrators are given access to all components. Additionally, they can manage user accounts, groups, and development services. Components may not be available if they are switched off by Instance Administrators.

d. User is a developer - Specify if this user should have developer privileges.

Developers must have access to either App Builder, SQL Workshop, or both. These components may not be available if they are switched off by the Instance Administrator.

- e. App Builder Access Determines whether a developer has access to the App Builder.
- f. **SQL Workshop Access** Determines whether a developer has access to the SQL Workshop.
- g. **Team Development Access** Determines whether a developer has access to the Team Development.
- **h.** Set Account Availability Select Locked to prevent the account from being used. Select Unlocked to allow the account to be used.

If the user has exceeded the maximum log in failures allowed, specified in Workspace Preferences, then their account will be locked automatically.

- a. Workspace Select a workspace in which to create the user.
- b. Default Schema Select the default schema for this user.
- c. Accessible Schemas (null for all) Enter a colon-delimited list of schemas for which this developer has permissions when using the SQL Workshop.

The list of schemas you enter here restricts the user to a subset of the full set of schemas provisioned for the workspace and determines what schema names the user sees in SQL Workshop.

d. User is an administrator - Select Yes or No to specify if this user should have workspace administrator privileges.

Administrators are given access to all components. Additionally, they can manage user accounts, groups, and development services. Components may not be available if they are switched off by an Instance Administrator.

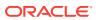

e. User is a developer - Select Yes or No to specify if this user should have developer privileges.

Developers must have access to either the App Builder, SQL Workshop, or both. Components may not be available if they are switched off by Instance Administrators.

- f. App Builder Access Determines whether a developer has access to App Builder
- g. SQL Workshop Access Determines whether a developer has access to the SQL Workshop.
- Team Development Access Determines whether a user has access to the Team Development.
- i. Account Availability Select Locked to prevent the account from being used. Select Unlocked to allow the account to be used.
- 7. Under Password:
  - **Password** Enter a case sensitive password.
  - Confirm Password Enter the password again.
  - Require Change of Password On First Use Select No to allow the user to use the same password until it expires. Select Yes to require the user to change the password immediately when logging in the first time.
- 8. Click Create User or Create and Create Another.

#### See Also:

Managing Users Across an Oracle APEX Instance in Oracle APEX Administration Guide

### 6.11.5 Signing In to Your Workspace

Sign in to a workspace by navigating to the Oracle APEX Sign In page.

After you creaste a workspace and APEX users, you can sign in to your workspace using your credentials (that is, your workspace name, user name and password).

To sign in to a workspace:

1. In a Web browser, navigate to the APEX Sign In page:

http://hostname:port/apex/

#### Where:

- *hostname* is the name of the system where Oracle REST Data Services is installed.
- *port* is the port number assigned when configuring Oracle REST Data Services. In a default installation, this number is 8080. To learn more, see Installing and Configuring Oracle REST Data Services in Oracle REST Data Services Installation and Configuration Guide.
- *apex* is the service name defined when configuring Oracle REST Data Services.

The Sign In page appears.

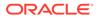

- 2. On the Sign In page, enter:
  - Workspace Enter the name of your workspace.
  - Username Enter your user name.
  - Password Enter your case-sensitive password.
- 3. Click Sign In.

Note that, depending on your setup, you might be required to change your password when you log in for the first time.

#### See Also:

- Creating Workspaces in Administration Services in Oracle APEX
   Administration Guide
- Managing Requests in Oracle APEX Administration Guide

# 6.12 Performing Post Installation Tasks for Upgrade Installations

Once you have verified that your upgrade installation was successful and all upgraded applications function properly, you should remove schemas from prior Oracle APEX installations.

- About Removing Prior APEX Installations Learn about removing schemas from a prior installation by verifying if a prior installation exists.
- Verifying if a Prior Installation Exists Run the SQL query to verify if a prior Oracle APEX installation exists.
- Removing Schemas and SYS Objects from Prior Installations Start SQLcl and connect to database and execute a statement to remove schemas and SYS objects.
- Removing Schemas from Prior Installations in a CDB Use catcon.pl to remove schemas of prior installations in a CDB.
- Fixing Invalid ACL Learn how to fix an invalid ACL.

See Also:

Upgrading from a Previous APEX Release

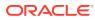

## 6.12.1 About Removing Prior APEX Installations

Learn about removing schemas from a prior installation by verifying if a prior installation exists.

The database users associated with schemas from prior installations are privileged users and should be removed when they are no longer necessary. Removing schemas from a prior installation is a two step process. First you verify if a prior installation exists and then you remove the schemas.

## 6.12.2 Verifying if a Prior Installation Exists

Run the SQL query to verify if a prior Oracle APEX installation exists.

To verify if a prior installation exists:

- 1. Start SQLcl and connect to the database where Oracle APEX is installed as SYS. For example:
  - On Windows:

SYSTEM\_DRIVE:\ sql /nolog SQL> CONNECT SYS as SYSDBA Enter password: SYS password

On UNIX and Linux:

\$ sql /nolog SQL> CONNECT SYS as SYSDBA Enter password: SYS\_password

2. Run the following query:

```
SELECT username
FROM dba_users
WHERE ( username LIKE 'FLOWS\____' ESCAPE '\'
OR username LIKE 'APEX\____' ESCAPE '\')
AND username NOT IN ( SELECT schema
FROM dba_registry
WHERE comp id = 'APEX' );
```

If the results contain entries in the form FLOWS\_XXXXX or APEX\_XXXXX where XXXXXX represents six numbers, those entries are candidates for removal.

## 6.12.3 Removing Schemas and SYS Objects from Prior Installations

Start SQLcl and connect to database and execute a statement to remove schemas and SYS objects.

To remove schemas and SYS objects from prior installations:

1. Start SQLcl and connect to the database where Oracle APEX is installed as SYS specifying the SYSDBA role. For example:

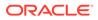

On Windows:

```
SYSTEM_DRIVE:\ sql /nolog
SQL> CONNECT SYS as SYSDBA
Enter password: SYS password
```

#### On UNIX and Linux:

\$ sql /nolog SQL> CONNECT SYS as SYSDBA Enter password: SYS\_password

2. Execute statements similar to the following example:

```
DROP USER APEX_230100 CASCADE;
DROP PACKAGE SYS.WWV DBMS SQL APEX 230100;
```

### 6.12.4 Removing Schemas from Prior Installations in a CDB

Use catcon.pl to remove schemas of prior installations in a CDB.

To remove schemas and SYS objects from prior installations, run commands using the following example:

```
$ORACLE_HOME/perl/bin/perl -I $ORACLE_HOME/rdbms/admin $ORACLE_HOME/
rdbms/admin/catcon.pl -b drop_apex230100 -- --x'drop user APEX_230100
cascade'
$ORACLE_HOME/perl/bin/perl -I $ORACLE_HOME/rdbms/admin $ORACLE_HOME/
rdbms/admin/catcon.pl -b drop_wwv_dbms_sql -- --x'drop package
SYS.WWV_DBMS_SQL_APEX_230100'
```

## 6.12.5 Fixing Invalid ACL

Learn how to fix an invalid ACL.

After following the instructions in About Removing Prior APEX Installations, you may need to fix an invalid ACL if you are running Oracle Database and you enabled network services for the prior Oracle APEX schema.

To fix an invalid ACL:

- Change your working directory to the apex directory where you unzipped the installation software.
- 2. Start SQLcl and connect to the database where APEX is installed as SYS specifying the SYSDBA role. For example:
  - On Windows:

```
SYSTEM_DRIVE:\ sql /nolog
SQL> CONNECT SYS as SYSDBA
Enter password: SYS password
```

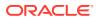

#### On UNIX and Linux:

```
$ sql /nolog
SQL> CONNECT SYS as SYSDBA
Enter password: SYS password
```

3. Execute a statement similar to the following:

```
EXEC DBMS_NETWORK_ACL_ADMIN.DELETE_PRIVILEGE('power_users.xml',
'APEX 230100');
```

# 6.13 About Performance Optimization Tasks

Learn about performance optimization.

Performance of web applications heavily depends on their size and how often a browser has to request static content like images, CSS, and JavaScript files. To improve performance, most web servers support on-the-fly HTTP response compression and provide settings that enable you to configure how long browsers can cache a file before requesting it again. The HTTP response compression is usually implemented using gzip encoding, while browser file caching is enabled by issuing Cache-Control HTTP response header.

Please see your web server documentation to learn how to enable response compression and browser file caching. For optimal performance of the Oracle APEX development environment and APEX applications, Oracle recommends enabling gzip compression of files in the virtual images directory (for example, /i/) and responses from the database access descriptor in addition to enabling browsers to cache files from the virtual images directory for at least 12 hours.

# 6.14 Converting Between Runtime and Full Development Environments

Learn about converting between runtime and full development environments.

This section describes how to convert between runtime and full development environments.

- About Runtime and Full Development Environments
   An Oracle APEX runtime environment enables users to run an application without
   supporting the ability to change or edit the application.
- Converting a Runtime Environment to a Full Development Environment Start SQLcl and connect to the database where Oracle APEX is installed as SYS specifying the SYSDBA role and run the apxdvins.sql.
- Converting a Full Development Environment to a Runtime Environment Start SQLcl and connect to the database where Oracle APEX is installed as SYS specifying the SYSDBA role and run the apxdevrm.sql.

## 6.14.1 About Runtime and Full Development Environments

An Oracle APEX runtime environment enables users to run an application without supporting the ability to change or edit the application.

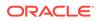

A runtime environment includes only the packages necessary to run your applications, making it a more hardened environment. It does not provide a web interface for administration.

You administer an APEX runtime environment using SQLcl or SQL Developer and the APEX INSTANCE ADMIN API.

#### See Also:

- About the APEX Runtime Environment
- Installing Exported Applications into a Runtime Environment in Oracle APEX Administration Guide

# 6.14.2 Converting a Runtime Environment to a Full Development Environment

Start SQLcl and connect to the database where Oracle APEX is installed as SYS specifying the SYSDBA role and run the apxdvins.sql.

To convert an Oracle APEX runtime environment to a full development environment:

- **1.** Change your working directory to the apex directory where you unzipped the installation software.
- 2. Start SQLcl and connect to the database where Oracle APEX is installed as SYS specifying the SYSDBA role. For example:
  - On Windows:

SYSTEM\_DRIVE:\ sql /nolog SQL> CONNECT SYS as SYSDBA Enter password: SYS\_password

On UNIX and Linux:

\$ sql /nolog SQL> CONNECT SYS as SYSDBA Enter password: SYS\_password

3. Run apxdvins.sql. For example:

@apxdvins.sql

4. Follow the instructions in Creating or Updating Your Instance Administration Account.

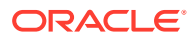

See Also: Working with SQLcl in Oracle SQLcl User's Guide

# 6.14.3 Converting a Full Development Environment to a Runtime Environment

Start SQLcl and connect to the database where Oracle APEX is installed as SYS specifying the SYSDBA role and run the apxdevrm.sql.

#### Note:

To ensure the security and performance of your development environment, this functionality is not available in APEX instances running in Oracle Cloud.

To convert an APEX full development environment to a runtime environment:

- 1. Change your working directory to the apex directory where you unzipped the installation software.
- 2. Start SQLcl and connect to the database where APEX is installed as SYS specifying the SYSDBA role. For example:
  - On Windows:

SYSTEM\_DRIVE:\ sql /nolog SQL> CONNECT SYS as SYSDBA Enter password: SYS password

On UNIX and Linux:

\$ sql /nolog SQL> CONNECT SYS as SYSDBA Enter password: SYS password

3. Run apxdevrm.sql. For example:

@apxdevrm.sql

#### See Also:

Working with SQLcl in Oracle SQLcl User's Guide

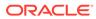

# Automating the APEX Installation Process

Automate the process of installing and configuring an Oracle APEX instance.

- About apxsilentins.sql Run the apxsilentins.sql script to automate the installation and configuration of an Oracle APEX instance.
- Running apxsilentins.sql Run the apxsilentins.sql script.

# A.1 About apxsilentins.sql

Run the <code>apxsilentins.sql</code> script to automate the installation and configuration of an Oracle APEX instance.

Traditionally you run the run the apexins.sql script to install Oracle APEX and then perform a multiple other steps to configure the APEX\_PUBLIC\_USER account. The apxsilentins.sql script simplifies the installation and configuation process. apxsilentins.sql accepts additional parameters so that passwords can be passed for following database users associated with the Oracle APEX schema: APEX\_PUBLIC\_USER, APEX\_LISTENER, APEX\_REST\_PUBLIC\_USER and the Oracle APEX Instance Administration user, ADMIN. You can also use these passwords for the configuration of middle tiers and other processes. apxsilentins.sql also completes other installation steps such as creating and setting the password for the Instance Administration user, ADMIN, configuring a network ACL, and configuring Oracle REST Data Services.

Running the apxsilentins.sql script, removes the need for completing the following topics:

- Installing APEX
- Creating or Updating Your Instance Administration Account
- Configuring the APEX\_PUBLIC\_USER Account
- Enabling Network Services in Oracle Database
- Configuring Static File Support (apex\_rest\_config.sql)

# A.2 Running apxsilentins.sql

Run the apxsilentins.sql script.

To run apxsilentins.sql:

- 1. Change your working directory to apex.
- 2. Start SQLcl and connect as user SYS to the database where Oracle APEX is installed. You will need to specify the SYSDBA role. For example:

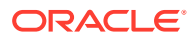

On Windows:

```
SYSTEM_DRIVE:\ sql /nolog
SQL> CONNECT SYS as SYSDBA
Enter password: SYS password
```

• On UNIX and Linux:

```
$ sql /nolog
SQL> CONNECT SYS as SYSDBA
Enter password: SYS_password
```

- 3. Disable any existing password complexity rules for the default profile.
- 4. Run apxsilentins.sql passing the following eight arguments in the order shown:

#### Where:

- *tablespace\_apex* is the name of the tablespace for the Oracle APEX application user.
- *tablespace\_files* is the name of the tablespace for the Oracle APEX files user.
- tablespace\_temp is the name of the temporary tablespace or tablespace group.
- *images* is the virtual directory for Oracle APEX images. To support future Oracle APEX upgrades, define the virtual image directory as /i/.
- password\_apex\_pub\_user is the password for the APEX\_PUBLIC\_USER database account.
- password\_apex\_listener is the password for the APEX\_LISTENER database account.
- password\_apex\_rest\_pub\_user is the password for the APEX REST PUBLIC USER database account.
- password\_internal\_admin is the password for the Instance Administration ADMIN Oracle APEX account. This password must meet the following requirements:
  - Contain at least 6 characters.
  - Contain at least one numeric character (0123456789).
  - Contain at least one punctuation character (!"#\$%&()``\*+,-/:;?\_).
  - Contain at least one uppercase alphabetic character.

#### For example:

```
@apxsilentins.sql SYSAUX SYSAUX TEMP /i/ PasswOrd!1 PasswOrd!2 PasswOrd!3
PasswOrd!4
```

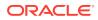

Once <code>apxsilentins.sql</code> completes, you follow the steps in Downloading and Installing Oracle REST Data Services (ORDS) and Configuring Oracle REST Data Services (except for "Configuring Static File Support").

Use the passwords you supplied to <code>apxsilentins.sql</code> when completing these steps. Then, move on to Creating a Workspace and Adding APEX Users.

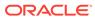

# B Maximizing Uptime During an APEX Upgrade

Learn how to maximize uptime during an Oracle APEX upgrade.

Previously, APEX could only be upgraded by completely disabling application usage for an extended length of time. The following is an overview of the additional steps you can take to keep your applications usable for end users during most portions of an APEX upgrade.

This advanced procedure is an alternative to the following the topics in Downloading and Installing APEX.

To upgrade the instance, administrators typically run these phases in one step by executing one of the following:

For full development environment:

@apexins.sql tablespace\_apex tablespace\_files tablespace\_temp images

For runtime-only environment:

@apxrtins.sql tablespace\_apex tablespace\_files tablespace\_temp images

Where:

- *tablespace\_apex* is the name of the tablespace for the APEX application user.
- tablespace files is the name of the tablespace for the APEX files user.
- *tablespace temp* is the name of the temporary tablespace or tablespace group.
- images is the virtual directory for APEX images.

The upgrade of an APEX instance runs in four phases:

- 1. Create database schemas and database objects (tables, packages).
- 2. Migrate application metadata.
- 3. Migrate data that runtime applications modify and switch to the new version.
- 4. Migrate additional log and summary data.

Phases 1 and 4 do not disable end users using the instance. Phase 2 only affects developers who modify applications, and new background processes for Page Processes do not run. Phase 3 affects all access to APEX.

Oracle now also provides alternative upgrade scripts to run the phases independently. Administrators can use these scripts instead of apexins.sql and apxrtins.sql, to reduce the effective downtime of an APEX instance from potentially hours to just a few minutes (depending on hardware performance).

#### Note:

This feature is not supported when APEX is installed in CDB\$ROOT.

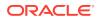

Administrators must sequentially execute the following scripts to start phases 1, 2 and 3, respectively. At the end of phase 3, a scheduler job automatically starts to execute phase 4.

To reduce downtime during an APEX upgrade:

- 1. Execute phase 1 script: Development and runtime usage is not affected.
  - For full development environment:

@apexins1.sql tablespace\_apex tablespace\_files tablespace\_temp
images

For runtime-only environment:

@apxrtins1.sql tablespace\_apex tablespace\_files tablespace\_temp
images

Example: @apexins1.sql sysaux sysaux temp /i/

- Execute phase 2 script: Development is disabled, but runtime usage is not affected.
  - For full development environment:

@apexins2.sql tablespace\_apex tablespace\_files tablespace\_temp images

For runtime-only environment:

@apxrtins2.sql tablespace\_apex tablespace\_files tablespace\_temp images

Example: @apexins2.sql sysaux sysaux temp /i/

- 3. Disable web access for the web server, Oracle REST Data Services.
- 4. Execute phase 3 script: APEX can not be used.
  - For full development environment:

@apexins3.sql tablespace\_apex tablespace\_files tablespace\_temp images

For runtime-only environment:

@apxrtins3.sql tablespace\_apex tablespace\_files tablespace\_temp images

Example: @apexins3.sql sysaux sysaux temp /i/

5. Install images of the new APEX version in your web server. Administrators can do this while phase 3 is running or even earlier, if the new version's images directory is different to the previous APEX version's ( for example: */i212/* for the new version vs. */i211/* for the old version).

For details refer to the installation instructions for Oracle REST Data Services.

6. Re-enable web access for the web server and restart Oracle REST Data Services.

After web access is restarted, developers and users can access the instance again, while phase 4 finishes in the background.

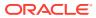

See Also: Installing and Configuring APEX and Oracle REST Data Services

# C APEX Installation Troubleshooting

Learn about troubleshooting Oracle APEX Installation.

This section contains information on troubleshooting.

- Reviewing a Log of an Installation Session The apexins.sql script creates a log file in the apex directory using the naming convention installYYYY-MM-DD\_HH24-MI-SS.log.
- Verifying the Validity of an APEX Installation Verify the validity of an Oracle APEX installation by running a query.
- Cleaning Up After a Failed Installation Learn about best practices for troubleshooting and cleaning up after a failed installation.
- About Images Displaying Incorrectly in APEX Learn about troubleshooting if images in Oracle APEX do not display correctly.
- About Page Protection Violation A page protection violation may be caused by manual alteration of protected page items.

See Also:

Upgrading from a Previous APEX Release

## C.1 Reviewing a Log of an Installation Session

The apexins.sql script creates a log file in the apex directory using the naming convention installYYYY-MM-DD HH24-MI-SS.log.

In a successful installation, the log file contains the following text:

Thank you for installing Oracle APEX.

Oracle APEX is installed in the APEX 230200 schema.

If the log file contains a few errors, it does not mean that your installation failed. Note that acceptable errors are noted as such in the log file.

# C.2 Verifying the Validity of an APEX Installation

Verify the validity of an Oracle APEX installation by running a query.

You can verify the validity of an APEX installation by running the following query:

```
SELECT STATUS FROM DBA_REGISTRY
WHERE COMP ID = 'APEX';
```

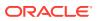

If the result is VALID, you can assume the installation was successful.

# C.3 Cleaning Up After a Failed Installation

Learn about best practices for troubleshooting and cleaning up after a failed installation.

In a successful installation the following banner displays near the end of the installation:

```
Thank you for installing Oracle APEX.
Oracle APEX is installed in the APEX_230200 schema.
```

To reinstall, you must either drop the APEX database schemas, or run a script to completely remove APEX from the database, depending upon the installation type.

- Reverting to a Previous Release After a Failed Upgrade Installation Learn about reverting to Oracle APEX to a previous release in the case of a failed upgrade installation.
- Removing APEX from the Database
   Start SQLcl and connect to the database where Oracle APEX is installed as SYS
   specifying the SYSDBA role and execute the SQL> @apxremov.sql command.

# C.3.1 Reverting to a Previous Release After a Failed Upgrade Installation

Learn about reverting to Oracle APEX to a previous release in the case of a failed upgrade installation.

In the case of a failed upgrade installation, you may want to revert Oracle APEX to a previous release and then remove the schemas associated with the current release.

- Verifying If You Have a Previous Release of APEX Run a query to verify if you have previous release of Oracle APEX.
- Reverting the Images Directory
   If you altered your images directory, revert it back to the release you want to revert
   to. You must point the text alias /i/ back to images directory for the release you
   want to revert to.
- Reverting to a Previous Release Learn how to revert to a previous release Oracle APEX.
- Removing the APEX Release Schema
   After you revert to the prior release, remove the Oracle APEX schema.

#### C.3.1.1 Verifying If You Have a Previous Release of APEX

Run a query to verify if you have previous release of Oracle APEX.

To verify whether you have a previous release of APEX:

1. Start SQLcl and connect to the database where APEX is installed as SYS specifying the SYSDBA role. For example:

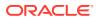

On Windows:

```
SYSTEM_DRIVE:\ sql /nolog
SQL> CONNECT SYS as SYSDBA
Enter password: SYS password
```

On UNIX and Linux:

\$ sql /nolog SQL> CONNECT SYS as SYSDBA Enter password: SYS\_password

2. Execute the following command in SQLcl:

```
select username from dba_users
where regexp_like(username,'(FLOWS|APEX)_\d{6}')
and username <> (select table_owner from all_synonyms
where synonym_name = 'WWV_FLOW'
and owner = 'PUBLIC')
```

If the query above returns any rows, the database contains a previous release of APEX.

### C.3.1.2 Reverting the Images Directory

If you altered your images directory, revert it back to the release you want to revert to. You must point the text alias /i/ back to images directory for the release you want to revert to.

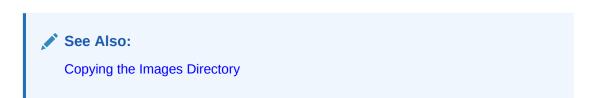

### C.3.1.3 Reverting to a Previous Release

Learn how to revert to a previous release Oracle APEX.

- Reverting to Release 1.5
- Reverting to Release 1.6
- Reverting to Release 2.0
- Reverting to Release 2.2
- Reverting to Release 3.0
- Reverting to Release 3.1
- Reverting to Release 3.2
- Reverting to Release 4.0
- Reverting to Release 4.1
- Reverting to Release 4.2 in a non-CDB or PDB with Local APEX

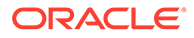

- Reverting to Release 4.2 in a CDB
- Reverting to Release 5.0 in a non-CDB or PDB with Local APEX
- Reverting to Release 5.0 in a CDB
- Reverting to Release 5.1 in a non-CDB or PDB with Local APEX
- Reverting to Release 5.1 in a CDB
- Reverting to Release 18.1 in a non-CDB or PDB with Local APEX
- Reverting to Release 18.1 in a CDB
- Reverting to Release 18.2 in a non-CDB or PDB with Local APEX
- Reverting to Release 18.2 in a CDB
- Reverting to Release 19.1 in a non-CDB or PDB with Local APEX
- Reverting to Release 19.1 in a CDB
- Reverting to Release 19.2 in a non-CDB or PDB with Local APEX
- Reverting to Release 19.2 in a CDB
- Reverting to Release 20.1 in a non-CDB or PDB with Local APEX
- Reverting to Release 20.1 in a CDB
- Reverting to Release 20.2 in a non-CDB or PDB with Local APEX
- Reverting to Release 20.2 in a CDB
- Reverting to Release 21.1 in a non-CDB or PDB with Local APEX
- Reverting to Release 21.1 in a CDB
- Reverting to Release 21.2 in a non-CDB or PDB with Local APEX
- Reverting to Release 21.2 in a CDB
- Reverting to Release 22.1 in a non-CDB or PDB with Local APEX
- Reverting to Release 22.1 in a CDB
- Reverting to Release 22.2 in a non-CDB or PDB with Local APEX
- Reverting to Release 22.2 in a CDB
- Reverting to Release 23.1 in a non-CDB or PDB with Local APEX
- Reverting to Release 23.1 in a CDB
- Re-enabling the REST Administration Interface After Downgrading

#### C.3.1.3.1 Reverting to Release 1.5

To revert to Oracle APEX release 1.5:

- 1. If you altered your images directory, revert it back to the release you want to revert to.
- 2. Start SQLcl and connect to the database where APEX is installed as SYS specifying the SYSDBA role:

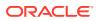

On Windows:

```
SYSTEM_DRIVE:\ sql /nolog
SQL> CONNECT SYS as SYSDBA
Enter password: SYS password
```

• On UNIX and Linux:

\$ sql /nolog SQL> CONNECT SYS as SYSDBA Enter password: SYS\_password

#### 3. Execute the following:

```
ALTER SESSION SET CURRENT_SCHEMA = FLOWS_010500;
exec
flows_010500.wwv_flow_upgrade.switch_schemas('APEX_230200','FLOWS_010500');
```

4. Remove the APEX release schema. See Removing the APEX Release Schema.

### 🖍 See Also:

**Reverting the Images Directory** 

#### C.3.1.3.2 Reverting to Release 1.6

To revert to Oracle APEX release 1.6:

- **1.** If you altered your images directory, revert it back to the release you want to revert to.
- Start SQLcl and connect to the database where APEX is installed as SYS specifying the SYSDBA role:
  - On Windows:

SYSTEM\_DRIVE:\ sql /nolog SQL> CONNECT SYS as SYSDBA Enter password: SYS\_password

On UNIX and Linux:

```
$ sql /nolog
SQL> CONNECT SYS as SYSDBA
Enter password: SYS password
```

Execute the following:

```
ALTER SESSION SET CURRENT_SCHEMA = FLOWS_010600;
exec
flows_010600.wwv_flow_upgrade.switch_schemas('APEX_230200','FLOWS_010600');
```

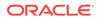

- 4. Depending upon the release you are reverting to, execute the appropriate command in SQLcl.
- 5. Remove the APEX release schema. See Removing the APEX Release Schema.

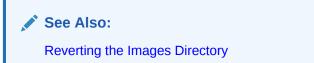

#### C.3.1.3.3 Reverting to Release 2.0

To revert to Oracle APEX release 2.0:

- **1.** If you altered your images directory, revert it back to the release you want to revert to.
- 2. Start SQLcl and connect to the database where APEX is installed as SYS specifying the SYSDBA role:
  - On Windows:

SYSTEM\_DRIVE:\ sql /nolog SQL> CONNECT SYS as SYSDBA Enter password: SYS password

• On UNIX and Linux:

\$ sql /nolog SQL> CONNECT SYS as SYSDBA Enter password: SYS\_password

3. Execute the following:

```
ALTER SESSION SET CURRENT_SCHEMA = FLOWS_020000;
exec
flows_020000.wwv_flow_upgrade.switch_schemas('APEX_230200','FLOWS_02
0000');
```

4. Remove the APEX release schema. See Removing the APEX Release Schema.

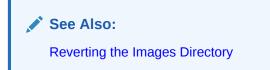

#### C.3.1.3.4 Reverting to Release 2.2

To revert to Oracle APEX release 2.2:

1. If you altered your images directory, revert it back to the release you want to revert to.

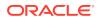

- 2. Start SQLcl and connect to the database where APEX is installed as SYS specifying the SYSDBA role:
  - On Windows:

SYSTEM\_DRIVE:\ sql /nolog SQL> CONNECT SYS as SYSDBA Enter password: SYS password

On UNIX and Linux:

\$ sql /nolog SQL> CONNECT SYS as SYSDBA Enter password: SYS password

3. Execute the following:

```
ALTER SESSION SET CURRENT_SCHEMA = FLOWS_020200;
exec
flows_020200.wwv_flow_upgrade.switch_schemas('APEX_230200','FLOWS_020200');
```

4. Remove the APEX release schema. See Removing the APEX Release Schema.

See Also: Removing the APEX Release Schema

#### C.3.1.3.5 Reverting to Release 3.0

To revert to Oracle APEX release 3.0:

- 1. If you altered your images directory, revert it back to the release you want to revert to.
- 2. Change your working directory to apex in the 3.0 source.
- 3. Start SQLcl and connect to the database where APEX is installed as SYS specifying the SYSDBA role:
  - On Windows:

```
SYSTEM_DRIVE:\ sql /nolog
SQL> CONNECT SYS as SYSDBA
Enter password: SYS password
```

• On UNIX and Linux:

```
$ sql /nolog
SQL> CONNECT SYS as SYSDBA
Enter password: SYS_password
```

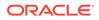

#### 4. Execute the following:

```
set define '^'
@apexvalidate x x FLOWS 030000
ALTER SESSION SET CURRENT SCHEMA = FLOWS 030000;
exec
flows 030000.wwv flow upgrade.switch schemas('APEX 230200','FLOWS 03
0000');
ALTER SESSION SET CURRENT SCHEMA = SYS;
declare
    l apex version varchar2(30);
begin
   sys.dbms registry.set session namespace (namespace =>
'DBTOOLS');
    l apex version := flows 030000.wwv flows release;
   dbms registry.downgrading('APEX', 'Oracle Application
Express','validate apex','FLOWS 030000');
   dbms registry.downgraded('APEX',l apex version);
   validate apex;
end;
/
```

5. Remove the APEX release schema. See Removing the APEX Release Schema.

See Also: Reverting the Images Directory

#### C.3.1.3.6 Reverting to Release 3.1

To revert to Oracle APEX release 3.1:

- 1. If you altered your images directory, revert it back to the release you want to revert to.
- 2. Change your working directory to apex/core in the 3.1 source.
- 3. Start SQLcl and connect to the database where APEX is installed as SYS specifying the SYSDBA role:
  - On Windows:

```
SYSTEM_DRIVE:\ sql /nolog
SQL> CONNECT SYS as SYSDBA
Enter password: SYS_password
```

On UNIX and Linux:

\$ sql /nolog
SQL> CONNECT SYS as SYSDBA
Enter password: SYS password

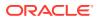

4. Execute the following commands:

```
@wwv_flow_val.plb
@wwv_dbms_sql.sql
@wwv_dbms_sql.plb
```

- 5. Change your working directory to apex in the 3.1 source.
- 6. Start SQLcl and connect to the database where APEX is installed as SYS specifying the SYSDBA role:
  - On Windows:

SYSTEM\_DRIVE:\ sql /nolog SQL> CONNECT SYS as SYSDBA Enter password: SYS password

On UNIX and Linux:

\$ sql /nolog SQL> CONNECT SYS as SYSDBA Enter password: SYS password

#### 7. Execute the following:

```
set define '^'
@apexvalidate x x FLOWS 030100
ALTER SESSION SET CURRENT SCHEMA = FLOWS 030100;
exec
flows_030100.wwv_flow_upgrade.switch schemas('APEX 230200', 'FLOWS 030100')
;
ALTER SESSION SET CURRENT SCHEMA = SYS;
declare
    l_apex_version varchar2(30);
begin
    sys.dbms registry.set session namespace (namespace => 'DBTOOLS');
    l apex version := flows 030100.wwv flows release;
   dbms registry.downgrading('APEX', 'Oracle Application
Express','validate apex','FLOWS 030100');
   dbms_registry.downgraded('APEX',l_apex_version);
   validate apex;
end;
/
```

8. Remove the APEX release schema. See Removing the APEX Release Schema.

🖍 See Also:

**Reverting the Images Directory** 

ORACLE

#### C.3.1.3.7 Reverting to Release 3.2

To revert to Oracle APEX release 3.2:

- 1. If you altered your images directory, revert it back to the release you want to revert to.
- 2. Change your working directory to apex/core in the 3.2 source.
- 3. Start SQLcl and connect to the database where APEX is installed as SYS specifying the SYSDBA role:
  - On Windows:

SYSTEM\_DRIVE:\ sql /nolog SQL> CONNECT SYS as SYSDBA Enter password: SYS password

• On UNIX and Linux:

\$ sql /nolog
SQL> CONNECT SYS as SYSDBA
Enter password: SYS password

4. Execute the following commands:

@wwv\_flow\_val.plb
@wwv\_dbms\_sql.sql
@wwv\_dbms\_sql.plb

- 5. Start SQLcl and connect to the database where APEX is installed as SYS specifying the SYSDBA role:
  - On Windows:

SYSTEM\_DRIVE:\ sql /nolog SQL> CONNECT SYS as SYSDBA Enter password: SYS password

• On UNIX and Linux:

\$ sql /nolog
SQL> CONNECT SYS as SYSDBA
Enter password: SYS password

6. Execute the following:

set define '^'
@apexvalidate x x APEX\_030200
ALTER SESSION SET CURRENT\_SCHEMA = APEX\_030200;
exec
apex\_030200.wwv\_flow\_upgrade.switch\_schemas('APEX\_230200','APEX\_0302
00');
ALTER SESSION SET CURRENT\_SCHEMA = SYS;

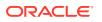

```
declare
    l_apex_version varchar2(30);
begin
    sys.dbms_registry.set_session_namespace (namespace => 'DBTOOLS');
    l_apex_version := apex_030200.wwv_flows_release;
    dbms_registry.downgrading('APEX','Oracle Application
Express','validate_apex','APEX_030200')
    dbms_registry.downgraded('APEX',l_apex_version);
    validate_apex;
end;
/
```

7. Remove the APEX release schema. See Removing the APEX Release Schema.

See Also: Reverting the Images Directory

#### C.3.1.3.8 Reverting to Release 4.0

To revert to Oracle APEX release 4.0:

- 1. If you altered your images directory, revert it back to the release you want to revert to.
- Start SQLcl and connect to the database where APEX is installed as SYS specifying the SYSDBA role:
  - On Windows:

SYSTEM\_DRIVE:\ sql /nolog SQL> CONNECT SYS as SYSDBA Enter password: SYS password

On UNIX and Linux:

\$ sql /nolog SQL> CONNECT SYS as SYSDBA Enter password: SYS password

3. Execute the following commands:

```
@wwv_flow_val.sql
@wwv_flow_val.plb
@wwv_dbms_sql.sql
@wwv_dbms_sql.plb
```

- 4. Change your working directory to apex in the 4.0 source.
- 5. Start SQLcl and connect to the database where APEX is installed as SYS specifying the SYSDBA role:

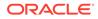

On Windows:

```
SYSTEM_DRIVE:\ sql /nolog
SQL> CONNECT SYS as SYSDBA
Enter password: SYS password
```

• On UNIX and Linux:

\$ sql /nolog SQL> CONNECT SYS as SYSDBA Enter password: SYS\_password

#### 6. Execute the following:

set define '^'

```
@apexvalidate x x APEX 040000
ALTER SESSION SET CURRENT SCHEMA = APEX 040000;
exec
apex 040000.wwv flow upgrade.switch schemas('APEX 230200','APEX 0400
00');
ALTER SESSION SET CURRENT SCHEMA = SYS;
declare
    l apex version varchar2(30);
begin
   sys.dbms registry.set session namespace (namespace =>
'DBTOOLS');
    l apex version := apex 040000.wwv flows release;
   dbms registry.downgrading('APEX', 'Oracle Application
Express', 'validate apex', 'APEX 040000');
   dbms registry.downgraded('APEX',l apex version);
   validate apex;
end;
/
```

7. Remove the APEX release schema. See Removing the APEX Release Schema.

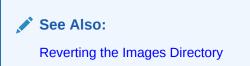

#### C.3.1.3.9 Reverting to Release 4.1

To revert to Oracle APEX release 4.1:

- 1. If you altered your images directory, revert it back to the release you want to revert to.
- 2. Change your working directory to  ${\tt apex/core}$  in the 4.1 source.
- 3. Start SQLcl and connect to the database where APEX is installed as SYS specifying the SYSDBA role:

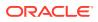

On Windows:

```
SYSTEM_DRIVE:\ sql /nolog
SQL> CONNECT SYS as SYSDBA
Enter password: SYS password
```

On UNIX and Linux:

\$ sql /nolog SQL> CONNECT SYS as SYSDBA Enter password: SYS\_password

4. Execute the following commands:

```
@wwv_flow_val.sql
@wwv_flow_val.plb
@wwv_dbms_sql.sql
@wwv_dbms_sql.plb
```

- 5. Change your working directory to apex in the 4.1 source.
- Start SQLcl and connect to the database where APEX is installed as SYS specifying the SYSDBA role:
  - On Windows:

SYSTEM\_DRIVE:\ sql /nolog SQL> CONNECT SYS as SYSDBA Enter password: SYS password

On UNIX and Linux:

\$ sql /nolog SQL> CONNECT SYS as SYSDBA Enter password: SYS password

Execute the following:

```
set define '^'
@apexvalidate x x APEX_040100
ALTER SESSION SET CURRENT_SCHEMA = APEX_040100;
exec
apex_040100.wwv_flow_upgrade.switch_schemas('APEX_230200','APEX_040100');
ALTER SESSION SET CURRENT_SCHEMA = SYS;
declare
    l_apex_version varchar2(30);
begin
    sys.dbms_registry.set_session_namespace (namespace => 'DBTOOLS');
    l_apex_version := apex_040100.wwv_flows_release;
    dbms_registry.downgrading('APEX','Oracle Application
Express','validate_apex','APEX_040100');
    dbms_registry.downgraded('APEX',l_apex_version);
    validate_apex;
```

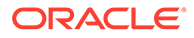

end; /

8. Remove the APEX release schema. See Removing the APEX Release Schema.

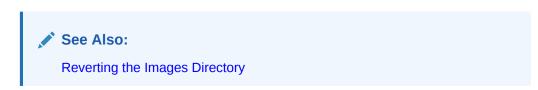

C.3.1.3.10 Reverting to Release 4.2 in a non-CDB or PDB with Local APEX

To revert to Oracle APEX release 4.2 in a non-CDB or PDB with a locally installed APEX:

- 1. If you altered your images directory, revert it back to the release you want to revert to.
- 2. Change your working directory to apex/core in the 4.2 source.
- 3. Start SQLcl and connect to the database where APEX is installed as SYS specifying the SYSDBA role:
  - On Windows:

SYSTEM\_DRIVE:\ sql /nolog
SQL> CONNECT SYS as SYSDBA
Enter password: SYS\_password

On UNIX and Linux:

\$ sql /nolog
SQL> CONNECT SYS as SYSDBA
Enter password: SYS password

4. Execute the following commands:

```
alter session set current_schema = SYS;
@core_sys_views.sql
grant select on sys.wwv_flow_gv$session to APEX_040200;
@wwv_flow_val.sql
@wwv_flow_val.plb
@wwv_dbms_sql.sql
grant execute on wwv_dbms_sql to APEX_040200;
@wwv_dbms_sql.plb
begin
    dbms_utility.compile_schema('APEX_040200');
end;
/
```

5. Change your working directory to apex in the 4.2 source.

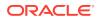

- 6. Start SQLcl and connect to the database where APEX is installed as SYS specifying the SYSDBA role:
  - On Windows:

```
SYSTEM_DRIVE:\ sql /nolog
SQL> CONNECT SYS as SYSDBA
Enter password: SYS password
```

On UNIX and Linux:

\$ sql /nolog SQL> CONNECT SYS as SYSDBA Enter password: SYS password

7. Execute the following:

```
set define '^'
@apexvalidate x x APEX 040200
ALTER SESSION SET CURRENT SCHEMA = APEX 040200;
exec
apex 040200.wwv flow upgrade.switch schemas('APEX 230200', 'APEX 040200');
ALTER SESSION SET CURRENT SCHEMA = SYS;
declare
    l apex version varchar2(30);
begin
    sys.dbms registry.set session namespace (namespace => 'DBTOOLS');
    l apex version := apex 040200.wwv flows release;
    dbms registry.downgrading('APEX', 'Oracle Application
Express','validate apex','APEX 040200');
    dbms registry.downgraded('APEX',l apex version);
    validate apex;
end;
/
```

8. Remove the APEX release schema. See Removing the APEX Release Schema.

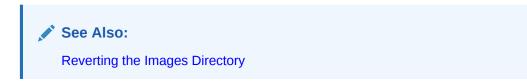

#### C.3.1.3.11 Reverting to Release 4.2 in a CDB

To revert to Oracle APEX release 4.2 in a CDB:

- **1.** If you altered your images directory, revert it back to the release you want to revert to.
- 2. Change your working directory to apex/core in the 4.2 source.

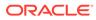

3. Create a new text file in that directory named apx42dgrd1.sql consisting of the following:

```
alter session set current_schema = SYS;
@core_sys_views.sql
grant select on sys.wwv_flow_gv$session to APEX_040200;
@wwv_flow_val.sql
@wwv_dbms_sql.sql
grant execute on wwv_dbms_sql to APEX_040200;
@wwv_dbms_sql.plb
begin
    dbms_utility.compile_schema('APEX_040200');
end;
/
```

4. Create a second new text file in that directory named apx42dgrd.sql consisting of the following:

```
set define '^'
whenever sqlerror exit
column :xe home new value OH HOME NOPRINT
variable xe home varchar2(255)
set serverout on
begin
-- get oracle home
   sys.dbms system.get env('ORACLE HOME',:xe home);
    if length(:xe home) = 0 then
        sys.dbms output.put line(lpad('-',80,'-'));
        raise application error (
            -20001,
            'Oracle Home environment variable not set' );
   end if;
end;
/
whenever sqlerror continue
set termout off
select :xe home from sys.dual;
set termout on
host ^OH HOME/perl/bin/perl -I ^OH HOME/rdbms/admin ^OH HOME/rdbms/
admin/catcon.pl -b apx42dgrd apx42dgrd1.sql
```

5. Start SQLcl and connect to CDB\$ROOT of the database where APEX is installed as SYS specifying the SYSDBA role:

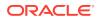

• On Windows:

```
SYSTEM_DRIVE:\ sql /nolog
SQL> CONNECT SYS as SYSDBA
Enter password: SYS password
```

On UNIX and Linux:

\$ sql /nolog
SQL> CONNECT SYS as SYSDBA
Enter password: SYS\_password

6. Execute the following commands:

@apx42dgrd.sql

- 7. Change your working directory to apex in the 4.2 source.
- 8. Create a new text file in that directory name apx42dgrd1.sql with the following contents:

```
set define '^'
ALTER SESSION SET CURRENT SCHEMA = SYS;
@apexvalidate x x APEX 040200
ALTER SESSION SET CURRENT SCHEMA = APEX 040200;
exec
apex 040200.wwv flow upgrade.switch schemas('APEX 230200', 'APEX 040200');
ALTER SESSION SET CURRENT SCHEMA = SYS;
declare
    l apex version varchar2(30);
begin
    sys.dbms registry.set session namespace (namespace => 'DBTOOLS');
    l apex version := apex 040200.wwv flows release;
    dbms registry.downgrading('APEX', 'Oracle Application
Express', 'validate apex', 'APEX 040200');
    dbms registry.downgraded('APEX',l apex version);
    validate apex;
end;
/
```

9. Create a second new text file in that directory named apx42dgrd.sql consisting of the following:

set define '^'
whenever sqlerror exit
column :xe\_home new\_value OH\_HOME NOPRINT
variable xe\_home varchar2(255)
set serverout on
begin

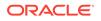

```
-- get oracle_home
    sys.dbms_system.get_env('ORACLE_HOME',:xe_home);
    if length(:xe_home) = 0 then
        sys.dbms_output.put_line(lpad('-',80,'-'));
        raise_application_error (
            -20001,
            'Oracle Home environment variable not set' );
    end if;
end;
/
whenever sqlerror continue
set termout off
select :xe_home from sys.dual;
set termout on
host ^OH_HOME/perl/bin/perl -I ^OH_HOME/rdbms/admin ^OH_HOME/rdbms/
admin/catcon.pl -b apx42dgrd apx42dgrd1.sql
```

- **10.** Start SQLcl and connect to CDB\$ROOT of the database where APEX is installed as SYS specifying the SYSDBA role:
  - On Windows:

SYSTEM\_DRIVE:\ sql /nolog SQL> CONNECT SYS as SYSDBA Enter password: SYS password

On UNIX and Linux:

\$ sql /nolog SQL> CONNECT SYS as SYSDBA Enter password: SYS password

**11.** Execute the following:

@apx42dgrd.sql

12. Remove the APEX release schema. See Removing the APEX Release Schema.

See Also: Reverting the Images Directory

#### C.3.1.3.12 Reverting to Release 5.0 in a non-CDB or PDB with Local APEX

To revert to Oracle APEX release 5.0 in a non-CDB or PDB with a locally installed APEX:

- 1. If you altered your images directory, revert it back to the release you want to revert to.
- 2. Change your working directory to apex/core in the 5.0 source.

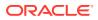

- Start SQLcl and connect to the database where APEX is installed as SYS specifying the SYSDBA role:
  - On Windows:

```
SYSTEM_DRIVE:\ sql /nolog
SQL> CONNECT SYS as SYSDBA
Enter password: SYS password
```

On UNIX and Linux:

\$ sql /nolog SQL> CONNECT SYS as SYSDBA Enter password: SYS password

4. Execute the following commands:

```
alter session set current schema = SYS;
@wwv flow val.sql
@wwv flow val.plb
begin
     dbms utility.compile schema('APEX 050000');
end;
/
set define '^'
Qvalidate apex x x APEX 050000
begin
  for i in ( select owner, trigger name
              from sys.dba triggers
              where owner = 'APEX 050000'
               and trigger name like 'WWV FLOW UPGRADE %'
              order by 1 )
  loop
    sys.dbms output.put line('Dropping trigger '||i.owner||'.'||
i.trigger name);
   execute immediate 'drop trigger '||i.owner||'.'||i.trigger name;
 end loop;
end;
/
ALTER SESSION SET CURRENT SCHEMA = APEX 050000;
exec
apex_050000.wwv_flow_upgrade.switch_schemas('APEX 230200','APEX 050000');
ALTER SESSION SET CURRENT SCHEMA = SYS;
drop context APEX$SESSION;
create context APEX$SESSION using APEX 050000.WWV FLOW SESSION CONTEXT;
declare
     l apex version varchar2(30);
     l schemas sys.dbms registry.schema list t;
begin
     sys.dbms registry.set session namespace (namespace => 'DBTOOLS');
```

```
l_apex_version := apex_050000.wwv_flows_release;
    dbms_registry.downgrading('APEX','Oracle Application
Express','validate_apex','APEX_050000');
    dbms_registry.downgraded('APEX',l_apex_version);
    select username
        bulk collect into l_schemas
        from all_users
        where username in
    ('FLOWS_FILES','APEX_PUBLIC_USER','APEX_LISTENER','APEX_REST_PUBLIC_
USER','APEX_INSTANCE_ADMIN_USER')
        order by 1;
        sys.dbms_registry.update_schema_list('APEX', l_schemas);
        validate_apex;
end;
/
```

5. Remove the APEX release schema. See Removing the APEX Release Schema.

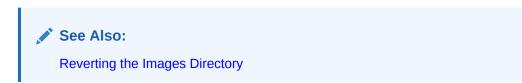

#### C.3.1.3.13 Reverting to Release 5.0 in a CDB

To revert to Oracle APEX release 5.0 in a CDB:

- 1. If you altered your images directory, revert it back to the release you want to revert to.
- 2. Change your working directory to apex/core in the 5.0 source.
- 3. Create a new text file in that directory named apx50dgrd1.sql consisting of the following:

```
alter session set current schema = SYS;
@wwv flow val.sql
@wwv flow val.plb
begin
     dbms utility.compile schema('APEX 050000');
end;
/
set define '^'
@validate apex x x APEX 050000
begin
  for i in ( select owner, trigger name
              from sys.dba triggers
             where owner =
                                     'APEX 050000'
               and trigger name like 'WWV FLOW UPGRADE %'
             order by 1 )
  loop
```

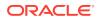

```
sys.dbms output.put line('Dropping trigger '||i.owner||'.'||
i.trigger name);
    execute immediate 'drop trigger '||i.owner||'.'||i.trigger name;
 end loop;
end;
/
ALTER SESSION SET CURRENT SCHEMA = APEX 050000;
exec
apex 050000.wwv flow upgrade.switch schemas('APEX 230200', 'APEX 050000');
ALTER SESSION SET CURRENT SCHEMA = SYS;
drop context APEX$SESSION;
create context APEX$SESSION using APEX 050000.WWV FLOW SESSION CONTEXT;
declare
     l apex version varchar2(30);
     l schemas sys.dbms registry.schema list t;
begin
     sys.dbms registry.set session namespace (namespace => 'DBTOOLS');
     l apex version := apex 050000.wwv flows release;
     dbms registry.downgrading('APEX','Oracle Application
Express', 'validate apex', 'APEX 050000');
     dbms registry.downgraded('APEX',l apex version);
     select username
       bulk collect into 1 schemas
       from all users
      where username in
('FLOWS FILES', 'APEX PUBLIC USER', 'APEX LISTENER', 'APEX REST PUBLIC USER',
'APEX INSTANCE ADMIN USER')
      order by 1;
     sys.dbms registry.update schema list('APEX', l schemas);
     validate apex;
end;
/
```

4. Create a second new text file in that directory named apx50dgrd.sql consisting of the following:

```
set define '^'
whenever sqlerror exit
column :xe home new value OH HOME NOPRINT
variable xe home varchar2(255)
set serverout on
begin
-- get oracle home
sys.dbms system.get env('ORACLE HOME',:xe home);
if length(:xe home) = 0 then
    sys.dbms output.put line(lpad('-',80,'-'));
    raise application error (-20001, 'Oracle Home environment variable not
set' );
end if;
end;
whenever sqlerror continue
set termout off
select :xe home from sys.dual;
```

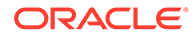

```
set termout on
host ^OH_HOME/perl/bin/perl -I ^OH_HOME/rdbms/admin ^OH_HOME/rdbms/
admin/catcon.pl -b apx50dgrd apx50dgrd1.sql
```

- 5. Start SQLcl and connect to CDB\$ROOT of the database where APEX is installed as SYS specifying the SYSDBA role:
  - On Windows:

On UNIX and Linux:

\$ sql /nolog SQL> CONNECT SYS as SYSDBA Enter password: SYS password

6. Execute the following commands:

@apx50dgrd.sql

7. Remove the APEX release schema. See Removing the APEX Release Schema.

See Also: Reverting the Images Directory

## C.3.1.3.14 Reverting to Release 5.1 in a non-CDB or PDB with Local APEX

To revert to Oracle APEX release 5.1 in a non-CDB or PDB with a locally installed APEX:

- 1. If you altered your images directory, revert it back to the release you want to revert to.
- 2. Change your working directory to apex/core in the 5.1 source.
- Start SQLcl and connect to the database where APEX is installed as SYS specifying the SYSDBA role:
  - On Windows:

```
SYSTEM_DRIVE:\ sql /nolog
SQL> CONNECT SYS as SYSDBA
Enter password: SYS password
```

• On UNIX and Linux:

\$ sql /nolog SQL> CONNECT SYS as SYSDBA Enter password: SYS password

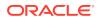

#### 4. Execute the following commands:

```
alter session set current schema = SYS;
@wwv flow val.sql
@wwv flow val.plb
begin
     dbms utility.compile schema('APEX 050100');
end;
/
set define '^'
Qvalidate apex x x APEX 050100
begin
  for i in ( select owner, trigger_name
               from sys.dba triggers
                                       'APEX 050100'
                             =
              where owner
                and trigger_name like 'WWV FLOW UPGRADE %'
              order by 1 )
  loop
    sys.dbms output.put line('Dropping trigger '||i.owner||'.'||
i.trigger name);
    execute immediate 'drop trigger '||i.owner||'.'||i.trigger name;
  end loop;
end;
/
ALTER SESSION SET CURRENT SCHEMA = APEX 050100;
exec
apex 050100.wwv flow upgrade.switch schemas('APEX 230200', 'APEX 050100');
ALTER SESSION SET CURRENT SCHEMA = SYS;
drop context APEX$SESSION;
create context APEX$SESSION using APEX 050100.WWV FLOW SESSION CONTEXT;
declare
     l apex version varchar2(30);
     l schemas sys.dbms registry.schema list t;
begin
     sys.dbms registry.set session namespace (namespace => 'DBTOOLS');
     l apex version := apex 050100.wwv flows release;
     dbms registry.downgrading('APEX', 'Oracle Application
Express', 'validate apex', 'APEX 050100');
     dbms registry.downgraded('APEX',l apex version);
     select username
       bulk collect into 1 schemas
       from all users
      where username in
('FLOWS FILES', 'APEX PUBLIC USER', 'APEX LISTENER', 'APEX REST PUBLIC USER',
'APEX INSTANCE ADMIN USER')
     order by 1;
     sys.dbms registry.update schema list('APEX', l schemas);
     validate apex;
```

end; /

5. Remove the APEX release schema. See Removing the APEX Release Schema.

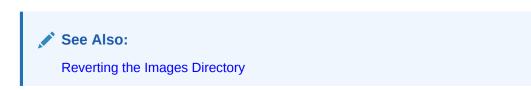

C.3.1.3.15 Reverting to Release 5.1 in a CDB

To revert to Oracle APEX release 5.1 in a CDB:

- 1. If you altered your images directory, revert it back to the release you want to revert to.
- 2. Change your working directory to apex/core in the 5.1 source.
- 3. Create a new text file in that directory named apx51dgrd1.sql consisting of the following:

```
alter session set current schema = SYS;
@wwv flow val.sql
@wwv flow val.plb
begin
    dbms utility.compile schema('APEX 050100');
end;
/
set define '^'
Qvalidate apex x x APEX 050100
begin
  for i in ( select owner, trigger name
              from sys.dba triggers
                                      'APEX 050100'
              where owner =
               and trigger name like 'WWV FLOW UPGRADE %'
              order by 1 )
 loop
    sys.dbms output.put line('Dropping trigger '||i.owner||'.'||
i.trigger name);
   execute immediate 'drop trigger '||i.owner||'.'||i.trigger name;
 end loop;
end;
/
ALTER SESSION SET CURRENT SCHEMA = APEX 050100;
exec
apex 050100.wwv flow upgrade.switch schemas('APEX 230200', 'APEX 0501
00');
ALTER SESSION SET CURRENT SCHEMA = SYS;
```

```
drop context APEX$SESSION;
create context APEX$SESSION using APEX 050100.WWV FLOW SESSION CONTEXT;
declare
     l apex version varchar2(30);
     l schemas sys.dbms registry.schema list t;
begin
     sys.dbms registry.set session namespace (namespace => 'DBTOOLS');
     l apex version := apex 050100.wwv flows release;
     dbms registry.downgrading('APEX', 'Oracle Application
Express', 'validate apex', 'APEX 050100');
     dbms registry.downgraded('APEX',l apex version);
     select username
       bulk collect into 1 schemas
       from all users
      where username in
('FLOWS FILES', 'APEX PUBLIC USER', 'APEX LISTENER', 'APEX REST PUBLIC USER',
'APEX INSTANCE ADMIN USER')
      order by 1;
     sys.dbms registry.update schema list('APEX', 1 schemas);
     validate apex;
end;
/
```

4. Create a second new text file in that directory named apx51dgrd.sql consisting of the following:

```
set define '^'
whenever sqlerror exit
column :xe home new value OH HOME NOPRINT
variable xe home varchar2(255)
set serverout on
begin
-- get oracle home
sys.dbms_system.get_env('ORACLE_HOME',:xe_home);
if length(:xe home) = 0 then
    sys.dbms output.put line(lpad('-',80,'-'));
    raise application error (-20001, 'Oracle Home environment variable not
set' );
end if;
end;
/
whenever sqlerror continue
set termout off
select :xe home from sys.dual;
set termout on
host ^OH_HOME/perl/bin/perl -I ^OH HOME/rdbms/admin ^OH HOME/rdbms/admin/
catcon.pl -b apx51dgrd apx51dgrd1.sql
```

5. Start SQLcl and connect to CDB\$ROOT of the database where APEX is installed as SYS specifying the SYSDBA role:

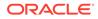

• On Windows:

```
SYSTEM_DRIVE:\ sql /nolog
SQL> CONNECT SYS as SYSDBA
Enter password: SYS password
```

On UNIX and Linux:

\$ sql /nolog SQL> CONNECT SYS as SYSDBA Enter password: SYS\_password

6. Execute the following commands:

@apx51dgrd.sql

7. Remove the APEX release schema. See Removing the APEX Release Schema.

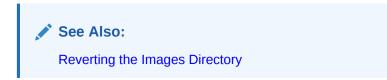

# C.3.1.3.16 Reverting to Release 18.1 in a non-CDB or PDB with Local APEX

To revert to Oracle APEX release 18.1 in a non-CDB or PDB with a locally installed APEX:

- 1. If you altered your images directory, revert it back to the release you want to revert to.
- 2. Change your working directory to apex in the 18.1 source.
- 3. Create a new text file in that directory named apxdwngrd.sql consisting of the following:

```
set define '^'
set concat on
set concat .
set verify off

set termout off
column foo new_val LOG
select 'apxdwngrd_' ||to_char(sysdate, 'YYYY-MM-DD_HH24-MI-SS') ||
'.log' as foo
  from sys.dual;
set termout on
spool ^LOG

@@core/scripts/set_appun.sql
whenever sqlerror exit
set serveroutput on size unlimited
```

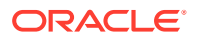

```
declare
            number := 0;
    l cnt
begin
    select count(*) into 1 cnt from sys.dba users where username =
'^APPUN';
    if l cnt = 0 then
        dbms output.put line('^APPUN not found in this database.');
        raise program error;
    end if;
end;
/
whenever sqlerror continue
prompt ... Create validate procedure in SYS schema and start registration
@@core/validate apex.sql x x ^APPUN
grant inherit any privileges to ^APPUN;
prompt Installing SYS views
@@core/sys core views.sql
@@core/wwv flow val.sql
grant execute on sys.wwv flow val to ^APPUN.;
@@core/wwv_flow_val.plb
ALTER SESSION SET CURRENT SCHEMA = ^APPUN;
exec sys.dbms session.modify package state(sys.dbms session.reinitialize);
begin
    ^APPUN..wwv flow upgrade.remove jobs();
    ^APPUN..wwv flow upgrade.create jobs('^APPUN');
    ^APPUN..wwv flow upgrade.create public synonyms('^APPUN');
    ^APPUN..wwv flow upgrade.grant public synonyms('^APPUN');
    ^APPUN..wwv flow upgrade.flows files objects remove('^APPUN');
    ^APPUN..wwv flow upgrade.flows files objects create('^APPUN');
end;
/
ALTER SESSION SET CURRENT SCHEMA = SYS;
drop context APEX$SESSION;
create context APEX$SESSION using ^APPUN..WWV FLOW SESSION CONTEXT;
alter package sys.wwv dbms sql ^APPUN. compile;
alter package sys.wwv dbms sql ^APPUN. compile body;
exec sys.dbms session.modify package state(sys.dbms session.reinitialize);
set serveroutput on size unlimited
declare
```

```
l apex version varchar2(30);
     l schemas sys.dbms registry.schema list t;
begin
    sys.dbms registry.set session namespace (namespace =>
'DBTOOLS');
   execute immediate 'drop package ^APPUN..WWV FLOW DB VERSION';
    l apex version := ^APPUN..wwv flows release;
    sys.dbms registry.loading('APEX','Oracle Application
Express', 'validate apex', '^APPUN');
   select username
     bulk collect into 1 schemas
     from sys.all users
    where username in
('FLOWS FILES', 'APEX PUBLIC USER', 'APEX LISTENER', 'APEX REST PUBLIC
USER', 'APEX INSTANCE ADMIN USER')
    order by 1;
     sys.dbms registry.update schema list('APEX', l schemas);
     sys.dbms registry.loaded('APEX',l apex version);
     commit;
    sys.validate apex;
end;
/
```

- 4. Start SQLcl and connect to the database where APEX is installed as SYS specifying the SYSDBA role:
  - On Windows:

On UNIX and Linux:

\$ sql /nolog SQL> CONNECT SYS as SYSDBA Enter password: SYS password

5. Run the apxdwngrd.sql script:

SQL> @apxdwngrd.sql

6. Remove the APEX release schema. See Removing the APEX Release Schema.

See Also:

**Reverting the Images Directory** 

### C.3.1.3.17 Reverting to Release 18.1 in a CDB

To revert to Oracle APEX release 18.1 in a CDB:

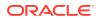

- 1. If you altered your images directory, revert it back to the release you want to revert to.
- 2. Change your working directory to apex in the 18.1 source.
- Create a new text file in that directory named apxdwngrd.sql consisting of the following:

```
set define '^'
set concat on
set concat .
set verify off
set termout off
column foo new val LOG
select 'apxdwngrd ' ||to char(sysdate, 'YYYY-MM-DD HH24-MI-SS') || '.log'
as foo
 from sys.dual;
set termout on
spool ^LOG
@@core/scripts/set_appun.sql
whenever sqlerror exit
set serveroutput on size unlimited
declare
   l cnt number := 0;
begin
   select count(*) into 1 cnt from sys.dba users where username =
'^APPUN';
   if l cnt = 0 then
        dbms_output.put_line('^APPUN not found in this database.');
        raise program error;
   end if;
end;
/
whenever sqlerror continue
prompt ... Create validate procedure in SYS schema and start registration
@@core/validate apex.sql x x ^APPUN
grant inherit any privileges to ^APPUN;
prompt Installing SYS views
@@core/sys_core_views.sql
@@core/wwv flow val.sql
grant execute on sys.wwv flow val to ^APPUN.;
@@core/wwv_flow_val.plb
ALTER SESSION SET CURRENT SCHEMA = ^APPUN;
exec sys.dbms session.modify package state(sys.dbms session.reinitialize);
```

```
begin
    ^APPUN..wwv flow upgrade.remove jobs();
   ^APPUN..wwv flow upgrade.create jobs('^APPUN');
   ^APPUN..wwv flow upgrade.create public synonyms('^APPUN');
    ^APPUN..wwv flow upgrade.grant public synonyms('^APPUN');
    ^APPUN..wwv flow upgrade.flows files objects remove('^APPUN');
    ^APPUN..wwv flow upgrade.flows files objects create('^APPUN');
end;
/
ALTER SESSION SET CURRENT SCHEMA = SYS;
drop context APEX$SESSION;
create context APEX$SESSION using ^APPUN..WWV FLOW SESSION CONTEXT;
alter package sys.wwv dbms sql ^APPUN. compile;
alter package sys.wwv dbms sql ^APPUN. compile body;
exec
sys.dbms session.modify package state(sys.dbms session.reinitialize)
;
set serveroutput on size unlimited
declare
    l apex version varchar2(30);
    l schemas sys.dbms registry.schema list t;
begin
    sys.dbms registry.set session namespace (namespace =>
'DBTOOLS');
   execute immediate 'drop package ^APPUN..WWV FLOW DB VERSION';
    l apex version := ^APPUN..wwv flows release;
    sys.dbms registry.loading('APEX', 'Oracle Application
Express', 'validate apex', '^APPUN');
    select username
     bulk collect into 1 schemas
     from sys.all users
    where username in
('FLOWS FILES', 'APEX PUBLIC USER', 'APEX LISTENER', 'APEX REST PUBLIC
USER', 'APEX INSTANCE ADMIN USER')
    order by 1;
     sys.dbms registry.update schema list('APEX', 1 schemas);
     sys.dbms registry.loaded('APEX',l apex version);
    commit;
     sys.validate apex;
end;
/
```

 Create a second new text file in that directory named apxdwngrd\_cdb.sql consisting of the following:

```
set define '^'
whenever sqlerror exit
column :xe_home new_value OH_HOME NOPRINT
variable xe_home varchar2(255)
```

```
set serverout on
begin
-- get oracle home
sys.dbms system.get env('ORACLE HOME',:xe home);
if length(:xe home) = 0 then
    sys.dbms output.put line(lpad('-',80,'-'));
    raise application error (-20001, 'Oracle Home environment variable not
set' );
end if;
end;
/
whenever sqlerror continue
set termout off
select :xe home from sys.dual;
set termout on
host ^OH HOME/perl/bin/perl -I ^OH HOME/rdbms/admin ^OH HOME/rdbms/admin/
catcon.pl -b apx181dgrd apxdwngrd.sql
```

- Start SQLcl and connect to CDB\$ROOT of the database where APEX is installed as SYS specifying the SYSDBA role:
  - On Windows:

```
SYSTEM_DRIVE:\ sql /nolog
SQL> CONNECT SYS as SYSDBA
Enter password: SYS password
```

• On UNIX and Linux:

```
$ sql /nolog
SQL> CONNECT SYS as SYSDBA
Enter password: SYS password
```

6. Run the apxdwngrd\_cdb.sql script:

SQL> @apxdwngrd cdb.sql

7. Remove the APEX release schema. See Removing the APEX Release Schema.

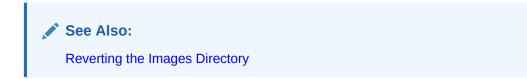

### C.3.1.3.18 Reverting to Release 18.2 in a non-CDB or PDB with Local APEX

To revert to Oracle APEX release 18.2 in a non-CDB or PDB with a locally installed APEX:

- 1. If you altered your images directory, revert it back to the release you want to revert to.
- 2. Change your working directory to apex in the 18.2 source.

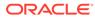

3. Create a new text file in that directory named apxdwngrd.sql consisting of the following:

```
set define '^'
set concat on
set concat .
set verify off
set termout off
column foo new val LOG
select 'apxdwngrd_' ||to_char(sysdate, 'YYYY-MM-DD_HH24-MI-SS') ||
'.log' as foo
 from sys.dual;
set termout on
spool ^LOG
@@core/scripts/set appun.sql
whenever sqlerror exit
set serveroutput on size unlimited
declare
   l cnt
           number := 0;
begin
    select count(*) into l_cnt from sys.dba_users where username =
'^APPUN';
    if l cnt = 0 then
        dbms output.put line('^APPUN not found in this database.');
        raise program error;
    end if;
end;
/
whenever sqlerror continue
prompt ... Create validate procedure in SYS schema and start
registration
@@core/validate_apex.sql x x ^APPUN
grant inherit any privileges to ^APPUN;
prompt Installing SYS views
@@core/sys core views.sql
@@core/wwv flow val.sql
grant execute on sys.wwv_flow_val to ^APPUN.;
@@core/wwv flow val.plb
ALTER SESSION SET CURRENT SCHEMA = ^APPUN;
exec
sys.dbms session.modify package state(sys.dbms session.reinitialize)
;
```

```
begin
    ^APPUN..wwv flow upgrade.remove jobs();
   ^APPUN..wwv flow upgrade.create jobs('^APPUN');
    ^APPUN..wwv flow upgrade.create public synonyms('^APPUN');
    ^APPUN..wwv_flow_upgrade.grant_public synonyms('^APPUN');
   ^APPUN..wwv flow upgrade.flows files objects remove('^APPUN');
    ^APPUN..wwv flow upgrade.flows files objects create('^APPUN');
end;
/
ALTER SESSION SET CURRENT SCHEMA = SYS;
drop context APEX$SESSION;
create context APEX$SESSION using ^APPUN..WWV FLOW SESSION CONTEXT;
alter package sys.wwv dbms sql ^APPUN. compile;
alter package sys.wwv dbms sql ^APPUN. compile body;
exec sys.dbms session.modify package state(sys.dbms session.reinitialize);
set serveroutput on size unlimited
declare
     l apex version varchar2(30);
    l schemas sys.dbms registry.schema list t;
begin
    sys.dbms registry.set session namespace (namespace => 'DBTOOLS');
    execute immediate 'drop package ^APPUN..WWV FLOW DB VERSION';
    l apex version := ^APPUN..wwv flows release;
    sys.dbms registry.loading('APEX', 'Oracle Application
Express', 'validate apex', '^APPUN');
    select username
     bulk collect into 1 schemas
     from sys.all users
     where username in
('FLOWS FILES', 'APEX PUBLIC USER', 'APEX LISTENER', 'APEX REST PUBLIC USER',
'APEX INSTANCE ADMIN USER')
     order by 1;
     sys.dbms registry.update schema list('APEX', l schemas);
     sys.dbms registry.loaded('APEX',l apex version);
    commit;
     sys.validate apex;
end;
/
```

- Start SQLcl and connect to the database where APEX is installed as SYS specifying the SYSDBA role:
  - On Windows:

```
SYSTEM_DRIVE:\ sql /nolog
SQL> CONNECT SYS as SYSDBA
Enter password: SYS password
```

ORACLE

• On UNIX and Linux:

\$ sql /nolog
SQL> CONNECT SYS as SYSDBA
Enter password: SYS password

5. Run the apxdwngrd.sql script:

SQL> @apxdwngrd.sql

6. Remove the APEX release schema. See Removing the APEX Release Schema.

See Also: Reverting the Images Directory

C.3.1.3.19 Reverting to Release 18.2 in a CDB

To revert to Oracle APEX release 18.2 in a CDB:

- **1.** If you altered your images directory, revert it back to the release you want to revert to.
- 2. Change your working directory to apex in the 18.2 source.
- 3. Create a new text file in that directory named apxdwngrd.sql consisting of the following:

```
set define '^'
set concat on
set concat .
set verify off
set termout off
column foo new val LOG
select 'apxdwngrd ' ||to char(sysdate, 'YYYY-MM-DD HH24-MI-SS') ||
'.log' as foo
 from sys.dual;
set termout on
spool ^LOG
@@core/scripts/set appun.sql
whenever sqlerror exit
set serveroutput on size unlimited
declare
    l cnt number := 0;
begin
    select count(*) into 1 cnt from sys.dba users where username =
'^APPUN';
    if l cnt = 0 then
        dbms output.put line('^APPUN not found in this database.');
```

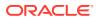

```
raise program error;
   end if;
end;
whenever sqlerror continue
prompt ... Create validate procedure in SYS schema and start registration
@@core/validate apex.sql x x ^APPUN
grant inherit any privileges to ^APPUN;
prompt Installing SYS views
@@core/sys core views.sql
@@core/wwv flow val.sql
grant execute on sys.wwv flow val to ^APPUN.;
@@core/wwv flow val.plb
ALTER SESSION SET CURRENT SCHEMA = ^APPUN;
exec sys.dbms session.modify package state(sys.dbms session.reinitialize);
begin
    ^APPUN..wwv flow upgrade.remove jobs();
    ^APPUN..wwv flow upgrade.create jobs('^APPUN');
   ^APPUN..wwv flow upgrade.create public synonyms('^APPUN');
   ^APPUN..wwv flow upgrade.grant public synonyms('^APPUN');
    ^APPUN..wwv flow upgrade.flows files objects remove('^APPUN');
    ^APPUN..wwv flow upgrade.flows files objects create('^APPUN');
end;
/
ALTER SESSION SET CURRENT SCHEMA = SYS;
drop context APEX$SESSION;
create context APEX$SESSION using ^APPUN..WWV FLOW SESSION CONTEXT;
alter package sys.wwv dbms sql ^APPUN. compile;
alter package sys.wwv dbms sql ^APPUN. compile body;
exec sys.dbms session.modify package state(sys.dbms session.reinitialize);
set serveroutput on size unlimited
declare
    l apex version varchar2(30);
    l schemas sys.dbms registry.schema list t;
begin
    sys.dbms registry.set session namespace (namespace => 'DBTOOLS');
    execute immediate 'drop package ^APPUN..WWV FLOW DB VERSION';
    l apex version := ^APPUN..wwv flows release;
    sys.dbms registry.loading('APEX', 'Oracle Application
```

```
select username
    bulk collect into l_schemas
    from sys.all_users
    where username in
('FLOWS_FILES', 'APEX_PUBLIC_USER', 'APEX_LISTENER', 'APEX_REST_PUBLIC_
USER', 'APEX_INSTANCE_ADMIN_USER')
    order by 1;
    sys.dbms_registry.update_schema_list('APEX', l_schemas);
    sys.dbms_registry.loaded('APEX', l_apex_version);
    commit;
    sys.validate_apex;
end;
/
```

 Create a second new text file in that directory named apxdwngrd\_cdb.sql consisting of the following:

```
set define '^'
whenever sqlerror exit
column :xe home new value OH HOME NOPRINT
variable xe home varchar2(255)
set serverout on
begin
-- get oracle_home
sys.dbms system.get env('ORACLE HOME',:xe home);
if length(:xe home) = 0 then
    sys.dbms output.put line(lpad('-',80,'-'));
    raise application error (-20001, 'Oracle Home environment
variable not set' );
end if;
end;
/
whenever sqlerror continue
set termout off
select :xe home from sys.dual;
set termout on
host ^OH HOME/perl/bin/perl -I ^OH HOME/rdbms/admin ^OH HOME/rdbms/
admin/catcon.pl -b apx182dgrd apxdwngrd.sql
```

- Start SQLcl and connect to CDB\$ROOT of the database where APEX is installed as sys specifying the SYSDBA role:
  - On Windows:

```
SYSTEM_DRIVE:\ sql /nolog
SQL> CONNECT SYS as SYSDBA
Enter password: SYS password
```

On UNIX and Linux:

\$ sql /nolog SQL> CONNECT SYS as SYSDBA Enter password: SYS password

ORACLE

6. Run the apxdwngrd cdb.sql script:

SQL> @apxdwngrd cdb.sql

7. Remove the APEX release schema. See Removing the APEX Release Schema.

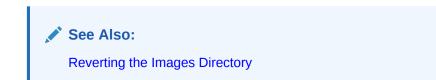

# C.3.1.3.20 Reverting to Release 19.1 in a non-CDB or PDB with Local APEX

To revert to Oracle APEX release 19.1 in a non-CDB or PDB with a locally installed APEX:

- **1.** If you altered your images directory, revert it back to the release you want to revert to.
- 2. Change your working directory to apex in the 19.1 source.
- 3. Start SQLcl and connect to the database where APEX is installed as SYS specifying the SYSDBA role:
  - On Windows:

SYSTEM\_DRIVE:\ sql /nolog SQL> CONNECT SYS as SYSDBA Enter password: SYS password

On UNIX and Linux:

\$ sql /nolog SQL> CONNECT SYS as SYSDBA Enter password: SYS\_password

4. Run the apxdwngrd.sql script:

SQL> @apxdwngrd.sql

5. Remove the APEX release schema. See Removing the APEX Release Schema.

# C.3.1.3.21 Reverting to Release 19.1 in a CDB

To revert to Oracle APEX release 19.1 in a CDB:

- 1. If you altered your images directory, revert it back to the release you want to revert to.
- 2. Change your working directory to apex in the 19.1 source.
- 3. Create a script in the apex directory called apxdwngrd\_cdb.sql with the following contents:

```
set define '^'
whenever sqlerror exit
column :xe_home new_value OH_HOME NOPRINT
variable xe home varchar2(255)
```

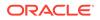

```
set serverout on
begin
-- get oracle home
sys.dbms system.get env('ORACLE HOME',:xe home);
if length(:xe home) = 0 then
    sys.dbms output.put line(lpad('-',80,'-'));
    raise application error (-20001, 'Oracle Home environment
variable not set' );
end if;
end;
/
whenever sqlerror continue
set termout off
select :xe home from sys.dual;
set termout on
host ^OH HOME/perl/bin/perl -I ^OH HOME/rdbms/admin ^OH HOME/rdbms/
admin/catcon.pl -b apx191dgrd apxdwngrd.sql
```

- Start SQLcl and connect to the database where APEX is installed as SYS specifying the SYSDBA role:
  - On Windows:

```
SYSTEM_DRIVE:\ sql /nolog
SQL> CONNECT SYS as SYSDBA
Enter password: SYS password
```

On UNIX and Linux:

```
$ sql /nolog
SQL> CONNECT SYS as SYSDBA
Enter password: SYS password
```

5. Run the apxdwngrd\_cdb.sql script:

SQL> @apxdwngrd\_cdb.sql

6. Remove the APEX release schema. See Removing the APEX Release Schema.

### C.3.1.3.22 Reverting to Release 19.2 in a non-CDB or PDB with Local APEX

To revert to Oracle APEX release 19.2 in a non-CDB or PDB with a locally installed APEX:

- 1. If you altered your images directory, revert it back to the release you want to revert to.
- 2. Change your working directory to apex in the 19.2 source.
- Start SQLcl and connect to the database where APEX is installed as SYS specifying the SYSDBA role:

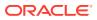

• On Windows:

```
SYSTEM_DRIVE:\ sql /nolog
SQL> CONNECT SYS as SYSDBA
Enter password: SYS password
```

On UNIX and Linux:

\$ sql /nolog SQL> CONNECT SYS as SYSDBA Enter password: SYS\_password

4. Run the apxdwngrd.sql script:

SQL> @apxdwngrd.sql

5. Remove the APEX release schema. See Removing the APEX Release Schema.

C.3.1.3.23 Reverting to Release 19.2 in a CDB

To revert to Oracle APEX release 19.2 in a CDB:

- **1.** If you altered your images directory, revert it back to the release you want to revert to.
- 2. Change your working directory to apex in the 19.2 source.
- 3. Create a script in the apex directory called apxdwngrd\_cdb.sql with the following contents:

```
set define '^'
whenever sqlerror exit
column :xe home new value OH HOME NOPRINT
variable xe home varchar2(255)
set serverout on
begin
-- get oracle home
sys.dbms system.get_env('ORACLE_HOME',:xe_home);
if length(:xe home) = 0 then
    sys.dbms output.put line(lpad('-',80,'-'));
    raise application error (-20001, 'Oracle Home environment variable not
set' );
end if;
end;
/
whenever sqlerror continue
set termout off
select :xe home from sys.dual;
set termout on
host ^OH HOME/perl/bin/perl -I ^OH HOME/rdbms/admin ^OH HOME/rdbms/admin/
catcon.pl -b apx192dgrd apxdwngrd.sql
```

4. Start SQLcl and connect to the database where APEX is installed as SYS specifying the SYSDBA role:

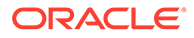

• On Windows:

```
SYSTEM_DRIVE:\ sql /nolog
SQL> CONNECT SYS as SYSDBA
Enter password: SYS password
```

On UNIX and Linux:

\$ sql /nolog SQL> CONNECT SYS as SYSDBA Enter password: SYS\_password

5. Run the apxdwngrd\_cdb.sql script:

SQL> @apxdwngrd cdb.sql

6. Remove the APEX release schema. See Removing the APEX Release Schema.

C.3.1.3.24 Reverting to Release 20.1 in a non-CDB or PDB with Local APEX

To revert to Oracle APEX release 20.1 in a non-CDB or PDB with a locally installed APEX:

- 1. If you altered your images directory, revert it back to the release you want to revert to.
- 2. Change your working directory to apex in the 20.1 source.
- 3. Start SQLcl and connect to the database where APEX is installed as SYS specifying the SYSDBA role:
  - On Windows:

SYSTEM\_DRIVE:\ sql /nolog SQL> CONNECT SYS as SYSDBA Enter password: SYS password

• On UNIX and Linux:

\$ sql /nolog SQL> CONNECT SYS as SYSDBA Enter password: SYS password

4. Run the apxdwngrd.sql script:

SQL> @apxdwngrd.sql

5. Remove the APEX release schema. See Removing the APEX Release Schema.

### C.3.1.3.25 Reverting to Release 20.1 in a CDB

To revert to Oracle APEX release 20.1 in a CDB:

1. If you altered your images directory, revert it back to the release you want to revert to.

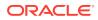

- 2. Change your working directory to apex in the 20.1 source.
- 3. Create a script in the apex directory called apxdwngrd\_cdb.sql with the following contents:

```
set define '^'
whenever sqlerror exit
column :xe home new value OH HOME NOPRINT
variable xe home varchar2(255)
set serverout on
begin
-- get oracle home
sys.dbms system.get env('ORACLE HOME',:xe home);
if length(:xe home) = 0 then
    sys.dbms output.put line(lpad('-',80,'-'));
    raise application_error (-20001, 'Oracle Home environment variable not
set' );
end if;
end;
/
whenever sqlerror continue
set termout off
select :xe home from sys.dual;
set termout on
host ^OH HOME/perl/bin/perl -I ^OH HOME/rdbms/admin ^OH HOME/rdbms/admin/
catcon.pl -b apx201dgrd apxdwngrd.sql
```

- Start SQLcl and connect to the database where APEX is installed as SYS specifying the SYSDBA role:
  - On Windows:

On UNIX and Linux:

\$ sql /nolog SQL> CONNECT SYS as SYSDBA Enter password: SYS password

5. Run the apxdwngrd\_cdb.sql script:

SQL> @apxdwngrd\_cdb.sql

6. Remove the APEX release schema. See Removing the APEX Release Schema.

### C.3.1.3.26 Reverting to Release 20.2 in a non-CDB or PDB with Local APEX

To revert to Oracle APEX release 20.2 in a non-CDB or PDB with a locally installed APEX:

- 1. If you altered your images directory, revert it back to the release you want to revert to.
- 2. Change your working directory to apex in the 20.2 source.

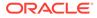

- Start SQLcl and connect to the database where APEX is installed as SYS specifying the SYSDBA role:
  - On Windows:

On UNIX and Linux:

\$ sql /nolog
SQL> CONNECT SYS as SYSDBA
Enter password: SYS password

4. Run the apxdwngrd.sql script:

SQL> @apxdwngrd.sql

5. Remove the APEX release schema. See Removing the APEX Release Schema.

C.3.1.3.27 Reverting to Release 20.2 in a CDB

To revert to Oracle APEX release 20.2 in a CDB:

- 1. If you altered your images directory, revert it back to the release you want to revert to.
- 2. Change your working directory to apex in the 20.2 source.
- 3. Create a script in the apex directory called apxdwngrd\_cdb.sql with the following contents:

```
set define '^'
whenever sqlerror exit
column :xe home new value OH HOME NOPRINT
variable xe home varchar2(255)
set serverout on
begin
-- get oracle home
sys.dbms system.get env('ORACLE HOME',:xe home);
if length(:xe home) = 0 then
    sys.dbms output.put line(lpad('-',80,'-'));
    raise application error (-20001, 'Oracle Home environment
variable not set' );
end if;
end:
/
whenever sqlerror continue
set termout off
select :xe home from sys.dual;
set termout on
host ^OH HOME/perl/bin/perl -I ^OH HOME/rdbms/admin ^OH HOME/rdbms/
admin/catcon.pl -b apx202dgrd apxdwngrd.sql
```

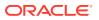

- Start SQLcl and connect to the database where APEX is installed as SYS specifying the SYSDBA role:
  - On Windows:

On UNIX and Linux:

\$ sql /nolog SQL> CONNECT SYS as SYSDBA Enter password: SYS password

5. Run the apxdwngrd\_cdb.sql script:

SQL> @apxdwngrd cdb.sql

6. Remove the APEX release schema. See Removing the APEX Release Schema.

C.3.1.3.28 Reverting to Release 21.1 in a non-CDB or PDB with Local APEX

To revert to Oracle APEX 21.1 in a non-CDB or PDB with a locally installed APEX:

- 1. If you altered your images directory, revert it back to the release you want to revert to.
- 2. Change your working directory to apex in the 21.1 source.
- Start SQLcl and connect to the database where Oracle APEX is installed as SYS specifying the SYSDBA role:
  - On Windows:

SYSTEM\_DRIVE:\ sql /nolog SQL> CONNECT SYS as SYSDBA Enter password: SYS password

On UNIX and Linux:

\$ sql /nolog SQL> CONNECT SYS as SYSDBA Enter password: SYS password

4. Run the apxdwngrd.sql script:

SQL> @apxdwngrd.sql

5. Remove the APEX release schema. See Removing the APEX Release Schema.

### C.3.1.3.29 Reverting to Release 21.1 in a CDB

To revert to Oracle APEX release 21.1 in a CDB:

- 1. If you altered your images directory, revert it back to the release you want to revert to.
- 2. Change your working directory to apex in the 21.1 source.

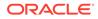

3. Create a script in the apex directory called apxdwngrd\_cdb.sql with the following contents:

```
set define '^'
whenever sqlerror exit
column :xe home new value OH HOME NOPRINT
variable xe home varchar2(255)
set serverout on
begin
-- get oracle home
sys.dbms system.get env('ORACLE HOME',:xe home);
if length(:xe home) = 0 then
    sys.dbms output.put line(lpad('-',80,'-'));
    raise application error (-20001, 'Oracle Home environment
variable not set' );
end if;
end;
/
whenever sqlerror continue
set termout off
select :xe home from sys.dual;
set termout on
host ^OH HOME/perl/bin/perl -I ^OH HOME/rdbms/admin ^OH HOME/rdbms/
admin/catcon.pl -b apx211dgrd apxdwngrd.sql
```

- 4. Start SQLcl and connect to the database where APEX is installed as SYS specifying the SYSDBA role:
  - On Windows:

SYSTEM\_DRIVE:\ sql /nolog
SQL> CONNECT SYS as SYSDBA
Enter password: SYS\_password

On UNIX and Linux:

\$ sql /nolog SQL> CONNECT SYS as SYSDBA Enter password: SYS password

5. Run the apxdwngrd\_cdb.sql script:

SQL> @apxdwngrd\_cdb.sql

6. Remove the APEX release schema. See Removing the APEX Release Schema.

### C.3.1.3.30 Reverting to Release 21.2 in a non-CDB or PDB with Local APEX

To revert to Oracle APEX 21.2 in a non-CDB or PDB with a locally installed APEX:

- 1. If you altered your images directory, revert it back to the release you want to revert to.
- 2. Change your working directory to apex in the 21.2 source.

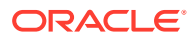

- 3. Start SQLcl and connect to the database where APEX is installed as SYS specifying the SYSDBA role:
  - On Windows:

On UNIX and Linux:

\$ sql /nolog
SQL> CONNECT SYS as SYSDBA
Enter password: SYS password

4. Run the apxdwngrd.sql script:

SQL> @apxdwngrd.sql

5. Remove the APEX release schema. See Removing the APEX Release Schema.

C.3.1.3.31 Reverting to Release 21.2 in a CDB

To revert to Oracle APEX release 21.2 in a CDB:

- 1. If you altered your images directory, revert it back to the release you want to revert to.
- 2. Change your working directory to apex in the 21.2 source.
- 3. Create a script in the apex directory called apxdwngrd\_cdb.sql with the following contents:

```
set define '^'
whenever sqlerror exit
column :xe home new value OH HOME NOPRINT
variable xe home varchar2(255)
set serverout on
begin
-- get oracle home
sys.dbms system.get env('ORACLE HOME',:xe home);
if length(:xe home) = 0 then
    sys.dbms output.put line(lpad('-',80,'-'));
   raise application error (-20001, 'Oracle Home environment variable not
set' );
end if;
end;
/
whenever sqlerror continue
set termout off
select :xe home from sys.dual;
set termout on
host ^OH HOME/perl/bin/perl -I ^OH HOME/rdbms/admin ^OH HOME/rdbms/admin/
catcon.pl -b apx212dgrd apxdwngrd.sql
```

 Start SQLcl and connect to the database where APEX is installed as SYS specifying the SYSDBA role:

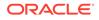

• On Windows:

```
SYSTEM_DRIVE:\ sql /nolog
SQL> CONNECT SYS as SYSDBA
Enter password: SYS password
```

On UNIX and Linux:

\$ sql /nolog SQL> CONNECT SYS as SYSDBA Enter password: SYS\_password

5. Run the apxdwngrd\_cdb.sql script:

SQL> @apxdwngrd cdb.sql

6. Remove the APEX release schema. See Removing the APEX Release Schema.

C.3.1.3.32 Reverting to Release 22.1 in a non-CDB or PDB with Local APEX

To revert to Oracle APEX 22.1 in a non-CDB or PDB with a locally installed APEX:

- 1. If you altered your images directory, revert it back to the release you want to revert to.
- 2. Change your working directory to apex in the 22.1 source.
- 3. Start SQLcl and connect to the database where APEX is installed as SYS specifying the SYSDBA role:
  - On Windows:

SYSTEM\_DRIVE:\ sql /nolog SQL> CONNECT SYS as SYSDBA Enter password: SYS password

• On UNIX and Linux:

\$ sql /nolog
SQL> CONNECT SYS as SYSDBA
Enter password: SYS\_password

4. Run the apxdwngrd.sql script:

SQL> @apxdwngrd.sql

5. Remove the APEX release schema. See Removing the APEX Release Schema.

# C.3.1.3.33 Reverting to Release 22.1 in a CDB

To revert to Oracle APEX release 22.1 in a CDB:

- **1.** If you altered your images directory, revert it back to the release you want to revert to.
- 2. Change your working directory to apex in the 22.1 source.

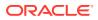

3. Create a script in the apex directory called apxdwngrd\_cdb.sql with the following contents:

```
set define '^'
whenever sqlerror exit
column :xe home new value OH HOME NOPRINT
variable xe home varchar2(255)
set serverout on
begin
-- get oracle home
sys.dbms system.get env('ORACLE HOME',:xe home);
if length(:xe home) = 0 then
    sys.dbms output.put line(lpad('-',80,'-'));
    raise application error (-20001, 'Oracle Home environment variable not
set' );
end if;
end;
/
whenever sqlerror continue
set termout off
select :xe home from sys.dual;
set termout on
host ^OH HOME/perl/bin/perl -I ^OH HOME/rdbms/admin ^OH HOME/rdbms/admin/
catcon.pl -b apx212dgrd apxdwngrd.sql
```

- Start SQLcl and connect to the database where APEX is installed as SYS specifying the SYSDBA role:
  - On Windows:

SYSTEM\_DRIVE:\ sql /nolog
SQL> CONNECT SYS as SYSDBA
Enter password: SYS\_password

On UNIX and Linux:

\$ sql /nolog SQL> CONNECT SYS as SYSDBA Enter password: SYS password

5. Run the apxdwngrd\_cdb.sql script:

SQL> @apxdwngrd\_cdb.sql

6. Remove the APEX release schema. See Removing the APEX Release Schema.

### C.3.1.3.34 Reverting to Release 22.2 in a non-CDB or PDB with Local APEX

To revert to Oracle APEX 22.2 in a non-CDB or PDB with a locally installed APEX:

- 1. If you altered your images directory, revert it back to the release you want to revert to.
- 2. Change your working directory to apex in the 22.2 source.
- 3. Start SQLcl and connect to the database where APEX is installed as SYS specifying the SYSDBA role:

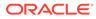

• On Windows:

```
SYSTEM_DRIVE:\ sql /nolog
SQL> CONNECT SYS as SYSDBA
Enter password: SYS password
```

On UNIX and Linux:

\$ sql /nolog SQL> CONNECT SYS as SYSDBA Enter password: SYS\_password

4. Run the apxdwngrd.sql script:

SQL> @apxdwngrd.sql

5. Remove the APEX release schema. See Removing the APEX Release Schema.

C.3.1.3.35 Reverting to Release 22.2 in a CDB

To revert to Oracle APEX release 22.2 in a CDB:

- 1. If you altered your images directory, revert it back to the release you want to revert to.
- 2. Change your working directory to apex in the 22.2 source.
- 3. Create a script in the apex directory called apxdwngrd\_cdb.sql with the following contents:

```
set define '^'
whenever sqlerror exit
column :xe home new value OH HOME NOPRINT
variable xe home varchar2(255)
set serverout on
begin
-- get oracle home
sys.dbms system.get env('ORACLE HOME',:xe home);
if length(:xe home) = 0 then
    sys.dbms output.put line(lpad('-',80,'-'));
    raise application error (-20001, 'Oracle Home environment
variable not set' );
end if;
end;
/
whenever sqlerror continue
set termout off
select :xe home from sys.dual;
set termout on
host ^OH HOME/perl/bin/perl -I ^OH HOME/rdbms/admin ^OH HOME/rdbms/
admin/catcon.pl -b apx222dgrd apxdwngrd.sql
```

4. Start SQLcl and connect to the database where APEX is installed as SYS specifying the SYSDBA role:

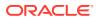

• On Windows:

```
SYSTEM_DRIVE:\ sql /nolog
SQL> CONNECT SYS as SYSDBA
Enter password: SYS password
```

• On UNIX and Linux:

\$ sql /nolog SQL> CONNECT SYS as SYSDBA Enter password: SYS\_password

5. Run the apxdwngrd\_cdb.sql script:

SQL> @apxdwngrd cdb.sql

6. Remove the APEX release schema. See Removing the APEX Release Schema.

C.3.1.3.36 Reverting to Release 23.1 in a non-CDB or PDB with Local APEX

To revert to Oracle APEX 23.1 in a non-CDB or PDB with a locally installed APEX:

- **1.** If you altered your images directory, revert it back to the release you want to revert to.
- 2. Change your working directory to apex in the 23.1 source.
- Start SQLcl and connect to the database where APEX is installed as SYS specifying the SYSDBA role:
  - On Windows:

SYSTEM\_DRIVE:\ sql /nolog SQL> CONNECT SYS as SYSDBA Enter password: SYS\_password

• On UNIX and Linux:

\$ sql /nolog SQL> CONNECT SYS as SYSDBA Enter password: SYS password

4. Run the apxdwngrd.sql script:

SQL> @apxdwngrd.sql

5. Remove the APEX release schema. See Removing the APEX Release Schema.

### C.3.1.3.37 Reverting to Release 23.1 in a CDB

To revert to Oracle APEX release 23.1 in a CDB:

- **1.** If you altered your images directory, revert it back to the release you want to revert to.
- 2. Change your working directory to apex in the 23.1 source.

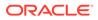

3. Create a script in the apex directory called apxdwngrd\_cdb.sql with the following contents:

```
set define '^'
whenever sqlerror exit
column :xe home new value OH HOME NOPRINT
variable xe home varchar2(255)
set serverout on
begin
-- get oracle home
sys.dbms system.get env('ORACLE HOME',:xe home);
if length(:xe home) = 0 then
    sys.dbms output.put line(lpad('-',80,'-'));
    raise application error (-20001, 'Oracle Home environment
variable not set' );
end if;
end;
/
whenever sqlerror continue
set termout off
select :xe home from sys.dual;
set termout on
host ^OH HOME/perl/bin/perl -I ^OH HOME/rdbms/admin ^OH HOME/rdbms/
admin/catcon.pl -b apx231dgrd apxdwngrd.sql
```

- 4. Start SQLcl and connect to the database where APEX is installed as SYS specifying the SYSDBA role:
  - On Windows:

SYSTEM\_DRIVE:\ sql /nolog SQL> CONNECT SYS as SYSDBA Enter password: SYS password

On UNIX and Linux:

\$ sql /nolog SQL> CONNECT SYS as SYSDBA Enter password: SYS password

5. Run the apxdwngrd\_cdb.sql script:

SQL> @apxdwngrd\_cdb.sql

6. Remove the APEX release schema. See Removing the APEX Release Schema.

### C.3.1.3.38 Re-enabling the REST Administration Interface After Downgrading

If the REST Administration Interface was used before the upgrade attempt, you must re-create the APEX\_INSTANCE\_ADMIN\_USER. If the REST Administration Interface was not used, skip this step.

To re-create the APEX INSTANCE ADMIN USER:

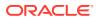

- 1. Change your working directory to apex in the, XX.X release source (where XX.X is the release number you reverted to).
- 2. Start SQLcl and connect to the database where Oracle APEX is installed as SYS specifying the SYSDBA role:
  - On Windows:

On UNIX and Linux:

\$ sql /nolog
SQL> CONNECT SYS as SYSDBA
Enter password: SYS password

3. If the no authentication was used, run the following:

create user apex instance admin user no authentication

4. If the authentication was used, run the following:

```
create user apex_instance_admin_user identified by <random-password>
password expire
```

# C.3.1.4 Removing the APEX Release Schema

After you revert to the prior release, remove the Oracle APEX schema.

- Removing the APEX Release 23.2 Schema from a Non-CDB Start SQLcl and connect to the database and execute DROP USER APEX\_230200 CASCADE; command.
- Removing the APEX Release 23.2 Schema from a CDB Create text files, start SQLcl and connect to the database execute @remove\_apx232\_usr.sql.

# C.3.1.4.1 Removing the APEX Release 23.2 Schema from a Non-CDB

Start SQLcl and connect to the database and execute DROP USER APEX\_230200 CASCADE; command.

To remove the release 23.2 schema from a non-CDB:

- Start SQLcl and connect to the database where APEX is installed as SYS specifying the SYSDBA role:
  - On Windows:

SYSTEM\_DRIVE:\ sql /nolog SQL> CONNECT SYS as SYSDBA Enter password: SYS password

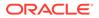

### • On UNIX and Linux:

\$ sql /nolog SQL> CONNECT SYS as SYSDBA Enter password: SYS password

### 2. Execute the following command:

DROP USER APEX\_230200 CASCADE;

Once you have removed the APEX 23.2 schema, you can now attempt the upgrade again.

### C.3.1.4.2 Removing the APEX Release 23.2 Schema from a CDB

Create text files, start SQLcl and connect to the database execute @remove\_apx232\_usr.sql.

To remove the release 23.2 schema from a CDB:

1. Create a new text file named remove\_apx232\_usr1.sql with the following contents:

```
alter session set current_schema = SYS;
drop user APEX 230200 cascade;
```

2. Create a second new text file named remove\_apx232\_usr.sql with the following contents:

```
set define '^'
whenever sqlerror exit
column :xe home new value OH HOME NOPRINT
variable xe home varchar2(255)
set serverout on
begin
-- get oracle home
    sys.dbms_system.get_env('ORACLE_HOME',:xe_home);
    if length(:xe home) = 0 then
        sys.dbms output.put line(lpad('-',80,'-'));
        raise application error (
            -20001,
            'Oracle Home environment variable not set' );
    end if;
end;
/
whenever sqlerror continue
set termout off
select :xe home from sys.dual;
set termout on
host ^OH HOME/perl/bin/perl -I ^OH HOME/rdbms/admin ^OH HOME/rdbms/
admin/catcon.pl -b
      remove_apx232_usr remove_apx232_usr.sql
```

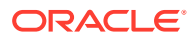

- 3. Start SQLcl and connect to the database where APEX is installed as SYS specifying the SYSDBA role:
  - On Windows:

```
SYSTEM_DRIVE:\ sql /nolog
SQL> CONNECT SYS as SYSDBA
Enter password: SYS password
```

On UNIX and Linux:

```
$ sql /nolog
SQL> CONNECT SYS as SYSDBA
Enter password: SYS password
```

4. Execute the following command:

```
@remove apx232 usr.sql
```

Once you have removed the APEX 23.2 schema, you can now attempt the upgrade again.

# C.3.2 Removing APEX from the Database

Start SQLcl and connect to the database where Oracle APEX is installed as SYS specifying the SYSDBA role and execute the SQL> @apxremov.sql command.

This section describes how to remove the APEX schema, synonyms, and users from the database without deleting the database.

### Note:

Do NOT follow these steps if you have upgraded your database from a prior release, and still want to use the prior release of APEX. For information about reverting to a prior release, see Reverting to a Previous Release. If you are not sure whether you have completed a new installation or an upgrade installation, review Cleaning Up After a Failed Installation to verify if a previous release of APEX exists in the database.

To remove APEX from the database:

- 1. Change your working directory to the apex directory where you unzipped the APEX software.
- Start SQLcl and connect to the database where APEX is installed as SYS specifying the SYSDBA role:
  - On Windows:

```
SYSTEM_DRIVE:\ sql /nolog
SQL> CONNECT SYS as SYSDBA
Enter password: SYS password
```

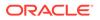

• On UNIX and Linux:

```
$ sql /nolog
SQL> CONNECT SYS as SYSDBA
Enter password: SYS password
```

3. Execute the following command:

SQL> @apxremov.sql

4. After successfully removing APEX using apxremov.sql, you must exit your current SQLcl session and reconnect before attempting another install using apexins.sql.

# C.4 About Images Displaying Incorrectly in APEX

Learn about troubleshooting if images in Oracle APEX do not display correctly.

If images in APEX do not display correctly, you may have more than one definition of the /i/ alias. To address this issue:

- If possible, rename the first instance of /i/ to a different alias name.
- Alternatively, copy the images from the directory where APEX was downloaded or the images copied for Oracle REST Data Services (ORDS) to the directory defined by the first /i/ alias.

# C.5 About Page Protection Violation

A page protection violation may be caused by manual alteration of protected page items.

If this error occurs after installation when trying to log into Oracle APEX, then stop and start Oracle REST Data Services. If you are unsure of what caused this error, contact the application administrator for assistance.

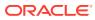

# Index

# A

ACL fixing invalid, 6-32 Administration Services signing in, 6-25 APEX accessing in Oracle Cloud, 3-2 architecture, 3-1 getting started, 6-25 XML DB requirement, 2-4 APEX\_PUBLIC\_USER account about, 6-9 changing password, 6-10 configuring, 6-9 expiration in Oracle Database, 6-11 unlocking, 6-9 apexins.sql running, 6-4 application container about, 5-2 applications upgrading, 4-4 apxchpwd.sql, 6-8 changing Instance Administrator account password, 6-7 creating Instance Administrator account, 6-7 running, 6-8 unlockin Instance Administrator account, 6-7 updating Instance Administrator account, 6-7 apxdevrm.sgl, 6-35 apxdvins.sql, 6-34 apxrtins.sql running, 6-4

# В

browser requirement, 2-4

# С

CDB

application container, 5-3

CDBs patching Oracle APEX, 5-14 uninstalling, 5-6 CDBs reinstalling Oracle APEX, 5-9 CDN referencing images, 6-14 referencing static resources, 6-14 common APEX from another CDB, 5-18 configure HTTP access, 5-6 creating application PDB, application root seed, 5-5 application seed, 5-4

# D

database requirement Oracle APEX, 2-1 development environment changing to runtime, 6-35 disk space requirements, 2-4

# Ε

environment, configuring, 3-5

# F

full development environment about, 6-33 converting to runtime, 6-35 installing in, 6-4

# G

getting started APEX, 6-25

images copying, 6-14 hosting on local file system, 6-14

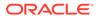

images (continued) referencing CDN, 6-14 installation downloading Oracle REST Data Services, 6-12 enabling network services, 6-16 installing in other languages, 6-21 managing JOB QUEUE PROCESSES, 6-19 Oracle APEX, 6-3 Oracle REST Data Services. 6-11 overview, 3-4 patch sets, 3-4 performing security tasks, 6-19 planning, 3-3 point releases, 3-4 process, 3-4 requirements, 2-1, 3-3 restart processes, 6-9 sianina in. 6-25 understanding, 3-3 verifying validity, C-1 installation option full development environment, 6-5 runtime environment, 6-5 installing failures, C-2 in application container, 5-3 Oracle APEX, 6-3 Oracle REST Data Services, 6-11, 6-12 other languages. 6-21 Instance administrator account about. 6-7 creating, 6-6 running apxchpwd.sql, 6-7 updating, 6-6 Instance Administrator account changing password, 6-7 creating, 6-7 creating password, 6-7 unlocking, 6-7

# J

JOB\_QUEUE\_PROCESSES, 6-19 changing number of, 6-21 viewing from SQLcl, 6-20 viewing in installation log, 6-20 viewing number of, 6-19 viewing on About page, 6-20

### L

log file, C-1 login credentials recovering workspace name, 3-8

### Μ

MEMORY\_TARGET checking, 2-1 Multitenant Architecture, 5-1

## Ν

network services enabling, 6-16 granting connect privileges, Oracle Database 12c, 6-17 invalid ACL error, 6-18 non-CDB installing in, 6-4

# 0

**Oracle APEX** about users, 6-25 about workspaces, 6-25 Administration Services, 6-25 browser requirement, 2-4 configuring, 6-1 configuring your environment, 3-5 creating users, 6-27 creating workspace manually, 6-26 database requirement, 2-1 disk space requirements, 2-4 download and install in non-CDB, 6-4 download and install locally, 6-4 downloading, 6-3 incompatible versions, 5-14 installing, 6-1, 6-3 installing translated versions, 6-22 patching in CDBs, 5-14 patching in PDBs, 5-15, 5-16 pre-installation tasks, 6-2 reinstalling in CDBs, 5-9 release number, 4-2 releases included with Oracle Database, 4-3 signing in to workspace, 6-29 uninstalling in CDBs, 5-6 Oracle APEX Administration Services, 6-26 **Oracle APEX Application Development** accessing APEX, 3-2 Oracle APEX Clusters (Oracle RAC) shutting down instances, 6-2 **Oracle Autonomous Database** accessing Oracle APEX, 3-2 **Oracle Cloud** accessing APEX, 3-2 **Oracle Database** Oracle APEX included, 4-3

**Oracle REST Data Services** configuring, 6-1, 6-13 configuring behind load balancer, 6-12 configuring behind reverse proxy, 6-12 copying the Images Directory, 6-14 Copying the Images Directory, 6-14 downloading, 6-11, 6-12 installing. 6-1. 6-11. 6-12 release number, 4-3 using static resources CDN, 6-14 Validating the Oracle REST Data Services Installation, 6-15 Web Server HTTP POST Request Limits, 6-13 Oracle SQL Developer Command Line support, 6-3 ords.version.number.zip, 6-12 overview, 3-4

### Ρ

password resetting from Sign In page, 3-7 patch sets, 3-4 PDB application container, 5-3 **PDBs** patching APEX, 5-15 patching Oracle APEX, 5-15, 5-16 performance optimizing, 6-33 performance optimization about, 6-33 expired header attribute, 6-33 gzip compression, 6-33 Plug-in non-CDB, 5-14 Plug-in PDB, 5-14 plugging in non-CDB or PDB with locally installed APEX, 5-12, 5-17 plugging in PDBs APEX from another CDB, 5-12 APEX in root, 5-11 APEX not contained root, 5-18 APEX not in the root of CDB, 5-17 APEX root another CDB, 5-13 not in the root container of the target CDB non-CDB or PDB with no APEX. 5-18 when not contained in the root container local APEX from another CDB, 5-18 point releases. 3-4 post-installation tasks installing other languages, 6-21 pre-installation tasks, 6-2 prior installations removing when upgrading, 6-31

# R

release number Oracle REST Data Services, 4-3 viewing, 4-2 release numbering convention, 4-2 removing schemas from prior installation, 6-32 requirements, 2-1 browser, 2-4 database, 2-1 disk space, 2-4 MEMORY TARGET, 2-1 Oracle XML DB, 2-4 WORKAREA SIZE POLICY, 2-3 reverting to previous release, 4-5 running apexins.sql, 6-4 apxchpwd.sgl, 6-8 apxdevrm.sql, 6-35 apxdvins.sgl, 6-34 runtime environment about, 3-8, 6-33 converting to development environment, 6-34 installing in, 6-4

# S

Secure Sockets Layer (SSL), 6-19 Sign In dialog requesting a workspace, 3-6 SQLcl support, 6-3 SSL, 6-19 static resources copying, 6-14 hosting on local file system, 6-14 referencing CDN, 6-14

# Т

translated version installing, 6-21 translated versions about installing, 6-22 troubleshooting, C-1 cleaning up after failed installation, C-2 images, C-54 reviewing log file, C-1

# U

upgrade post installation tasks, 6-30 fixing invalid ACL, 6-32

upgrade post installation tasks *(continued)* removing prior installation, 6-31 removing schemas from prior installation, *6-31* verifying prior installation, 6-31 upgrading about, 4-1 environment clean-up, 4-4 existing applications, 4-4 in application container, 5-3 reverting, 4-5 sample scenarios, 4-2 testing, 4-4 user accounts creating, 6-27

### V

verifying application container installation, 5-3

# W

Web browser requirements, 2-4 web server Oracle REST Data Services, 2-4, 3-1 requirements, 2-4 WORKAREA\_SIZE\_POLICY checking, 2-3 workspace creating, 6-26 recovering workspace name, 3-8 requesting from Sign In dialog, 3-6 signing in, 6-29 workspace name recovering, 3-8

# Х

XML DB requirement, 2-4

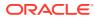